Octopus F50 Octophon F640 SIP Key Module for Octophon F640 SIP Operating Instructions

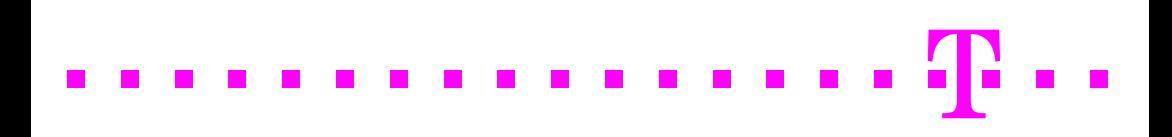

# <span id="page-1-2"></span><span id="page-1-0"></span>**Important information**

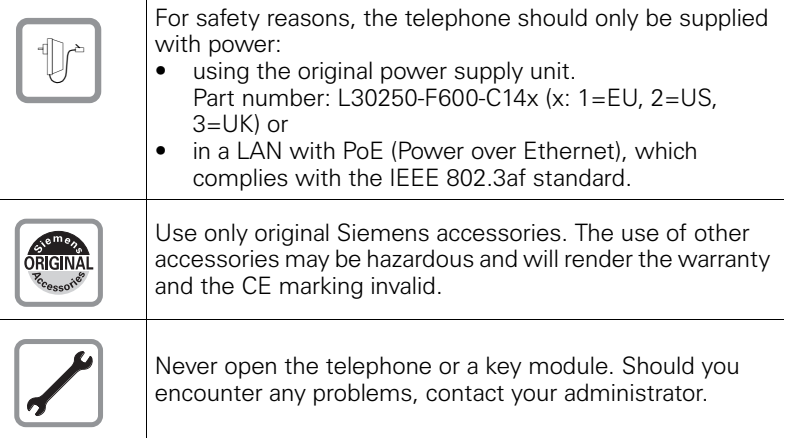

# <span id="page-1-1"></span>**Trademarks**

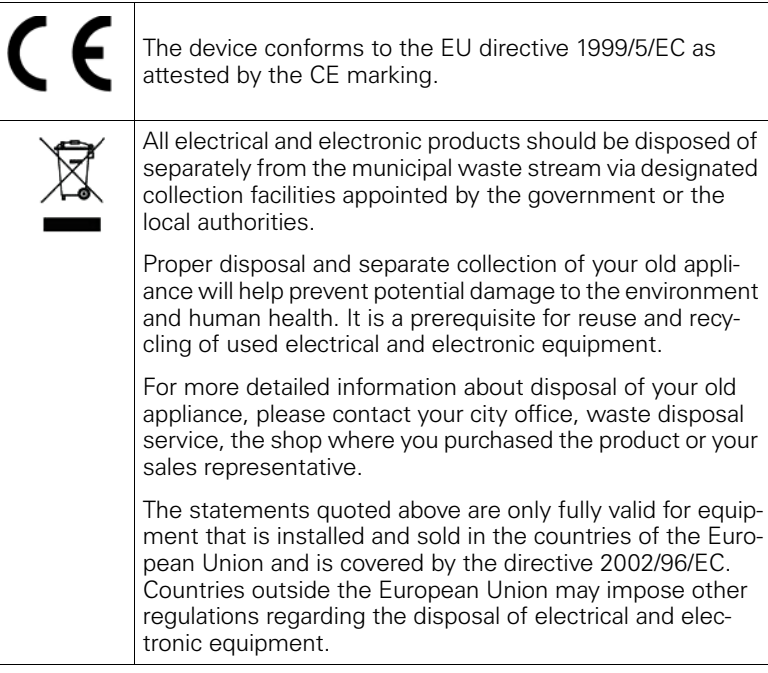

## <span id="page-2-0"></span>**Location of the telephone**

- The telephone should be operated in a controlled environment with an ambient temperature between 5°C and 40°C.
- To ensure good speakerphone quality, the area in front of the microphone (front right) should be kept clear. The optimum speakerphone distance is 50 cm.
- Do not install the telephone in a room where large quantities of dust accumulate; this can considerably reduce the service life of the telephone.
- Do not expose the telephone to direct sunlight or any other source of heat, as this is liable to damage the electronic components and the plastic casing.
- Do not operate the telephone in damp environments such as bathrooms.

# <span id="page-2-1"></span>**Documentation**

These operating instructions can also be found as a PDF file at the following URL:

[http://hilfe.telekom.de](http://hilfe.telekom.de/hsp/cms/content/HSP/de/3388/theme-71990825/theme-2001020/theme-2000563/theme-2000819/theme-75195498) > Downloads & Handbücher > Geräte & Zubehör > Telefonanlagen > Octopus Series

To view or print the operating instructions in PDF format, you need a computer on which the free Adobe Acrobat Reader program is installed.

To view the operating instructions in HTML format, you need a computer with a Web browser, forexample, Microsoft Internet Explorer.

# **Contents**

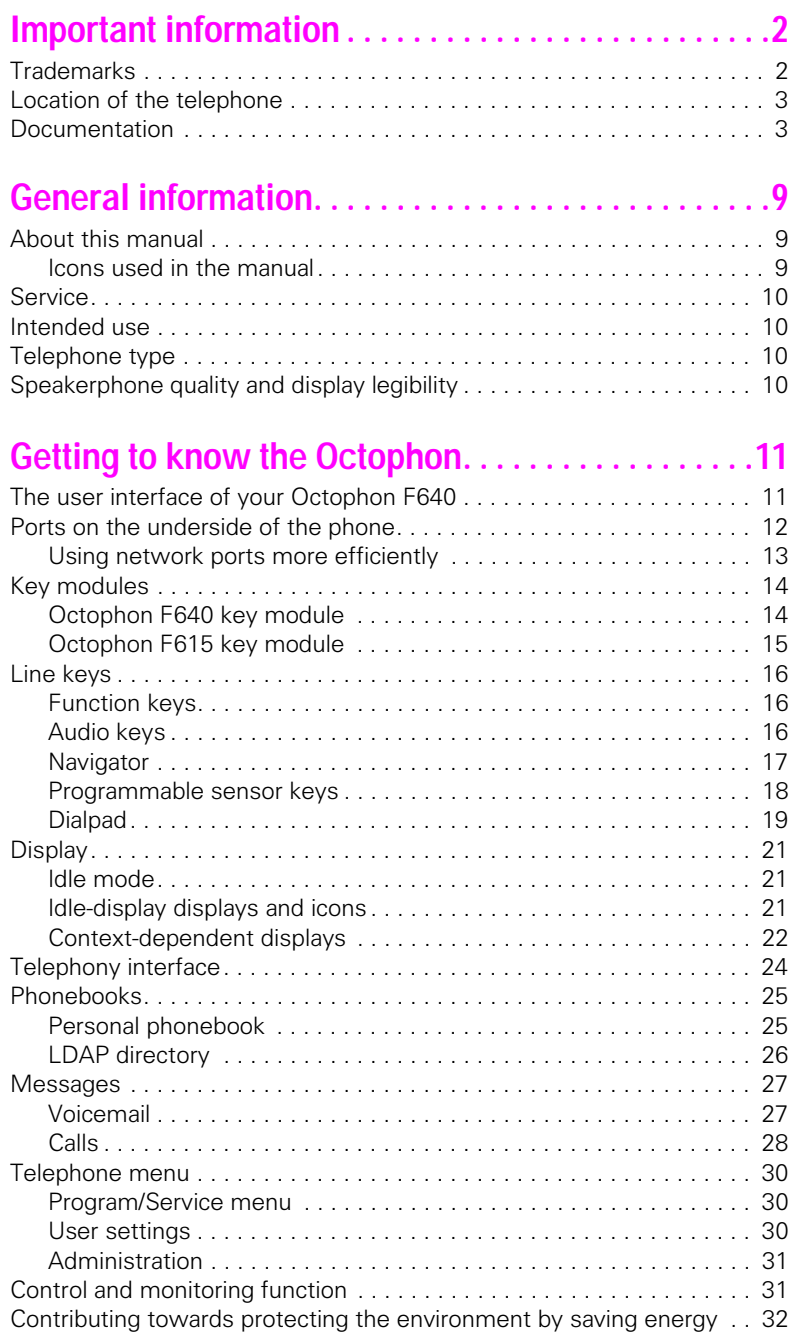

### **Contents**

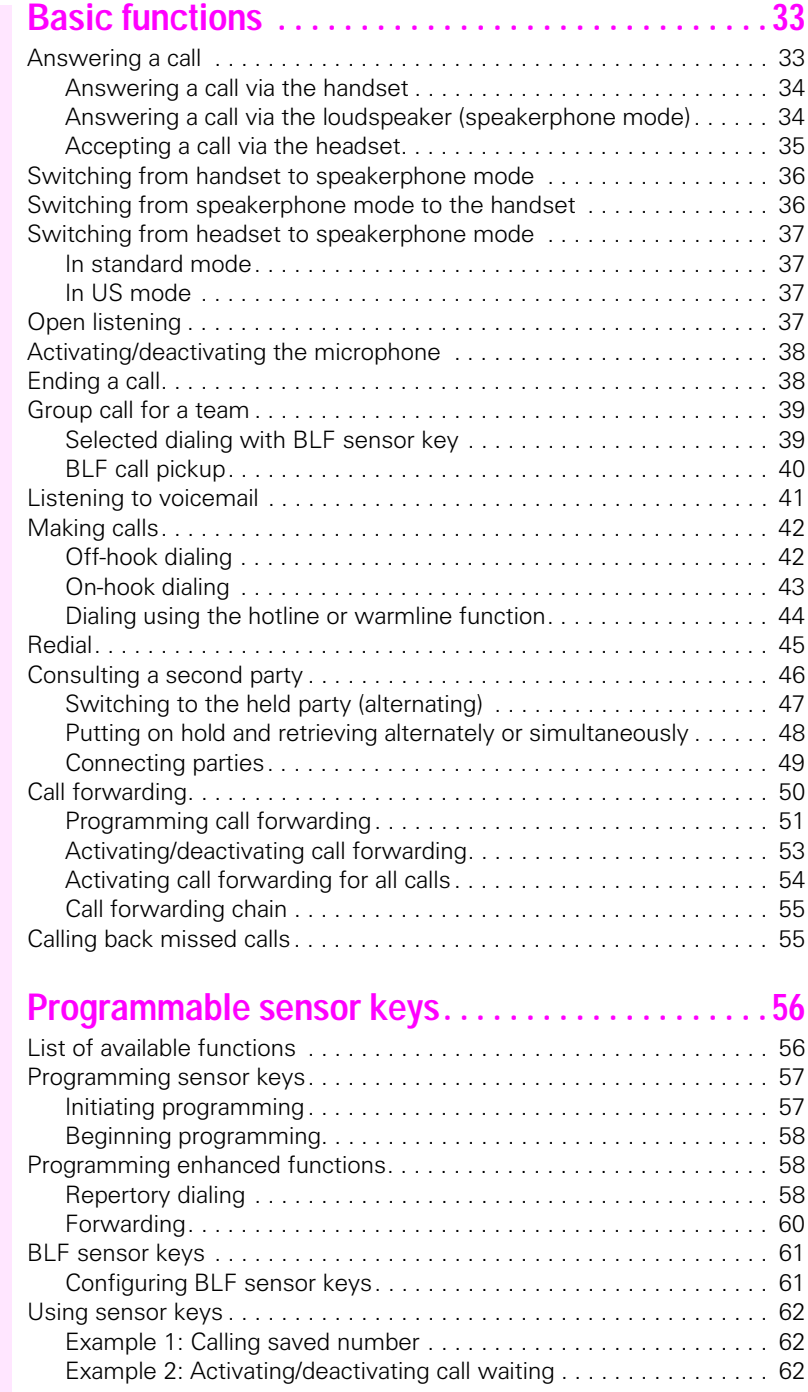

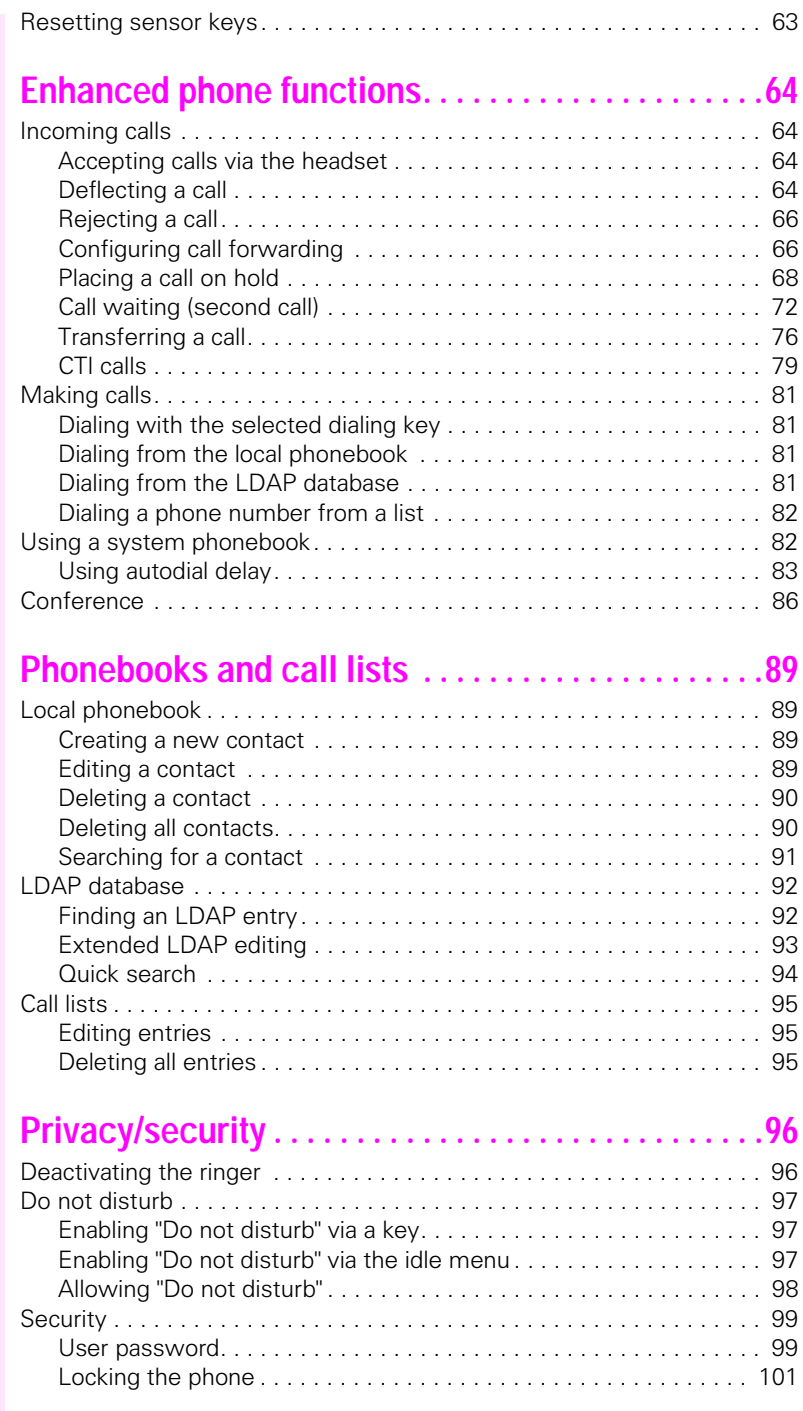

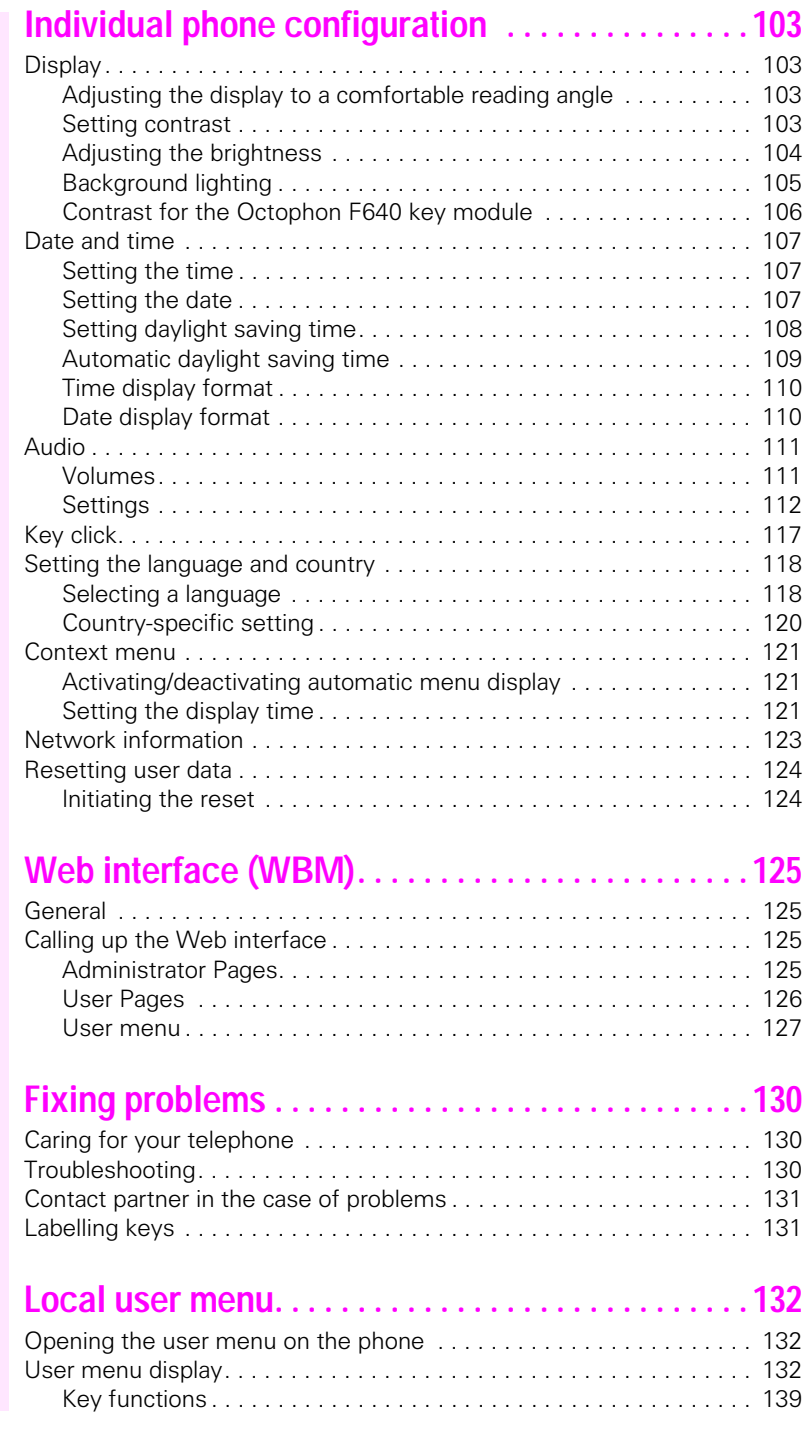

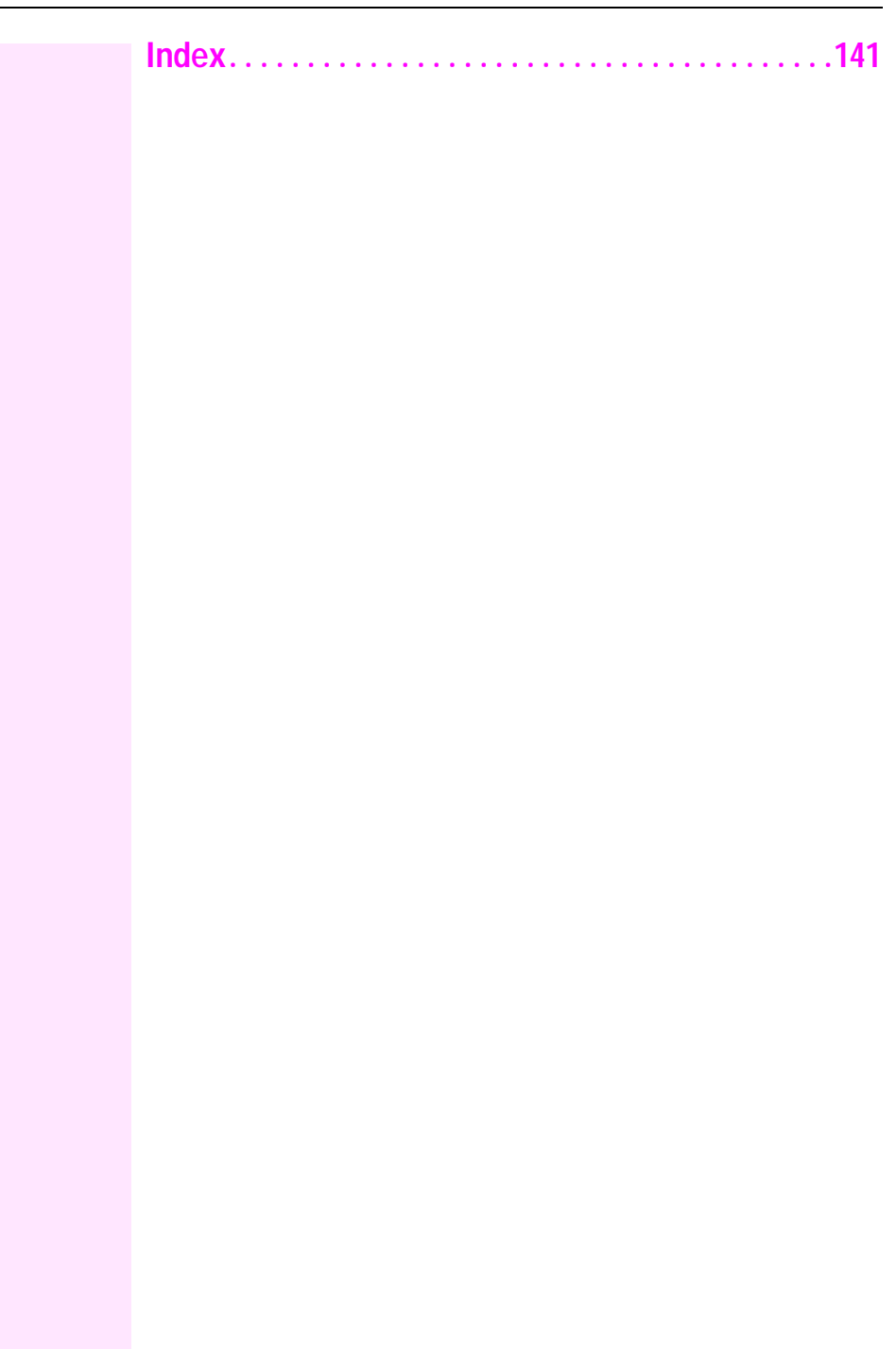

# <span id="page-8-0"></span>**General information**

## <span id="page-8-1"></span>**About this manual**

This document contains general descriptions of the technical options, which may not always be available in individual cases. The respective features must therefore be individually defined in the terms of the contract.

If a particular function on your phone is not available to you, this may be due to one of the following reasons:

- The function is not configured for you or your telephone. Please contact your system support representative.
- Your communications platform does not feature this function. Please contact your Siemens sales partner for information on how to upgrade.

These operating instructions are intended to help you familiarize yourself with the Octophon and all of its functions. It contains important information on the safe and proper operation of the Octophon. These instructions should be strictly complied with to avoid operating errors and ensure optimum use of your multifunctional telephone in the network.

These instructions should be read and followed by every person installing, operating or programming the Octophon.

For your own protection, please read the section dealing with safety in detail. Follow the safety instructions carefully in order to avoid endangering yourself or other persons and to prevent damage to the unit.

These operating instructions are designed to be simple and easy to understand, providing clear step-by-step instructions for operating the Octophon.

Administrative tasks are dealt with in a separate manual. The Quick Reference Guide contains quick and reliable explanations of frequently used functions.

### <span id="page-8-2"></span>**Icons used in the manual**

#### **Settings**

Ш

Operations and settings that can be made both at the phone and over the Web interface are indicated by an icon and page reference.

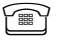

 $\widehat{\mathbb{P}}$  refers to an operation or setting performed directly on the phone

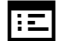

 $\mathbf{E}$  refers to an operation or setting performed via the Web interface

### **Voice recording**

- **O** Activate recorder (ready to record)
- Deactivate recorder
- Start recording
- II Stop recording

### <span id="page-9-0"></span>**Service**

The Telekom service department can only help you if you experience problems or defects with the phone. Should you have any questions regarding operation, your specialist retailer or network administrator will gladly help you. For queries regarding connection of the telephone, please contact your network provider.

If you experience problems or defects with the phone, please dial the service number for your country.

## <span id="page-9-1"></span>**Intended use**

The Octophon phone is a desktop unit designed for voice transmission and for connection to the LAN. It can also be used as a workstation device. Any other use is regarded as unauthorised.

# <span id="page-9-2"></span>**Telephone type**

The identification details (exact product designation and serial number) of your telephone can be found on the nameplate on the underside of the base unit. Specific details concerning your communications platform can be obtained from your service technician.

Please have this information ready when you contact our service department regarding faults or problems with the product.

# <span id="page-9-3"></span>**Speakerphone quality and display legibility**

• To ensure good speakerphone quality, the area in front of the telephone (front right) should be kept clear.

The optimum distance is approx. 50 cm.

- Proceed as follows to optimise display legibility:
	- Turn the phone to tilt the display. This ensures you have a frontal view of the display while eliminating light reflexes.
	- Adjust the contrast as required  $\rightarrow$  [page 103.](#page-102-4)

# <span id="page-10-2"></span><span id="page-10-0"></span>**Getting to know the Octophon**

The following sections describe the most frequently used operating elements and displays.

# <span id="page-10-1"></span>**The user interface of your Octophon F640**

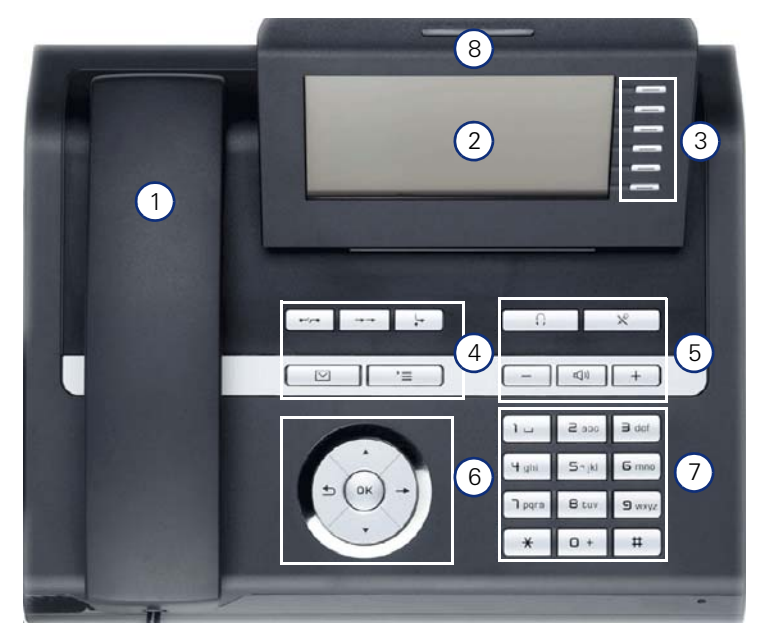

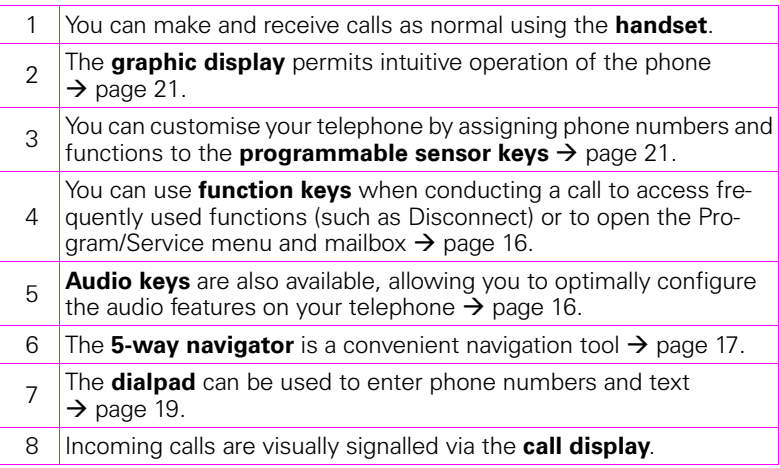

# <span id="page-11-0"></span>**Ports on the underside of the phone**

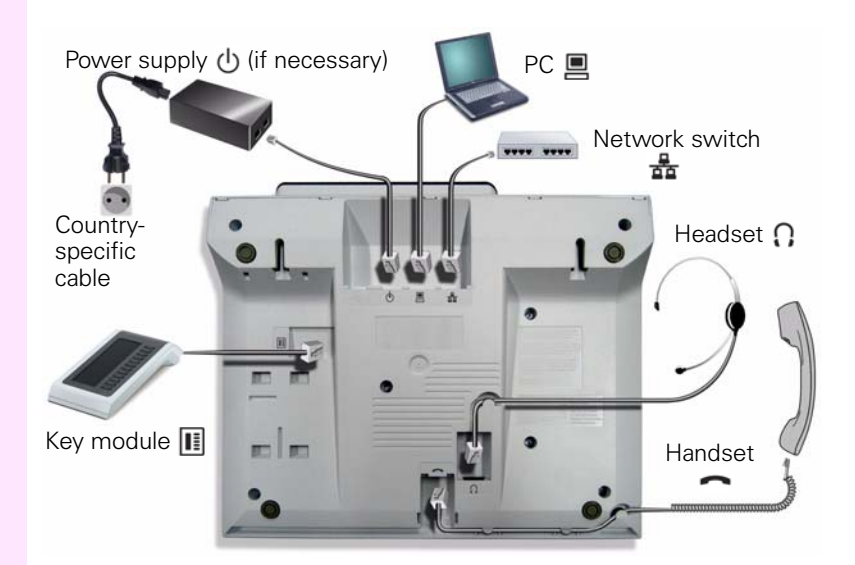

### **Properties of your Octophon F640**

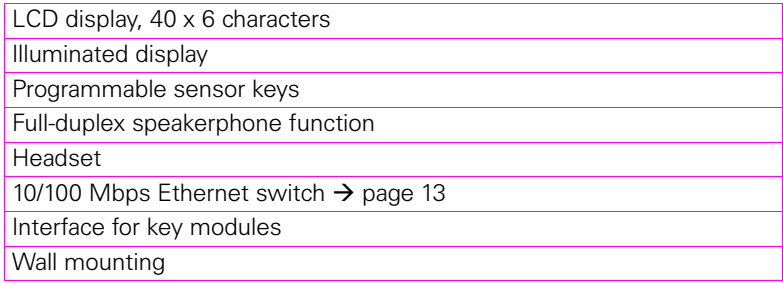

### <span id="page-12-0"></span>**Using network ports more efficiently**

The Octophon F640 has a built-in 10/100 Mbps Ethernet switch. This means that you can connect a PC to the LAN directly via the phone. The option for connecting the telephone and PC must first be activated on the telephone by administrator.

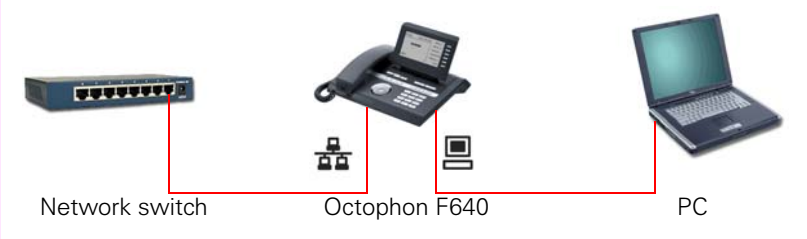

Using this connection option saves one network port for each switch used and requires fewer or shorter network cables when arranged correctly.

# <span id="page-13-0"></span>**Key modules**

## <span id="page-13-1"></span>**Octophon F640 key module**

The Octophon F640 key module is a key module attached to the side of the phone that provides an additional 12 illuminated, programmable keys. Like keys on the phone, these keys can be programmed and used according to your needs  $\rightarrow$  [page 18.](#page-17-0)

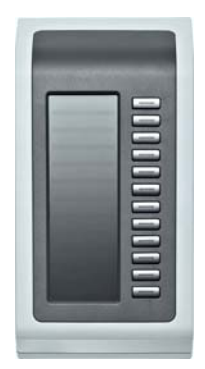

You can attach up to two Octophon F640 key modules to your Octophon F640.

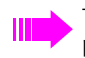

To operate an Octophon F640 key module, you always require a power supply unit  $\rightarrow$  [page 2](#page-1-2).

### <span id="page-14-0"></span>**Octophon F615 key module**

The Octophon F615 key module is a key module attached to the side of the phone that provides an additional 18 illuminated, programmable function keys.

Like keys on the phone, these keys can be programmed and used according to your needs. Labelling keys see  $\rightarrow$  [page 131](#page-130-2).

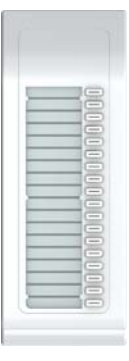

You can only attach one Octophon F615 key module to your Octophon F640. You **cannot** operate the Octophon F615 key module with the Octophon F640 key module.

<span id="page-15-1"></span><span id="page-15-0"></span>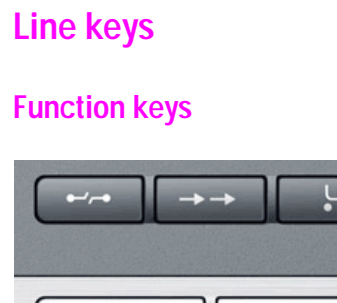

 $\overline{\vee}$ 

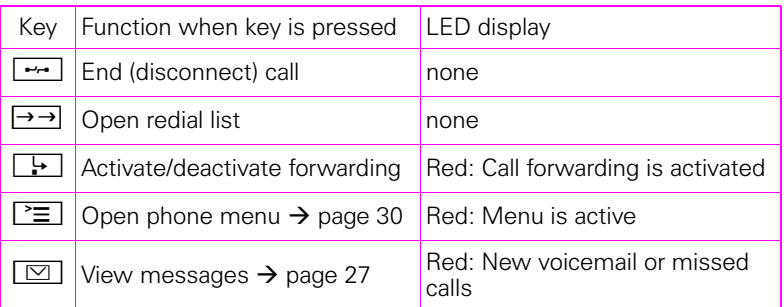

'≡

## <span id="page-15-2"></span>**Audio keys**

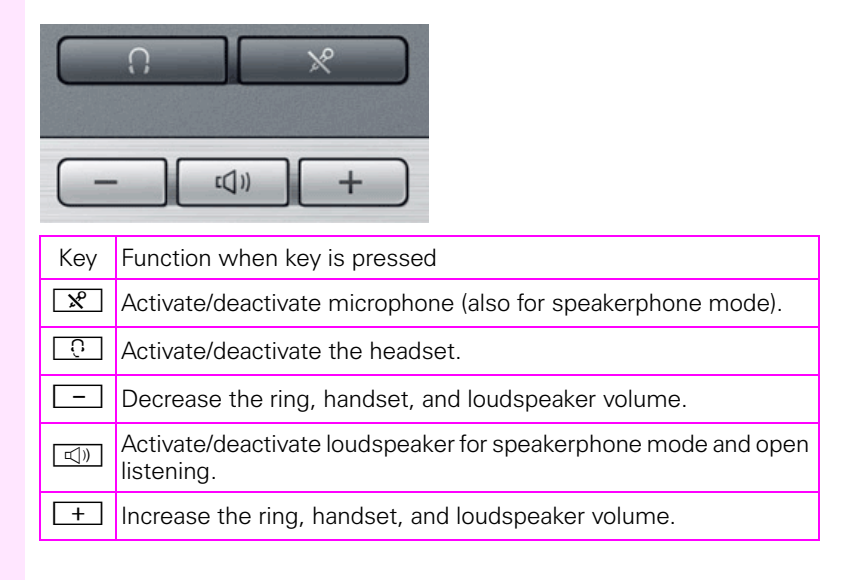

## <span id="page-16-0"></span>**Navigator**

Ш

Before using the telephone, remove the protective covering from the navigator surface.

With this control, you can manage most of your phone's functions, as well as its displays.

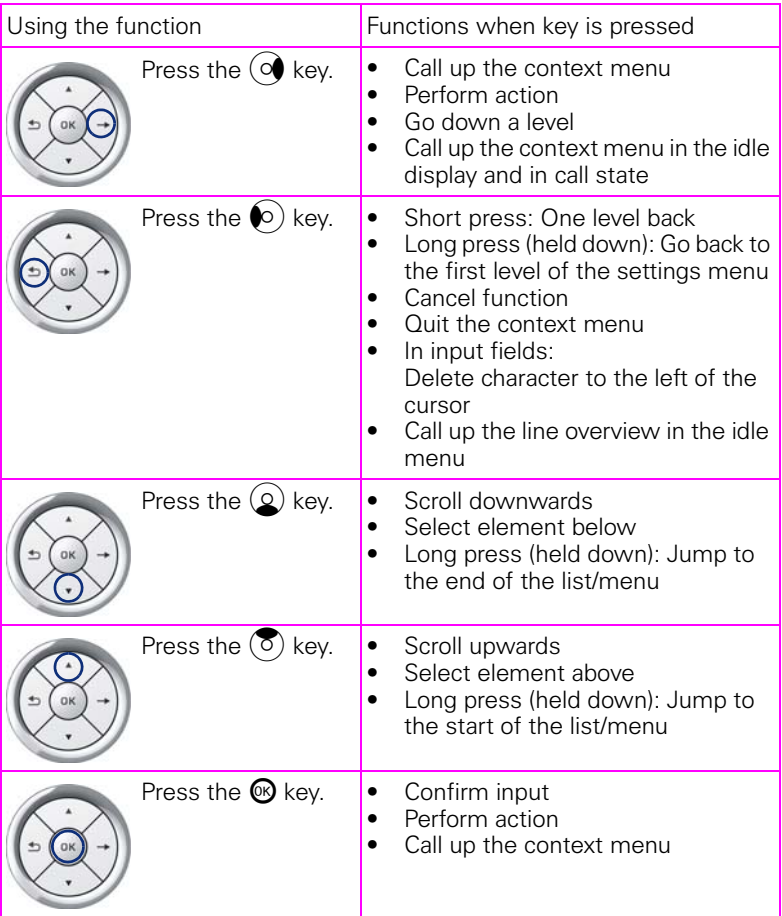

### <span id="page-17-0"></span>**Programmable sensor keys**

Your Octophon F640 features six programmable illuminated sensor keys.

Increase the number of programmable sensor keys by connecting a key module  $\rightarrow$  [page 14.](#page-13-1)

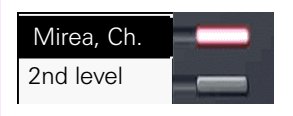

Touch the key briefly to activate the programmed function or dial the stored number  $\rightarrow$  [page 62](#page-61-3).

If you hold the key pressed, you are prompted as to whether to start programming this function key.

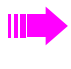

If the prompt is not displayed or a programmed function is not executed, you can only launch key programming via the user menu  $\rightarrow$  [page 57](#page-56-2) (ask your administrator about the current setting).

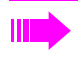

Only for selected dialing keys can you also program the second level for direct destination selection.

You can label these keys with internal and external phone numbers or frequently used functions (platform-dependent; please contact the responsible administrator).

The configured phone number or function name is displayed next to the key.

The status of a function is shown by the LED on the corresponding sensor key.

#### **Meaning of LED displays on function keys**

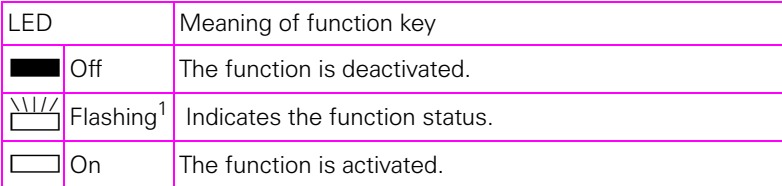

[1] In this manual, flashing sensor keys are identified by this icon, regardless of the flashing interval. The flashing interval represents different statuses, which are described in detail in the corresponding sections of the manual.

### <span id="page-18-0"></span>**Dialpad**

You can only use the digits 1 to 9 and 0 as well as the \* and # characters when dialing a number. The  $\blacktriangle$  navigation key is used to delete from right to left.

In cases where text input is possible, you can use the keypad to input text, punctuation and special characters in addition to the digits 0 to 9 and the hash and asterisk symbols. To do this, press the numerical keys repeatedly.

Example: To enter the letter "h", press the number  $\mathbf{F}_{ghi}$  key on the keypad twice. When entering the text, all available characters for this key are displayed. After a short while, the character in focus is displayed in the input field.

Ш

To speed up the input, you can confirm your entry by pressing  $\rightarrow$ on the navigator after you have selected the required character. To **enter a digit** in an alphanumerical input field, press the relevant key and hold it down. You no longer need to scroll through the entire list of possible characters.

#### **Character overview (depends on the current language setting)**

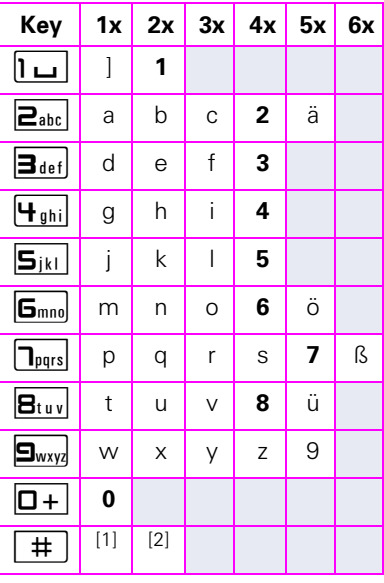

[1] Next letter in uppercase (active for maximum one second)

[2] Switch to digit input

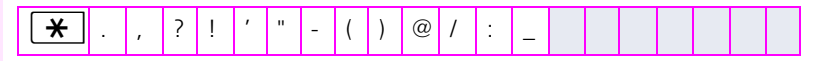

#### **Multi-function keys:**

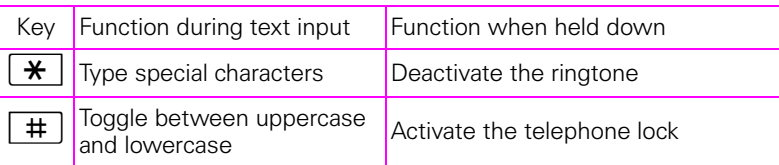

Alphabetic labelling of dial keys is also useful when entering vanity numbers (letters associated with the phone number's digits as indicated on the telephone spell a name, e.g. 0700 - PATTERN = 0700 - 7288376).

#### **Text editor**

A function menu appears under the character selection field in certain situations (such as when labelling programmable sensor keys). You can enter punctuation marks and special characters and switch between the entry of alphanumeric characters in lowercase and uppercase and straightforward digit entry.

Additional editor functions can be selected via the **navigator**:

- OK Confirm and terminate the entire input
- Cancel Cancel your entries without saving
- Mode configuration via the  $\boxed{)}$  key
	- 123 (# -> ABC) Numerical entry
	- ABC (# -> Abc) Uppercase characters
	- $-$  Abc (# -> abc) Initial character uppercase
	- $=$  abc (# -> 123) Lowercase characters
- Move cursor left to add or delete characters
- Move cursor right to add or delete characters
- Copy Copy a visible character string
- Paste Insert a copied a character string at a cursor position

# <span id="page-20-0"></span>**Display**

Your Octophon F640 comes with a tilt-and-swivel black-and-white LCD display. Adjust the tilt and contrast to suit your needs  $($   $\rightarrow$  [page 103\)](#page-102-5).

### <span id="page-20-1"></span>**Idle mode**

Ш

If there are no calls taking place or settings being made, your Octophon F640 is in idle mode.

Press the  $\boxed{\,\circledcirc\,}$  button to go back, for example, to the idle display from a call list ( $\rightarrow$  [page 27](#page-26-0)). The idle display can be accessed again from the phonebook  $\rightarrow$  [page 30\)](#page-29-0) or the Program/Service menu  $\Rightarrow$  [page 30](#page-29-1)) with the  $\geq \equiv$  key. However, you can set up a "Show" phone display" key for both of these instances (see  $\rightarrow$  [page 56\)](#page-55-2) in order to access the idle mode screen again.

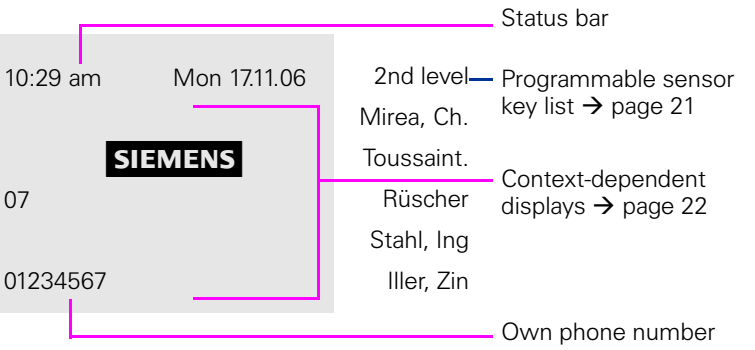

The left area contains the status bar on the first line and is followed by a five-line field for comprehensive context-specific displays. The right area is used for labelling the programmable sensor keys.

### <span id="page-20-2"></span>**Idle-display displays and icons**

The time, weekday, and date are displayed in the status bar. In addition, different icons represent different situations and options:

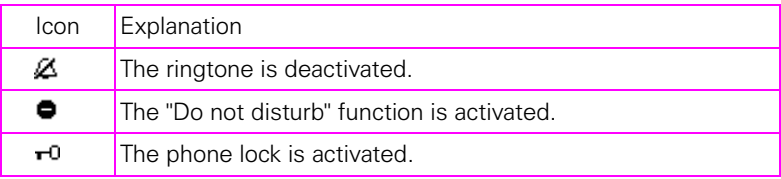

### <span id="page-21-0"></span>**Context-dependent displays**

Depending on the situation at hand, the graphic display on your Octophon displays different content, to which you can respond intuitively.

#### <span id="page-21-1"></span>**Information on current events**

The following icons appear centred on the display when your phone is idle and signal current properties or events.

Example: You missed two calls in your absence.

 $\overline{2}$  02

You have two new voice messages that you can open by pressing  $\boxed{\boxtimes}$  $\rightarrow$  [page 27.](#page-26-0)

Icons for events

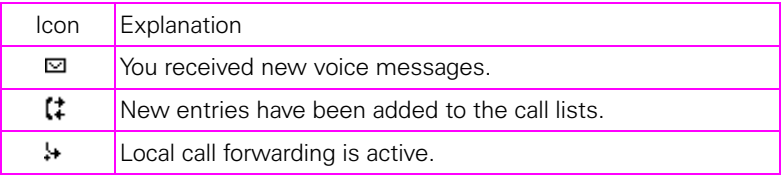

#### **Context menus**

An arrow beside a selected entry indicates the existence of a context menu that you can open by pressing the  $\odot$  or  $\rightarrow$  buttons on the navigator  $\rightarrow$  [page 17\)](#page-16-0). The range of functions available is situation-specific.

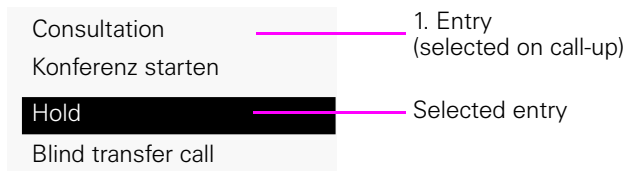

**Disconnect** 

After a connection is set up – you are called or you make a call – the context menu appears automatically below the current connection for a configured time (e.g. 20 seconds).

You can define how long the context menu should be displayed. You can deactivate the automatic display so that the  $\rightarrow$  key on the navigator must be pressed to see the context menu of the connection  $\rightarrow$  [page 121](#page-120-3).

#### **Idle display context menu**

The following functions (where released) can be accessed by pressing the right key on the navigator:

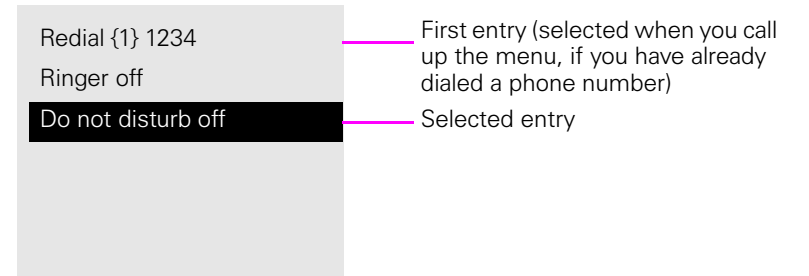

#### **Pop-up menus**

In many operating situations, suitable functions or information is offered in an automatic pop-up window.

Example: You set up a consultation call. The pop-up menu opens and offers suitable functions for selection with the navigator.

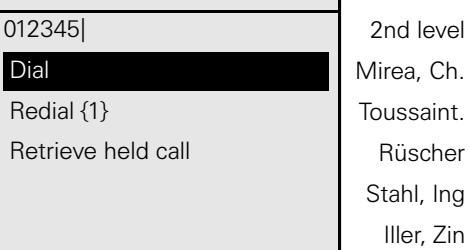

A pop-up window automatically closes as soon as you have performed an action.

To suppress information pop-up windows, press  $\circledR$  on the navigator.

## <span id="page-23-0"></span>**Telephony interface**

Additional information is displayed in the telephony interface, for example when your phone rings, when you dial a number or during a call.

#### Example:

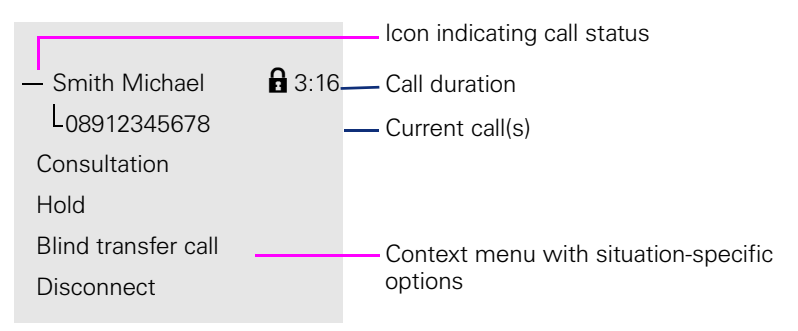

### **Icons for frequent call states**

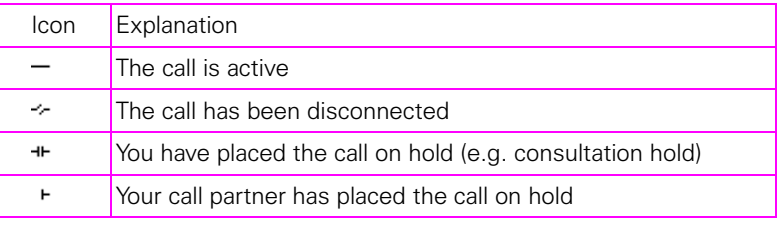

Detailed descriptions of the various functions can be found in the sections "Basic functions"  $\rightarrow$  [page 33](#page-32-2) and "Enhanced phone functions"  $\rightarrow$  [page 64.](#page-63-4)

Press the  $\boxed{\triangleright}$  button to go back, for example, to the telephony interface from a call list ( $\rightarrow$  [page 27](#page-26-0)). The telephony interface can be accessed again from the phonebook ( $\rightarrow$  [page 30](#page-29-0)) or the Program/ Service menu ( $\rightarrow$  [page 30](#page-29-1)) with the  $\geq \equiv 1$  key. However, you can set up a "Show phone display" key for both of these instances (see  $\rightarrow$  [page 56\)](#page-55-2) in order to access the telephony interface screen again.

## <span id="page-24-0"></span>**Phonebooks**

In addition to a local phonebook, there is a connection to the LDAP corporate directory if administrator has made the necessary settings.

Both phonebooks can be accessed via the telephone menu ( $\rightarrow$  [page 30](#page-29-0)). You can configure a sensor key for the local phonebook.

Personal

**Option** 

Bernoulli, Daniel

Bohr, Niels

Chadwick, James

Curie, Marie

Faraday, Michael

#### **Search contacts**

When in the phonebook or directory list view, press the keypad key that corresponds to the first letter of your search term. A field opens for you to enter the search term:

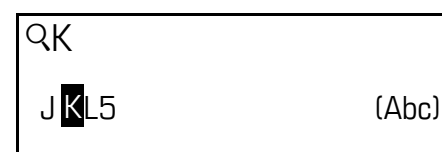

The cursor jumps to the first entry in the list that matches the character you entered in the search field.

### <span id="page-24-1"></span>**Personal phonebook**

You can store up to 100 private contacts in your personal phonebook. These are displayed in alphabetical order in the phonebook list. How to create contacts is described on  $\rightarrow$  [page 89](#page-88-4). A contact consists of an entry with a "Last name", "Vorname" and a phone number.

#### **Managing contacts**

All saved contacts are listed in alphabetical order in the "Personal" menu.

You can use the "Options" context menu to

- create new contacts  $\rightarrow$  [page 89](#page-88-4)
- delete the entire phonebook list  $\rightarrow$  [page 90](#page-89-2)

#### **Using contacts**

The following functions are available via the context menu of a selected contact:

- Calling a contact  $\rightarrow$  [page 81](#page-80-4)
- Editing a contact  $\rightarrow$  [page 89](#page-88-5)
- Deleting a contact  $\rightarrow$  [page 90](#page-89-2)

### <span id="page-25-0"></span>**LDAP directory**

If you have access to an LDAP directory (contact the responsible administrator), you can search contacts in a company-wide directory. A userfriendly, advanced search function is available for this.

#### **Searching for a contact**

- Simple search  $\rightarrow$  [page 92](#page-91-2)
- Quick search  $\rightarrow$  [page 94.](#page-93-1)

#### **Using a contact**

Calling a contact  $\rightarrow$  [page 81.](#page-80-5)

### <span id="page-26-0"></span>**Messages**

Depending on the type and configuration of your communications platform (contact the relevant administrator), additional messages from services can be displayed in this list.

<u>A me</u>ssage (  $\Box$  $\rightarrow$  [page 22\)](#page-21-1) appears on the idle display and the LED on the  $\Rightarrow$  [page 16\)](#page-15-1) flashes to signal new messages or missed calls.

**Accessing the menu**: Press the  $\boxed{\boxtimes}$  key and use the navigator to select and confirm the relevant submenu.

Records

**iviessages** 

Calls

## <span id="page-26-1"></span>**Voicemail**

You will find voicemails in the **Messages** directory  $(\rightarrow)$  [page 41](#page-40-1)).

You will be shown the following for example:

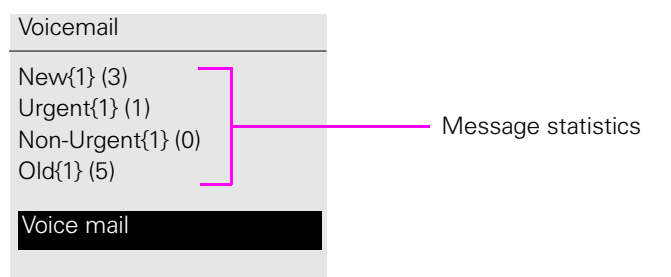

### <span id="page-27-0"></span>**Calls**

This list appears as soon as you receive **new** missed calls if you select the **Calls** option in the Records menu. You can then scroll back to the **Calls**  menu with the backspace key. The following calls or call attempts are logged as call lists:

Calls

Missed

Dialed

Received

Forwarded

The number of missed calls and unchecked calls is shown on the idle display.

### **Call lists**

All calls to your phone are time-stamped and logged in consecutive order in the call lists.

Each call list may contain up to 30 entries. Once this limit is reached, the oldest entry in the log is deleted.

Multiple calls from the same number are only listed once. The number of call attempts is logged in the "Details" context menu and additionally in the "Missed Calls" log in the list display.

The list contains the phone number as well as the time of the last call.

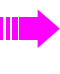

If you connected a call partner with the corresponding consultation or second call party, this party's phone number will be entered in the call list "Received".

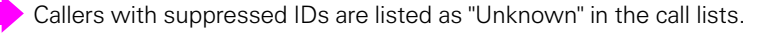

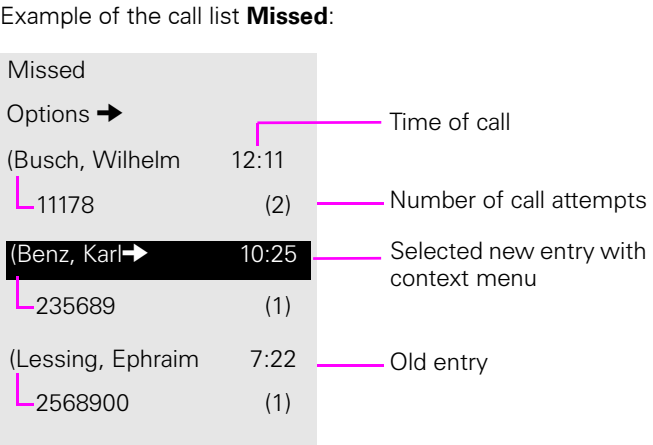

### **Call list options**

You can select the following function in the **Options** context menu: Delete all  $\rightarrow$  [page 95](#page-94-3)

### **Entry-specific context menu**

You can select the following functions for an individual entry:

- Dial  $\rightarrow$  [page 82](#page-81-2)
- Details  $\rightarrow$  [page 95](#page-94-4) Call attempts with date and time (up to ten can be saved)
- Delete  $\rightarrow$  [page 95](#page-94-5)

## <span id="page-29-0"></span>**Telephone menu**

Open the telephone menu using the  $\geq$  key.

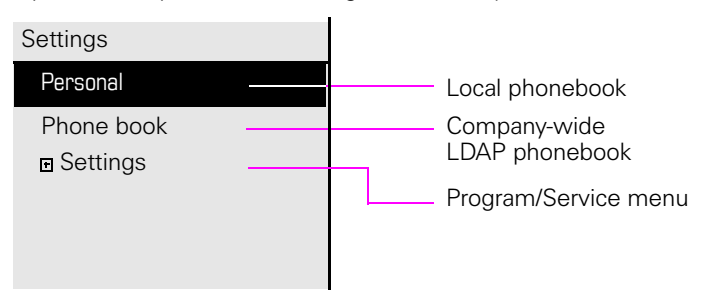

## <span id="page-29-1"></span>**Program/Service menu**

You can make settings here as a user and use this menu to navigate to the password-protected administration area.

**Accessing the menu**: **Settings** Select and confirm the option shown and then select and confirm the required menu using the navigator.

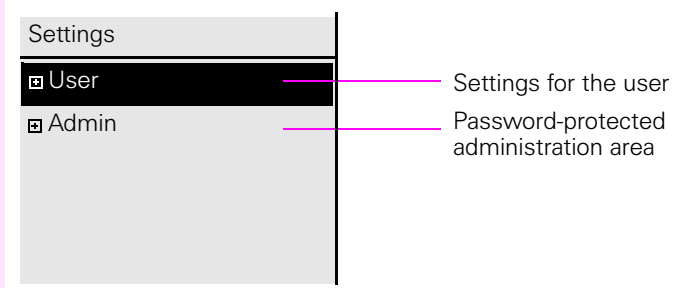

# <span id="page-29-2"></span>**User settings**

You can use the "User" menu to make local function settings for your Octophon and to configure the appearance of your phone to your personal requirements.

Select a menu with the navigator  $(\rightarrow)$  [page 17](#page-16-0)):

- "Date and time"  $\rightarrow$  [page 107](#page-106-3)
- "Audio"  $\rightarrow$  [page 111](#page-110-2)
- "Configuration" e.g.  $\rightarrow$  [page 65](#page-64-0) or  $\rightarrow$  [page 87](#page-86-0)
- "Phone"  $\rightarrow$  [page 56](#page-55-2)  $\rightarrow$  [page 103](#page-102-5)
- "Locality"  $\rightarrow$  [page 107](#page-106-3)
- "Security"  $\rightarrow$  [page 99](#page-98-2)
- "Network information"  $\rightarrow$  [page 31](#page-30-2)
- "Reset"  $\rightarrow$  [page 124](#page-123-2)

#### <span id="page-30-2"></span>**Network information**

Information about the IP address or name that was assigned to the phone in the network and therefore the HTML address of the Web interface.  $\mathbb{R}$  View information on the phone  $\rightarrow$  [page 123](#page-122-1)

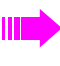

Contact your administrator or refer to the Octophon Administration Manual for further information on the network information values listed here.

#### **Perform reset**

Personal settings made via the telephone menu or the Web interface can be reset to factory settings  $\rightarrow$  [page 124](#page-123-2).

### <span id="page-30-0"></span>**Administration**

You can access the administration area via the "Admin" function and by entering the administration password.

Refer to the administration manual for your phone for more detailed information on this topic.

## <span id="page-30-1"></span>**Control and monitoring function**

A control or monitoring function can be activated on your phone for service purposes by remote maintenance.

#### **Control function**

Administrator has the option to activate and deactivate features of the phone via remote maintenance. During maintenance, the handset, microphone, loudspeaker and headset are deactivated. You are additionally informed on the display that the control function is active.

#### **Monitoring function**

In order to detect malfunctioning of a phone, for example, administrator can install a monitoring function. You can use your phone as normal during monitoring. However you will first be informed about the operation with a message on the display and prompted to allow monitoring.

If administrator have activated a function on your phone, which continuously transmits operating data to a server, you will see the flashing icon in the upper display line.

# <span id="page-31-0"></span>**Contributing towards protecting the environment by saving energy**

Users can actively save energy through the settings on their phone and in this way contribute to protecting the environment.

To reduce power consumption, you can:

- Reduce the brightness of the display (the standard setting is 50% and is set by default  $\rightarrow$  [page 104](#page-103-1)).
- Have the background lighting switch off automatically after a certain time. This period is already preset to 1 minute, which ensures considerable energy savings ( $\rightarrow$  [page 105\)](#page-104-1).
- Reduce the ring volume (set by default to 50%  $\rightarrow$  [page 111](#page-110-3)).

### **Step by step**

# <span id="page-32-2"></span><span id="page-32-0"></span>**Basic functions**

It is strongly advised to read the introductory chapter "Getting to know the Octophon"  $\rightarrow$  [page 11](#page-10-2) carefully before performing any of the steps described here on your phone.

# <span id="page-32-1"></span>**Answering a call**

The Octophon rings with the tone signal set when an incoming call is received. The call is also visually signalled on the call display.

If transmitted, calling party information (name, phone number) appears on the graphic display.

An incoming call will interrupt any ongoing telephone setting operations. When the call ends, you can press the  $\Sigma$  key to return to the point in the menu structure where you were interrupted.

<span id="page-33-1"></span><span id="page-33-0"></span>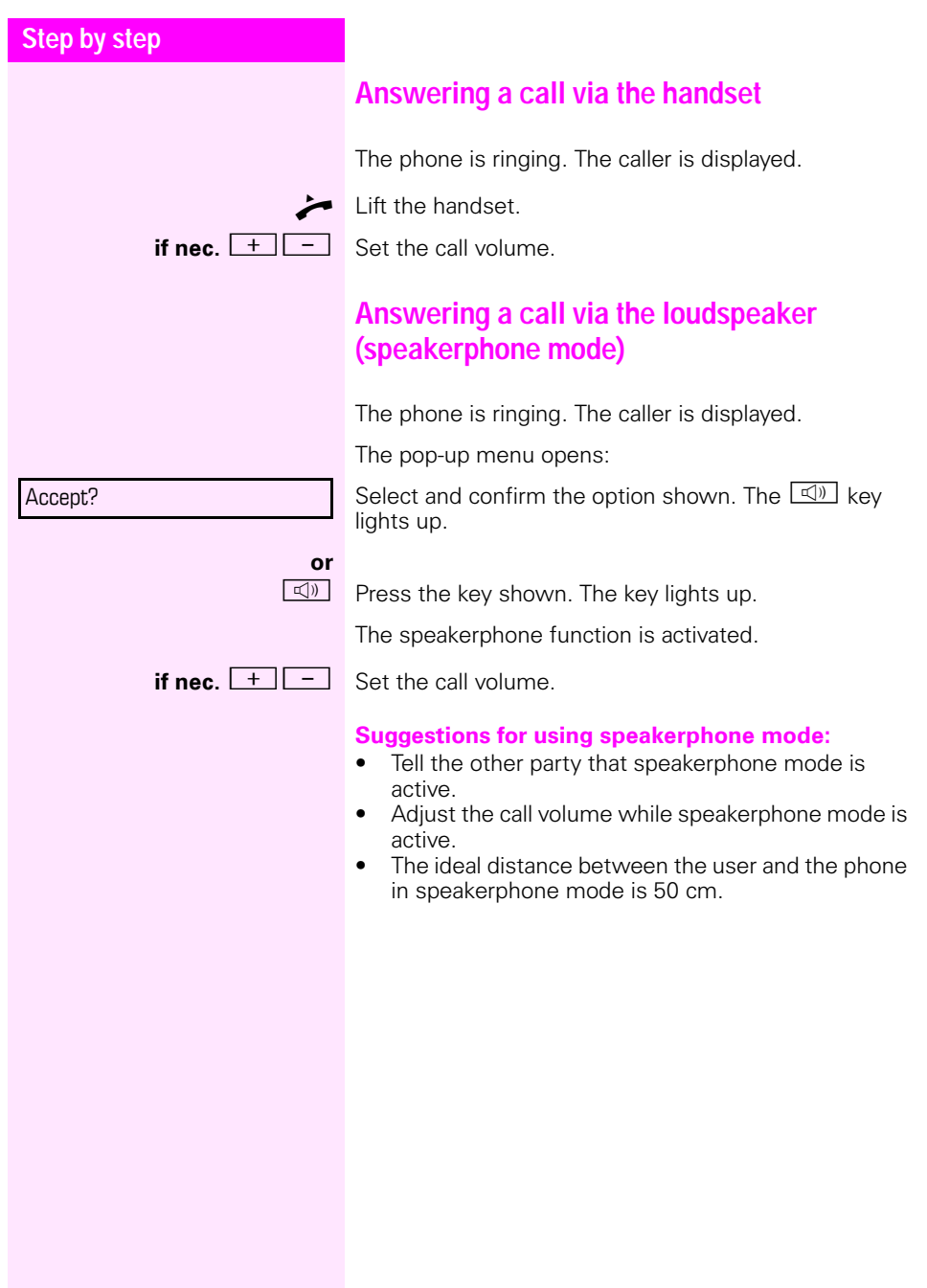

### **Step by step**

### <span id="page-34-0"></span>**Accepting a call via the headset**

**Prerequisite:** A headset is connected.

Make sure your headset port is set up properly  $\rightarrow$  [page 116.](#page-115-0)

The phone is ringing. The  $\boxed{C}$  key flashes.

 $\overline{C}$  Press the key shown.

**if nec.**  $\begin{array}{|c|c|c|c|c|}\n\hline\n+ & - & \text{Set the call volume}\n\end{array}$ 

#### **Answering calls automatically via the headset**

**Prerequisite**: The administrator has additionally configured a key with the "Auto-Headset" function (AICS Zip tone) ( $\rightarrow$  [page 56](#page-55-0)).

Press the "Auto-Headset" sensor key to activate automatic call answering. This key and the headset key illuminate.

A short acoustic signal is heard on the headset for a call and the connection is established.

If you want to manually answer calls again, deactivate the automatic answering function using the "Auto-Headset" key. Both keys are off.

<span id="page-35-1"></span><span id="page-35-0"></span>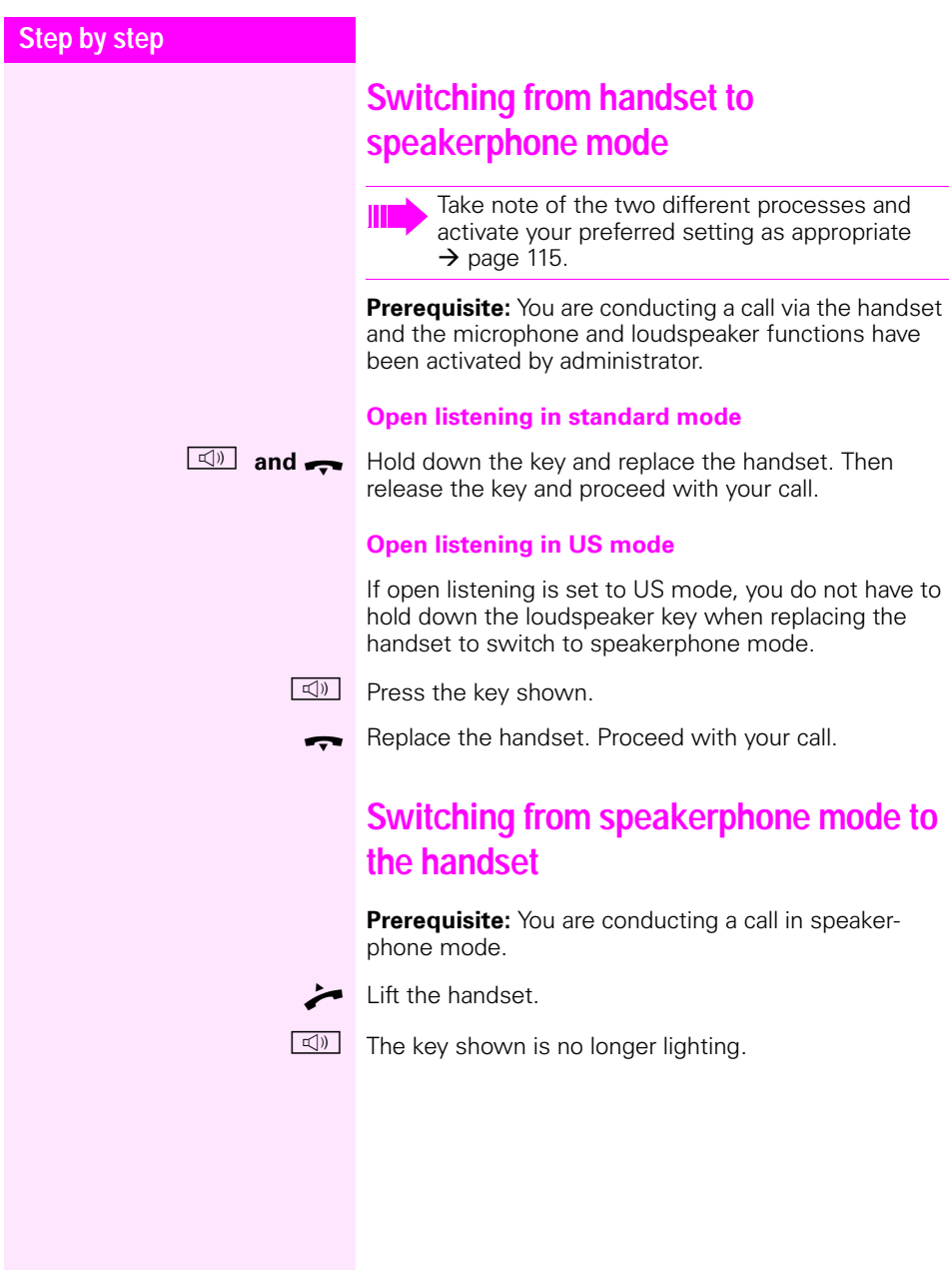
# **Switching from headset to speakerphone mode**

### **In standard mode**

- $\boxed{\triangleleft}$  Press and hold the key (open listening is activated),
- **D** Press the key shown. Speakerphone mode is activated.

#### **In US mode**

- **d** Press the key shown.
- **D** Press the key shown. Speakerphone mode is activated.

# **Open listening**

You can let other people in the room join in on the call. Let the other party know that you have turned on the loudspeaker.

**Prerequisite:** You are conducting a call via the handset.

#### **Activating**

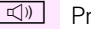

 $\boxed{\triangleleft}$  Press the key shown.

**Deactivating**

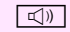

 $\boxed{\triangleleft}$  Press the illuminated key.

#### **Switching to speakerphone mode**

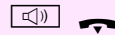

 $\Box$  Hold down the illuminated key and replace the handset.

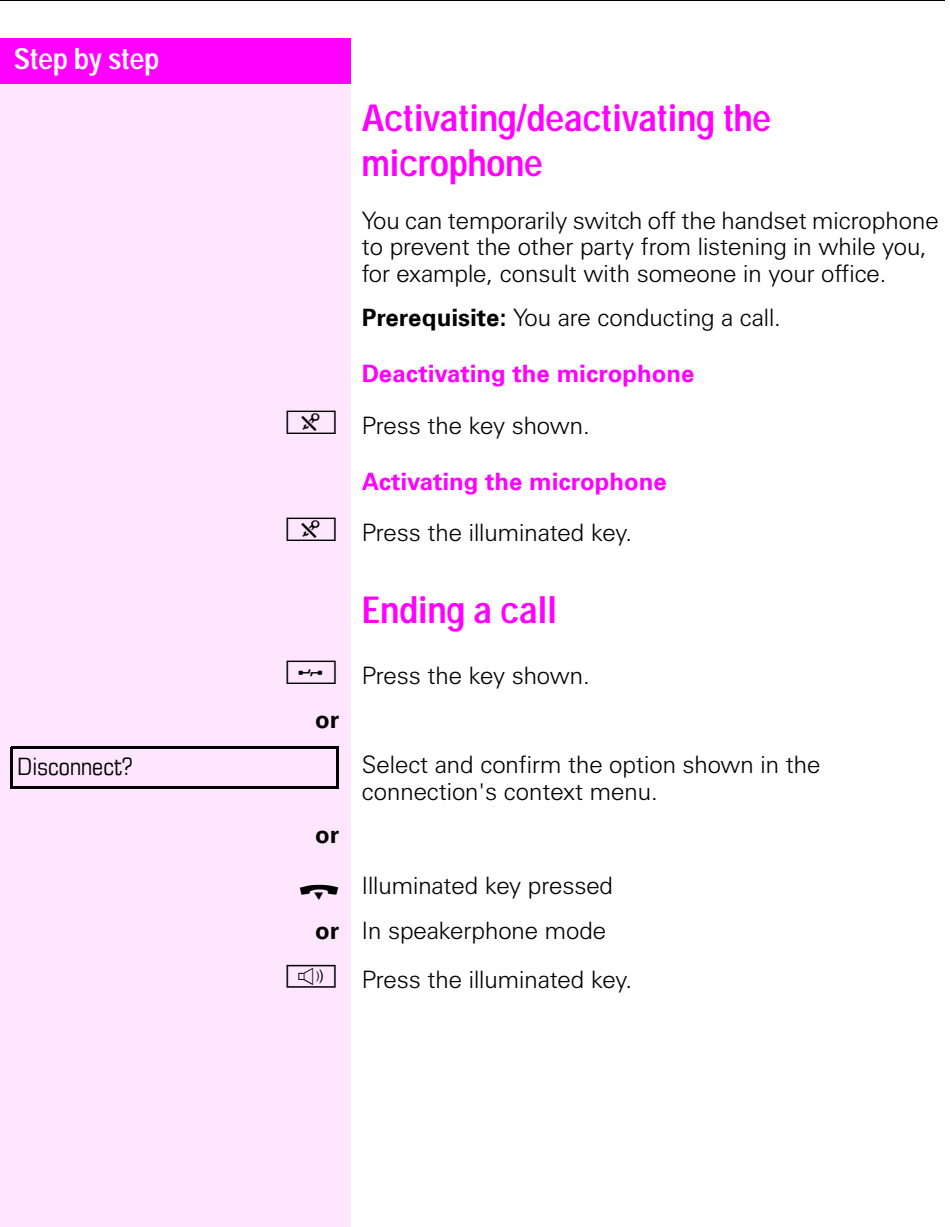

# **Group call for a team**

Your administrator can incorporate multiple telephones in a team. If your telephone belongs to a team, you can also accept calls intended for other members of this team.

Signalling of a group call can be set up such that the relevant phones ring as follows:

- **Simultaneously**
- **Consecutively**
- **Alternately**
- **Successively**
- Consecutively and then simultaneously if the call is not answered
- Alternately and then simultaneously if the call is not answered
- Following an average line seizure duration

#### **Accepting a group call**

A group call rings on your phone like a normal call. You can either answer the call as usual via the handset, the loudspeaker key or the headset. You can also reject or forward the call

#### **Picking up a group or team call early**

If a call rings for the team or for a team member, you can pick up the call early.

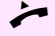

Lift the handset.

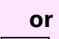

 $\boxed{\triangleleft}$  Press the key shown.

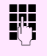

 $\mathbb{F}$  Enter the code for the call pickup, for example "\*0". You pick up the call.

> You can also set up a repertory dial key for call pickup  $\rightarrow$  [page 58](#page-57-0).

#### **Selected dialing with BLF sensor key**

You can call an internal user directly by means of an assigned BLF sensor key.

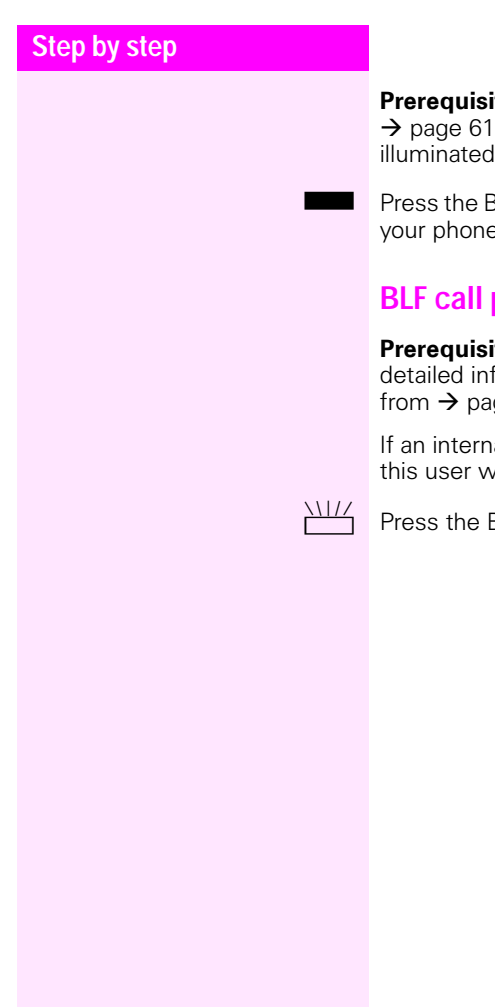

**Prerequisite:** BLF keys have been configured (see  $\rightarrow$  [page 61\)](#page-60-0). The BLF key for the relevant user is not illuminated or flashing on your phone.

Press the BLF sensor key. The user is called. The key on your phone will also not light when the user answers.

# **BLF call pickup**

**Prerequisite:** BLF keys have been configured. More detailed information on the key function can be found from  $\rightarrow$  [page 61](#page-60-0).

If an internal user's phone rings, the respective key for this user will flash on your phone.

 $\frac{\text{NIII}}{\text{N}}$  Press the BLF sensor key to answer the call.

# **Step by step** word. Messages

# **Listening to voicemail**

To use this function, you need to have a voice mailbox set up on your communication platform for voicemails (see  $\rightarrow$  [page 27](#page-26-0)).

The message key  $\boxed{\triangleright}$  flashes to indicate new messages and the  $\boxdot$  icon appears on the display. The LED only extinguishes when all new messages have been picked up and there are no missed calls.

#### **Picking up messages**

 $\boxed{\triangleright}$  Press this key when the phone is in idle mode. The menu for data records opens.

Select and confirm to open the menu for voicemail.

If messages are waiting, you will be shown a list with the new messages and the messages you have already listened to, sorted by status (see  $\rightarrow$  [page 27\)](#page-26-0). The number of respective messages is indicated.

Confirm the option shown to call the mailbox. Follow the voice instructions. You may need to enter a pass-

#### **Calling the mailbox directly**

You can also call the mailbox directly without using the menu. The mailbox answers even if there are no messages waiting.

 $\blacksquare$  Lift the handset.

**D** Press this kev. The mailbox answers. Follow the voice instructions. You may need to enter a password.

> You can call the mailbox any time you see the "Please dial" prompt on the display.

#### Call Mailbox

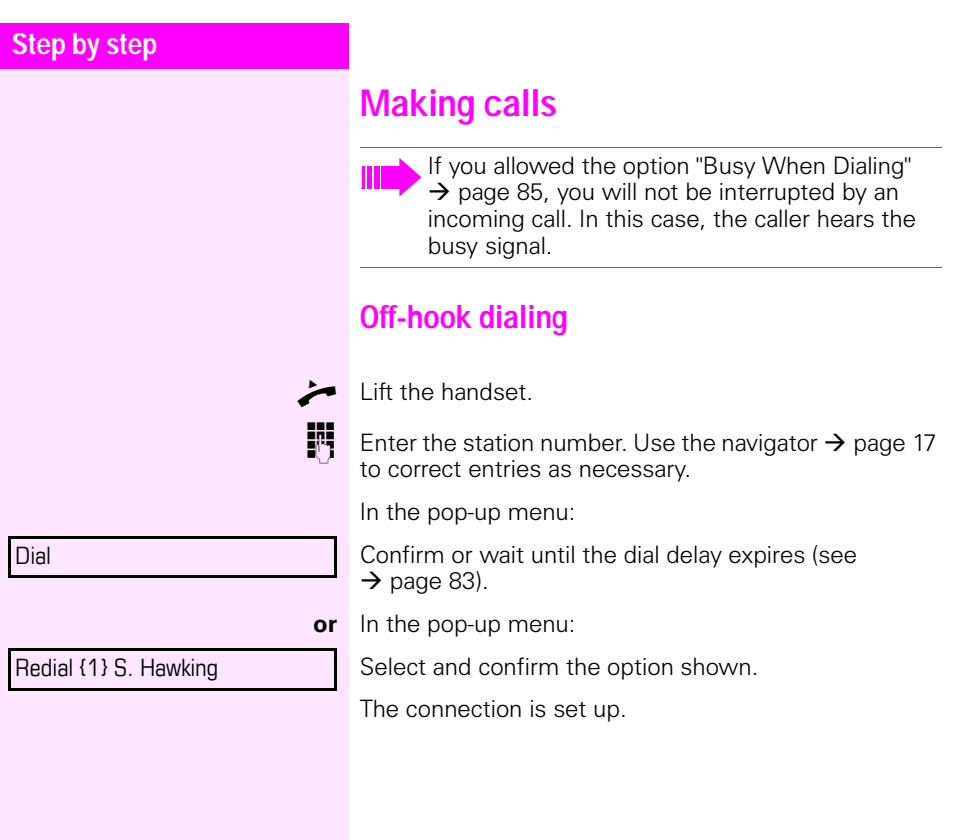

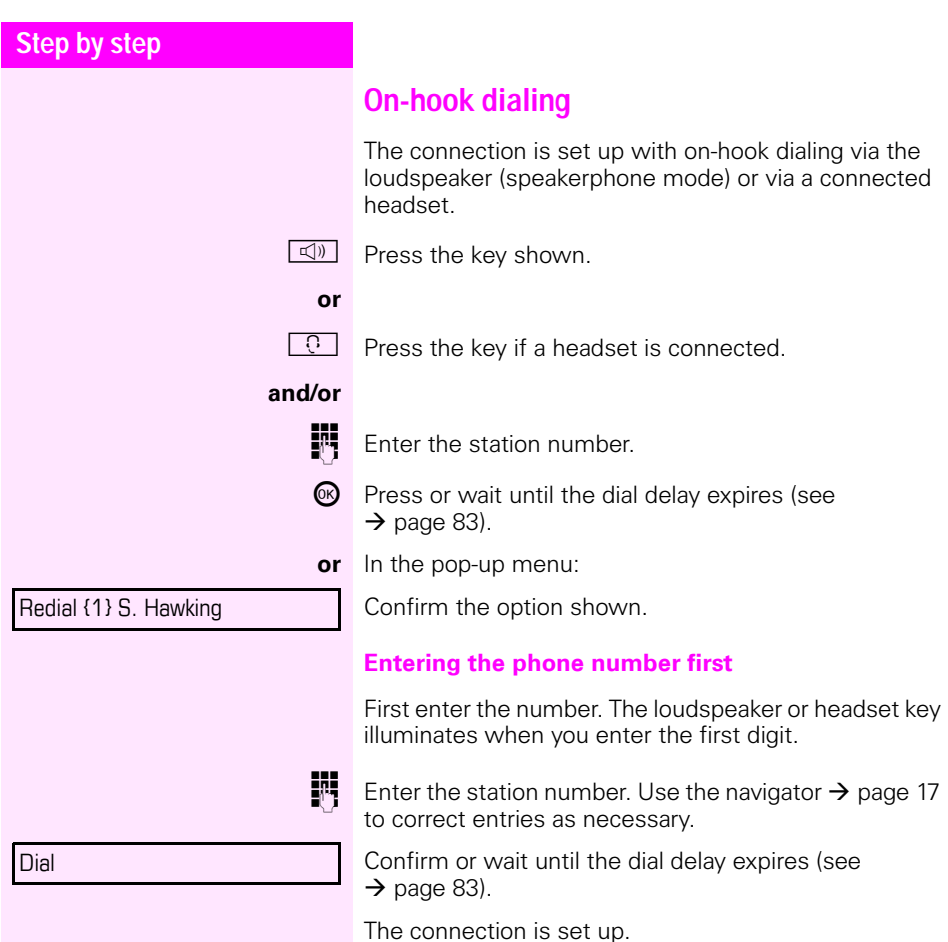

#### **Dialing using the hotline or warmline function**

Your administrator can configure a hotline or warmline for your phone.

If you lift the handset of the phone or press the loudspeaker key<br>• with a ho

- with a hotline immediately or<br>• with a warmline after a define
- with a warmline after a defined period of time,
- a number specified by administrator is dialed.

Examples:

- The phone in the lift immediately dials the reception number.
- The phone at a patient's bed dials the ward number after one minute, for example, if no other number is dialed.

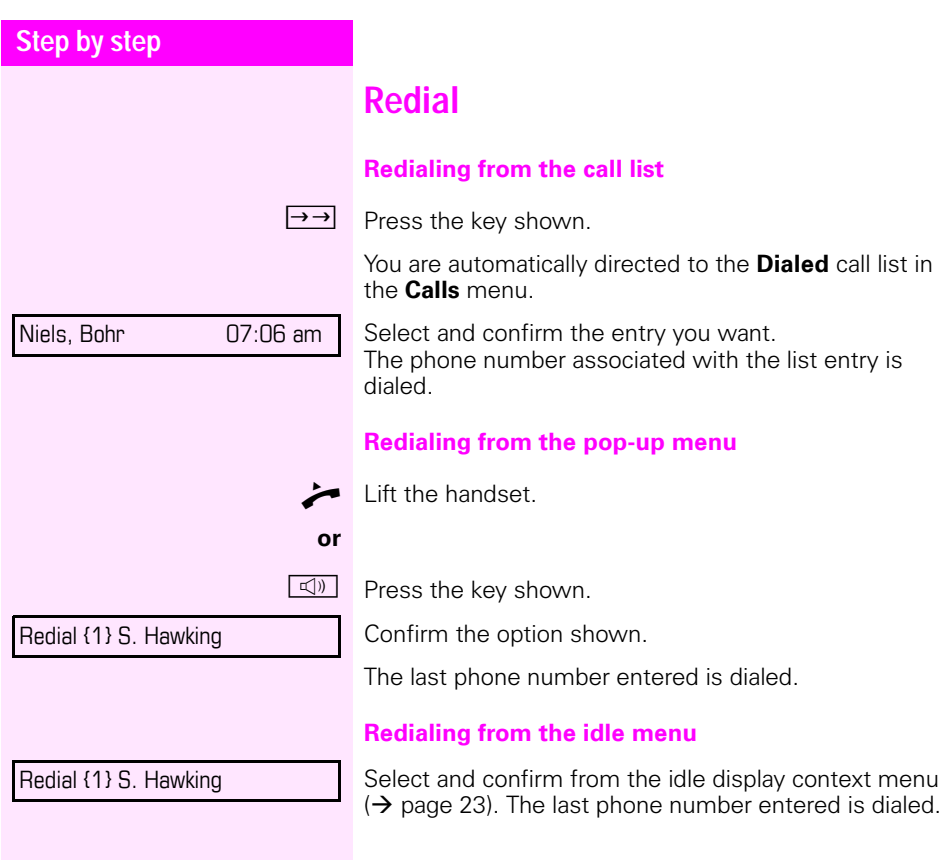

<span id="page-45-0"></span>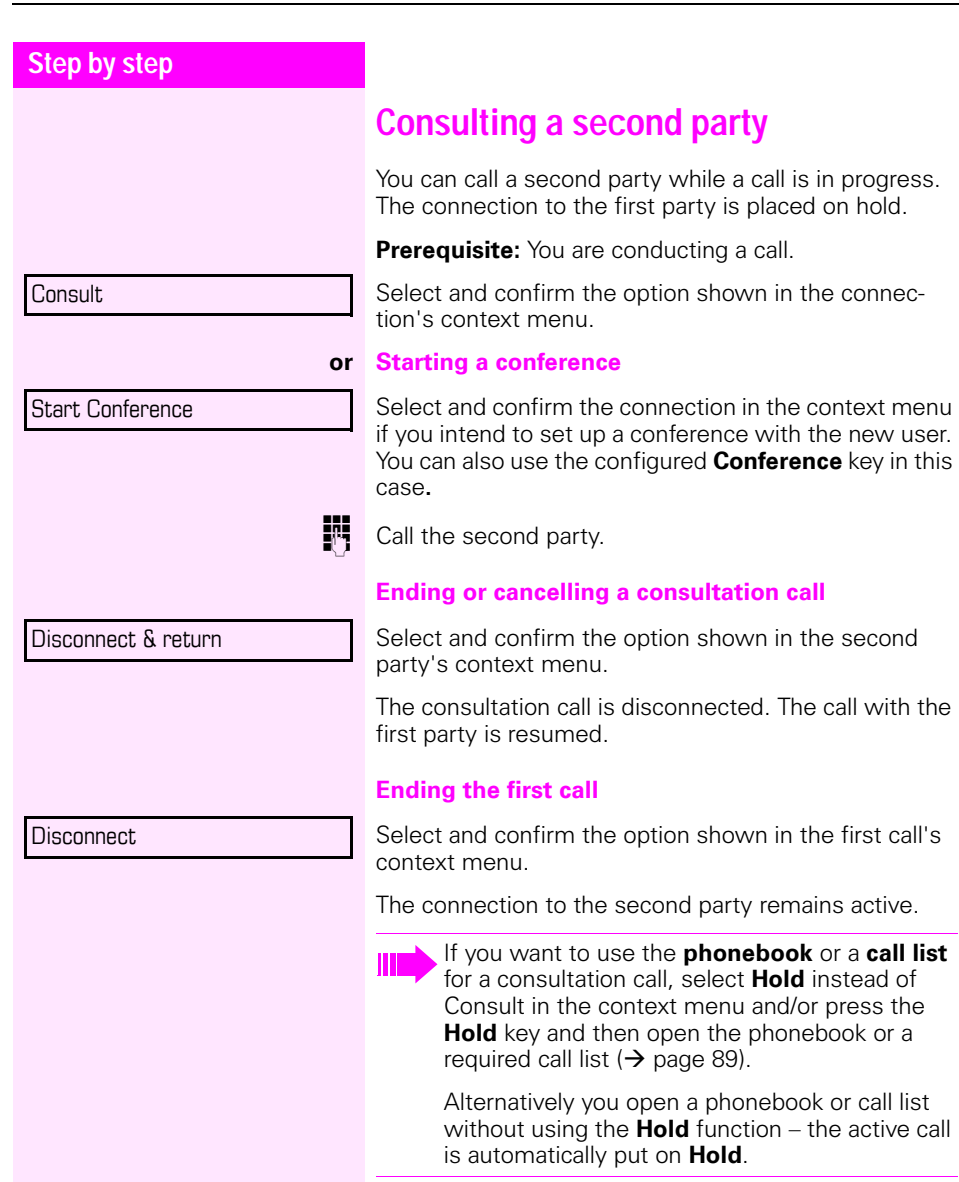

# **Switching to the held party (alternating) Prerequisite:** You are conducting a consultation call. Select and confirm the option shown in the connection's context menu. **Ending an alternate operation Disconnecting the held call:** Select and confirm the option shown in the held connection's context menu. The held call is disconnected. The active call continues. It does not matter which context menu is open when alternating. The "Alternate" function appears in both menus (active and passive connection). You can switch back and forth between two subscribers by repeatedly selecting and confirming "Alternate".

#### **Disconnecting the active call:**

Select and confirm the option shown in the active connection's context menu.

The active call is disconnected. The held call remains on hold and can be managed via the context menu.

# **Step by step**

Alternate?

Disconnect?

Disconnect & return?

<span id="page-47-0"></span>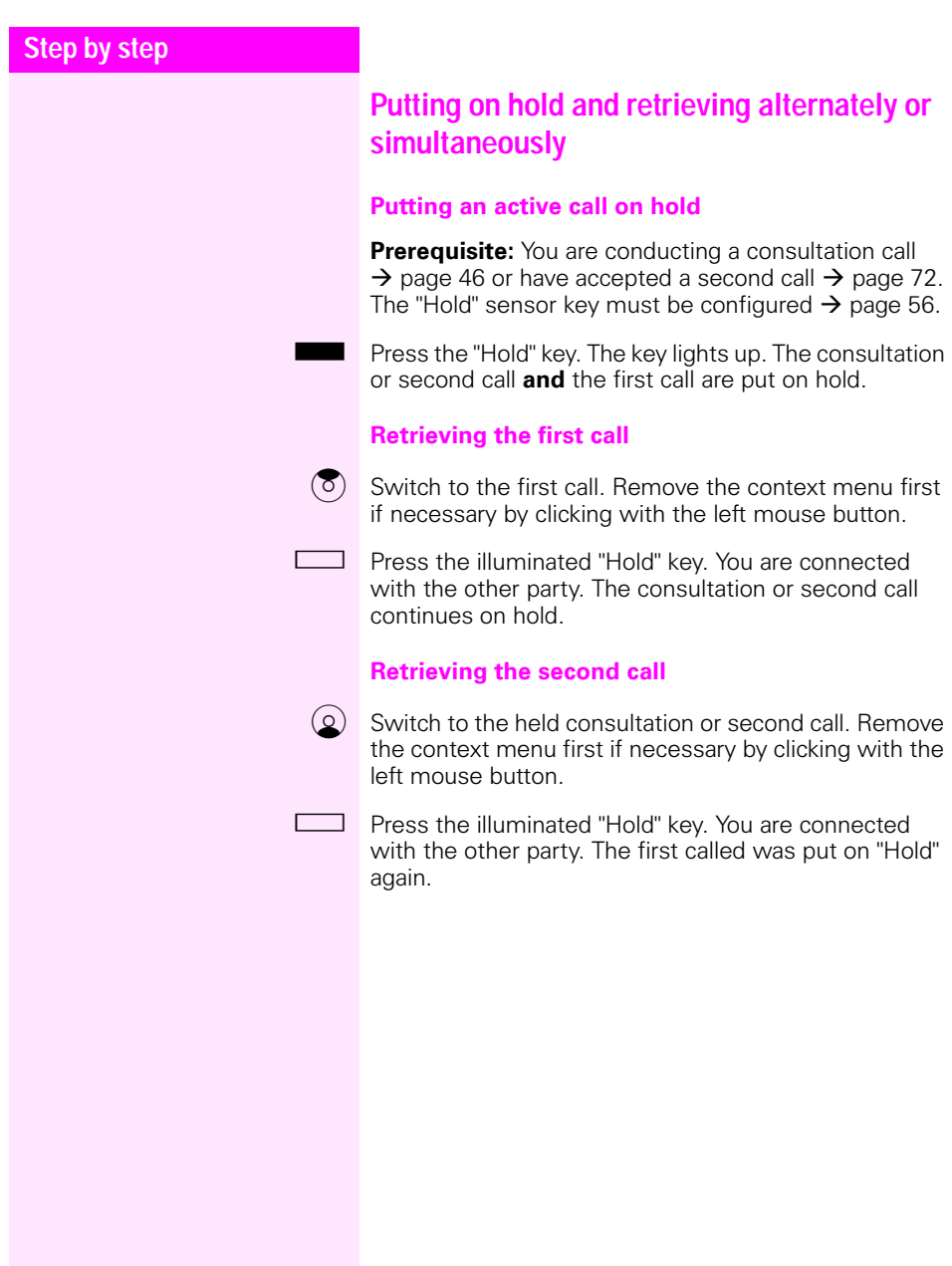

<span id="page-48-0"></span>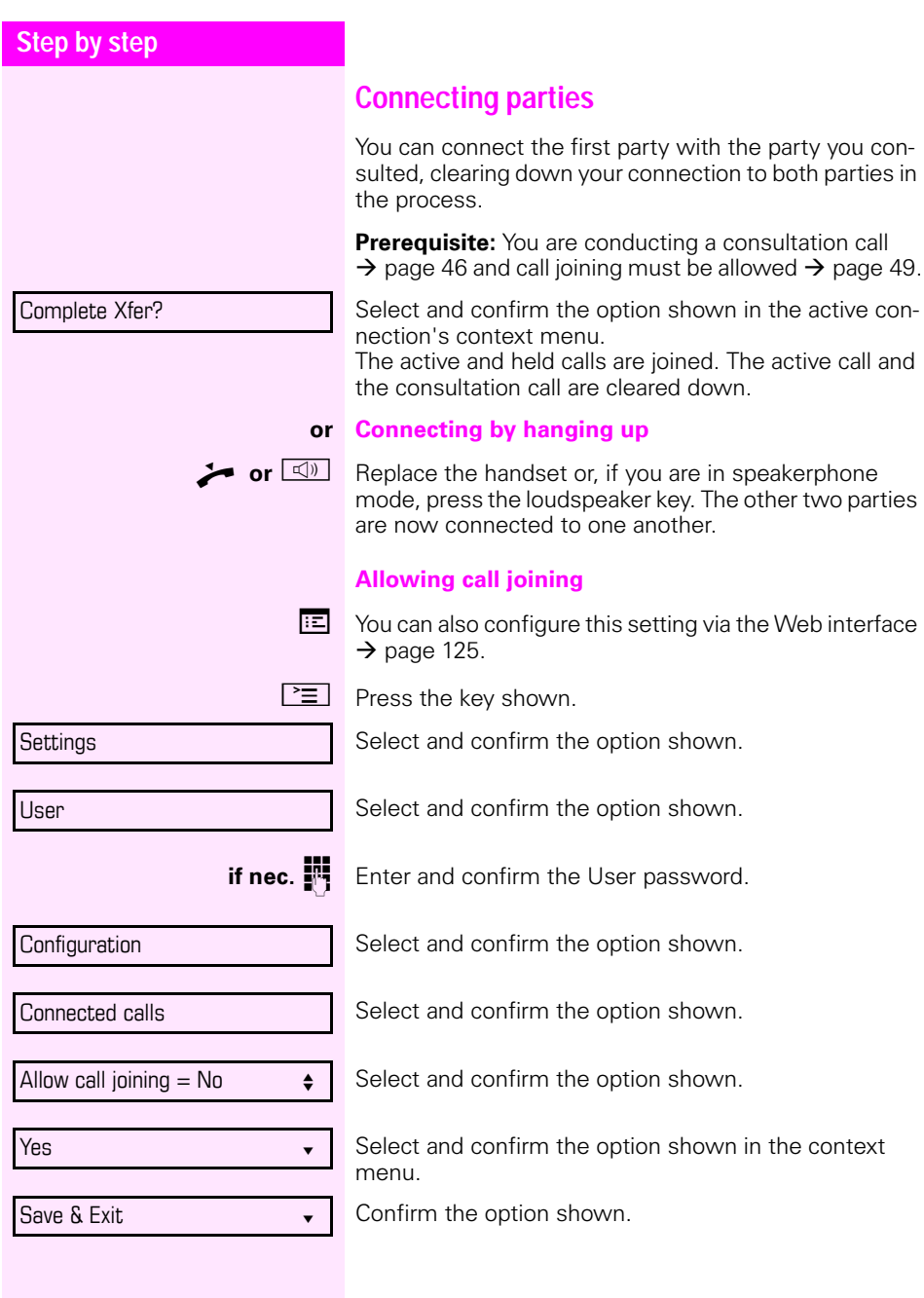

# <span id="page-49-0"></span>**Call forwarding**

You can forward calls for your phone to another phone.

Three forwarding conditions can be programmed in the forwarding menu:

- All Calls
- Busy
- On no reply

Because of its direct impact, "All Calls" call forwarding has the highest priority followed by "No reply" and "Busy".

If active, "All Calls" call forwarding is indicated on the graphic display when the phone is idle.

Forwarded calls can be logged in a call list if allowed (see  $\rightarrow$  [page 28](#page-27-0)).

The **Edit call forwarding** menu offers you three Destination options. These destination options are assigned to the forwarding types.

All calls (Off/On) **Destination** Busy (Off/On) **Destination** No reply (Off/On) **Destination**

One phone number may already be assigned to each destination. The destination option could then be Destination 12345, for instance.

<span id="page-50-1"></span><span id="page-50-0"></span>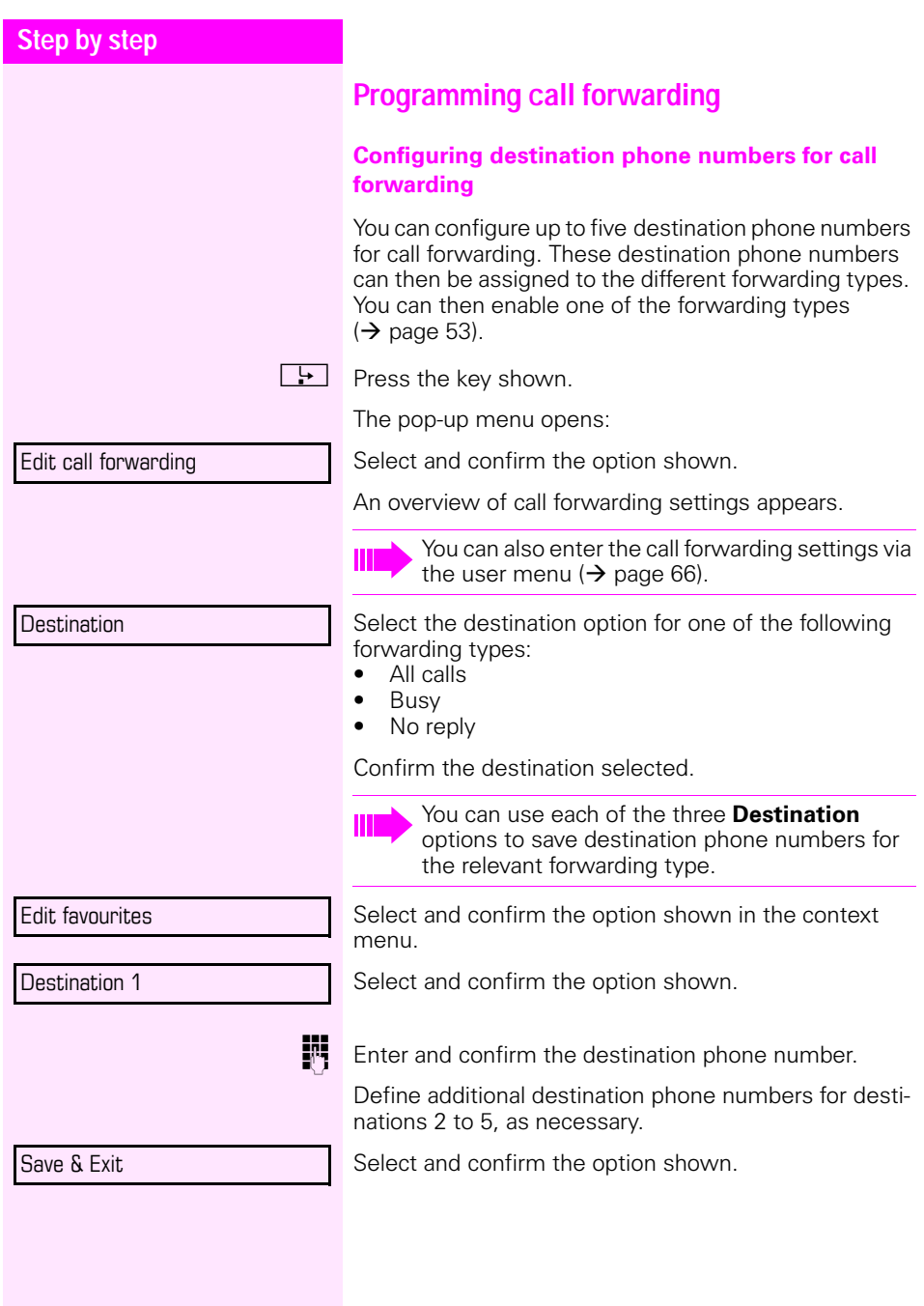

<span id="page-51-0"></span>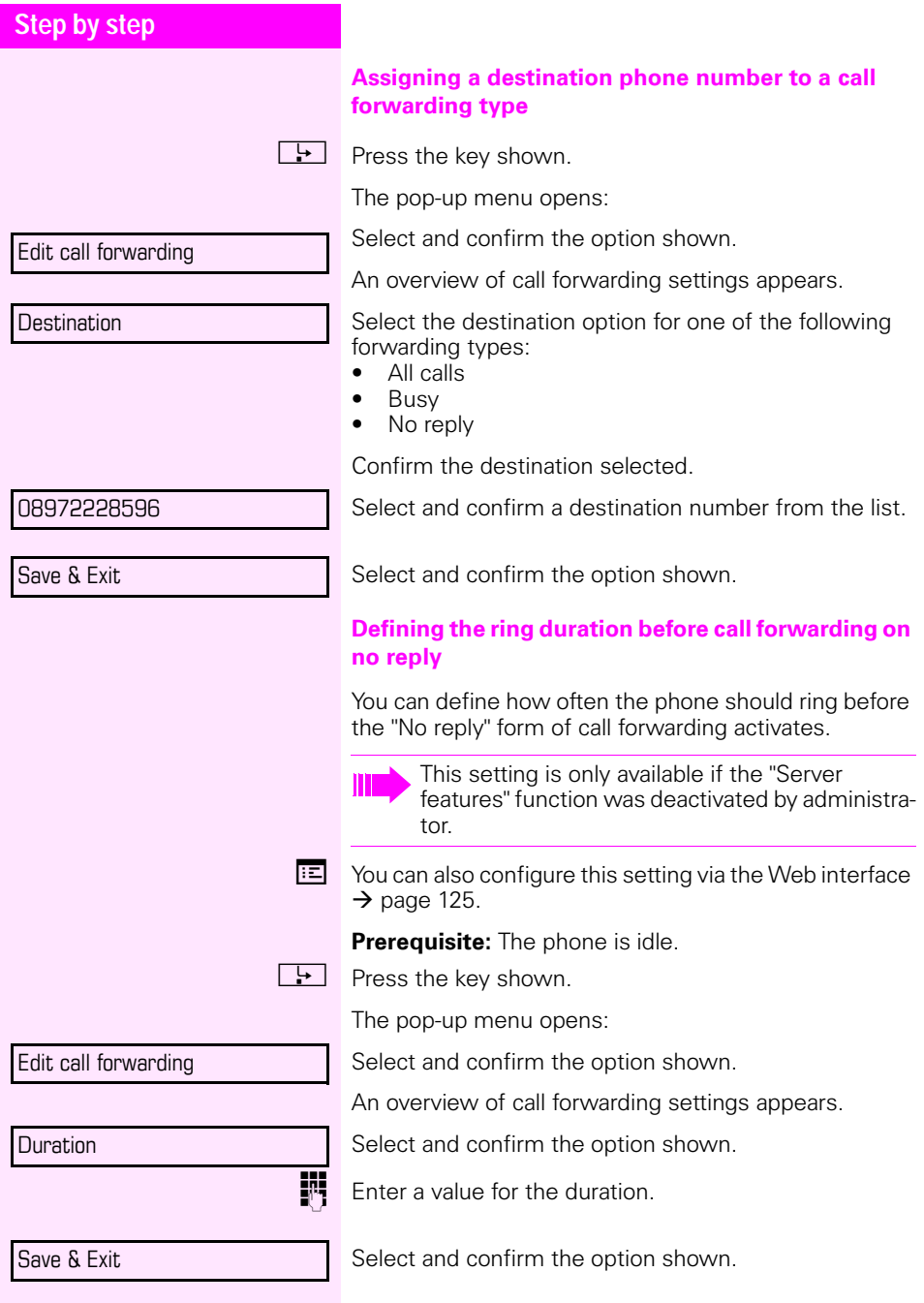

<span id="page-52-0"></span>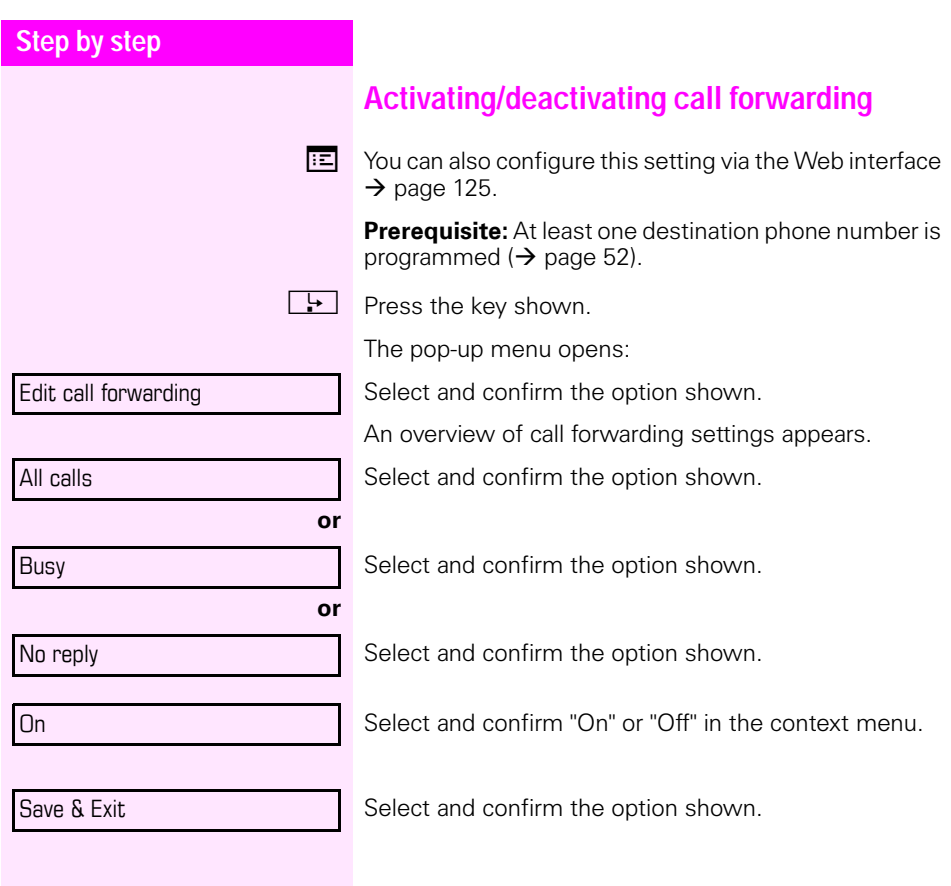

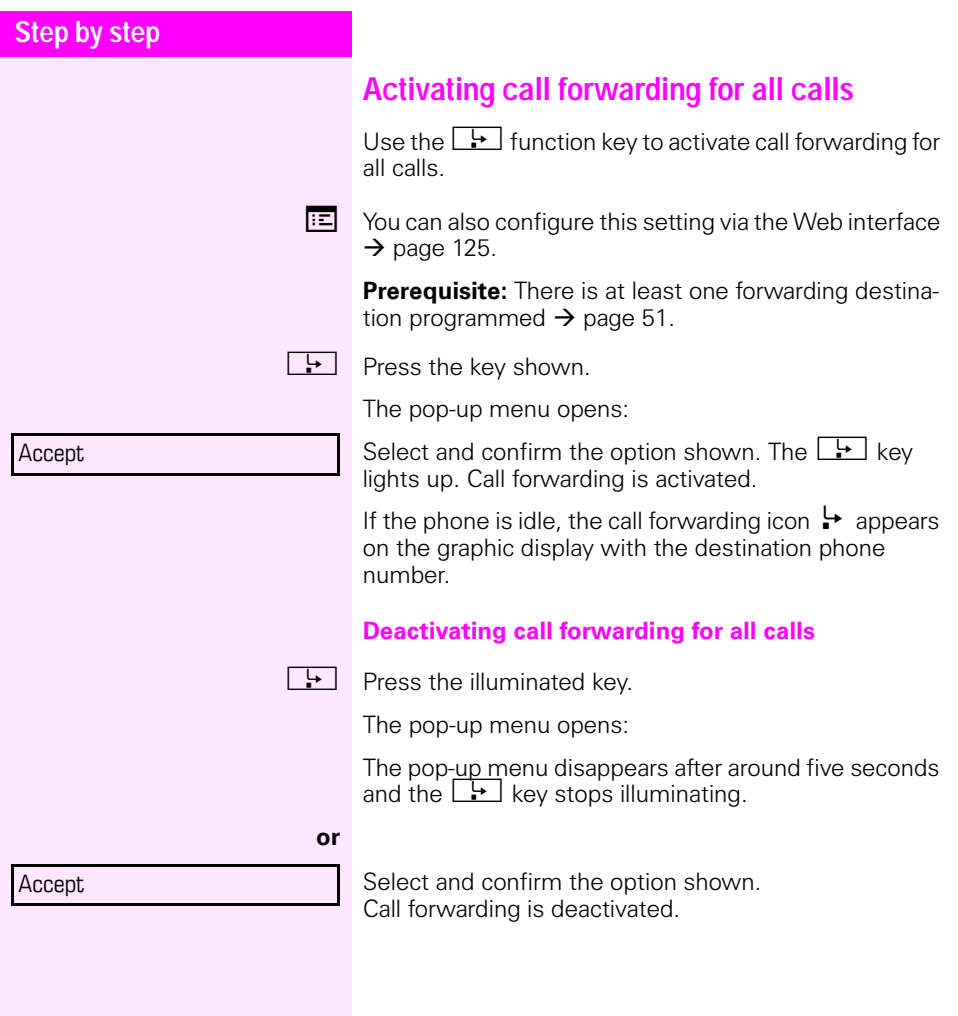

# **Call forwarding chain**

Sometimes calls to a station are forwarded to another station which also has call forwarding or DND activated. This can create a call forwarding chain consisting of several telephones where the last member of the chain is your phone.

A popup window opens on your phone's screen with the following information:

- Who is calling
- Who forwarded first or last
- The reason for the forwarding is displayed by an icon

You can set whether the station that forwarded first or last is displayed (see  $\rightarrow$  [page 67](#page-66-0)).

# **Calling back missed calls**

Calls received while you are absent are indicated by a message on the idle display ( $\rightarrow$  [page 22](#page-21-0)). The  $\boxed{\boxtimes}$ function key also lights up.

Missed calls are logged in the missed calls list. This list provides information on the missed call and lets you call back the number directly (call lists, see also  $\rightarrow$  [page 28\)](#page-27-0).

 $\boxed{\triangleright}$  Press the key shown.

Select and confirm the option shown.

Select and confirm the appropriate list entry. The phone number associated with the list entry is dialed.

If no new calls are listed, the call list menu is offered under **Calls**  $\rightarrow$  [page 95](#page-94-0).

Calls

Niels, Bohr 20.0510:06

# <span id="page-55-0"></span>**Programmable sensor keys**

The phone features a range of functions that can, if required, be stored on programmable sensor keys.

The phone comes with six sensor keys, all of which can be programmed on two separate levels.

The "Shift" sensor key, which allows you to switch between the two programmable sensor key levels, is preassigned. This sensor key should be maintained where possible so you can switch between the two sensor key levels.

The labels for the sensor keys are displayed on the right edge of the display.

The sensor keys can also be programmed via the Web interface  $(\rightarrow$  [page 125\)](#page-124-0).

# **List of available functions**

- 1. Delete (not assigned) 17. Group pickup<sup>1</sup>
- 2. Selected dialing 18. Repertory dial
- 3. Repeat dialing 19. Feature toggle<sup>1</sup>
- 
- 5. Forward no reply 21. Mobility<sup>1</sup>
- 
- 7. Ringer off 23. Callback<sup>1</sup>
- 
- 
- 
- 
- 12. Deflecting 28. Preview<sup>1</sup>
- 
- 
- 
- 
- Not relevant
- 
- 
- 
- 4. Forward all calls 20. Show phone display
	-
- 6. Forward busy 22. Directed pickup<sup>1</sup>
	-
- 8. Hold  $24$  Cancel callbacks<sup>1</sup>
- 9. Alternate 25. Consultation
- 10. Blind transfer call 26. Call Waiting toggle
- 11. Transfer call 27. Immediate ring
	-
- 13. Shift 29. Call recording
- 14. Conference 30. Start application<sup>1</sup>
- 15. Headset 31. Built in forwarding
- 16. Do not disturb 32. Open phonebook

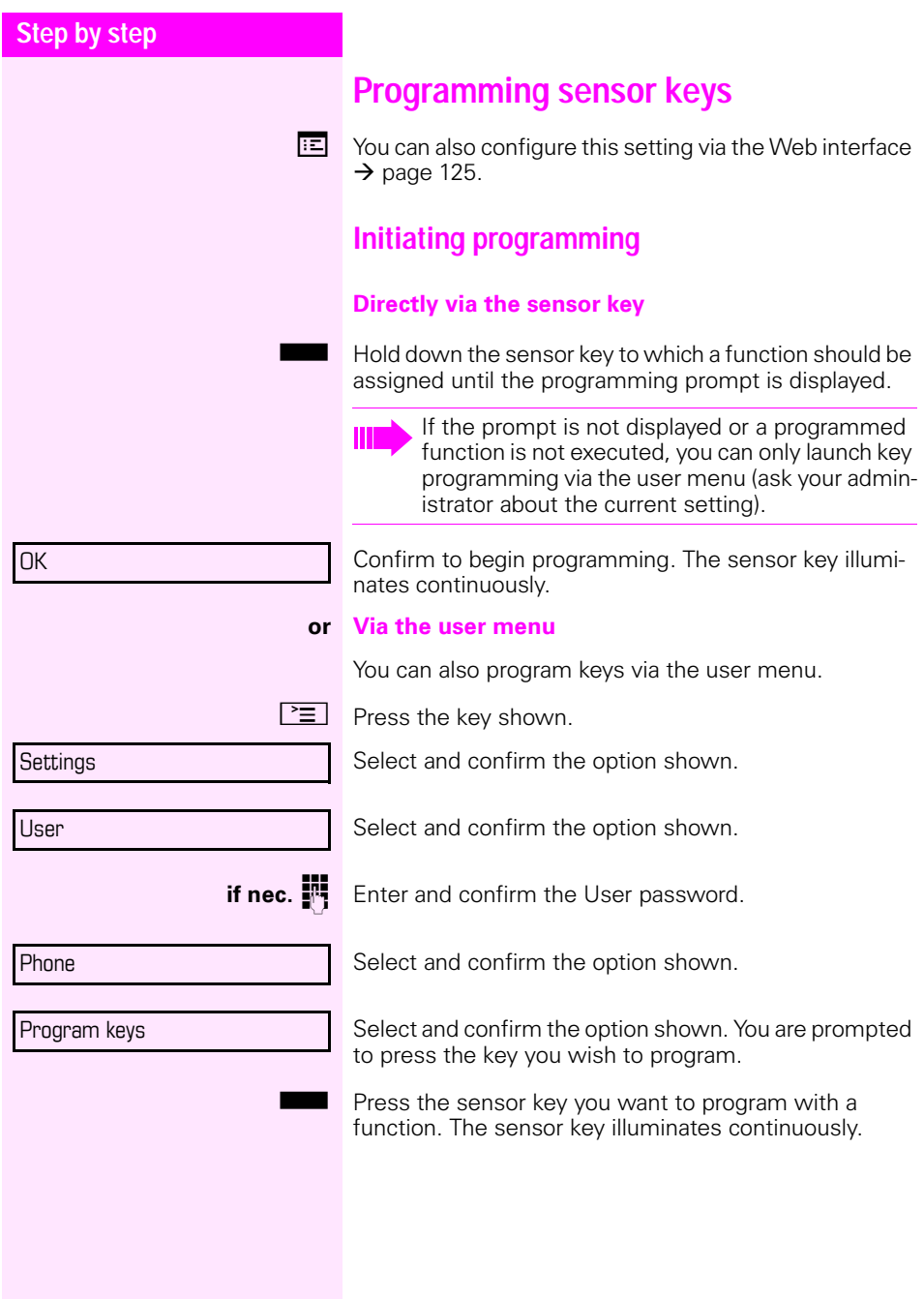

<span id="page-57-0"></span>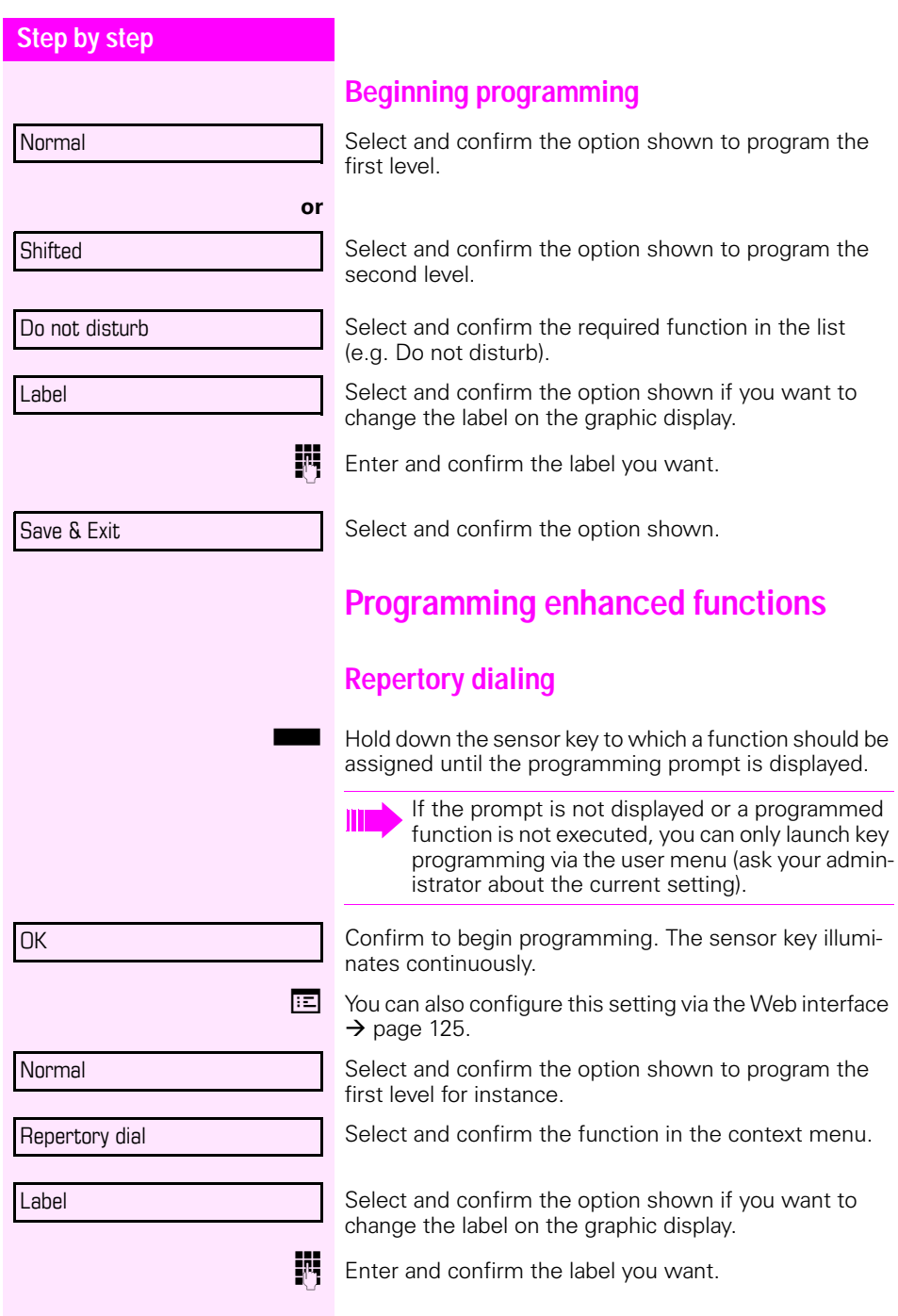

# **Step by step** phone number. number. ing sequence: « Clear call  $\sim$  Make consultation » Make normal call ¬ Pause • Copy • Paste Mode selection • Cancel • OK Setting Save & Exit

Select and confirm this option to enter a destination

**Fig.** Enter and confirm a station's destination phone

You can select and insert special characters in the dial-

The pop-up menu also offers the following functions:

• Move cursor right and left

Select and confirm the option shown.

The repertory dial can be up to 40 characters long.

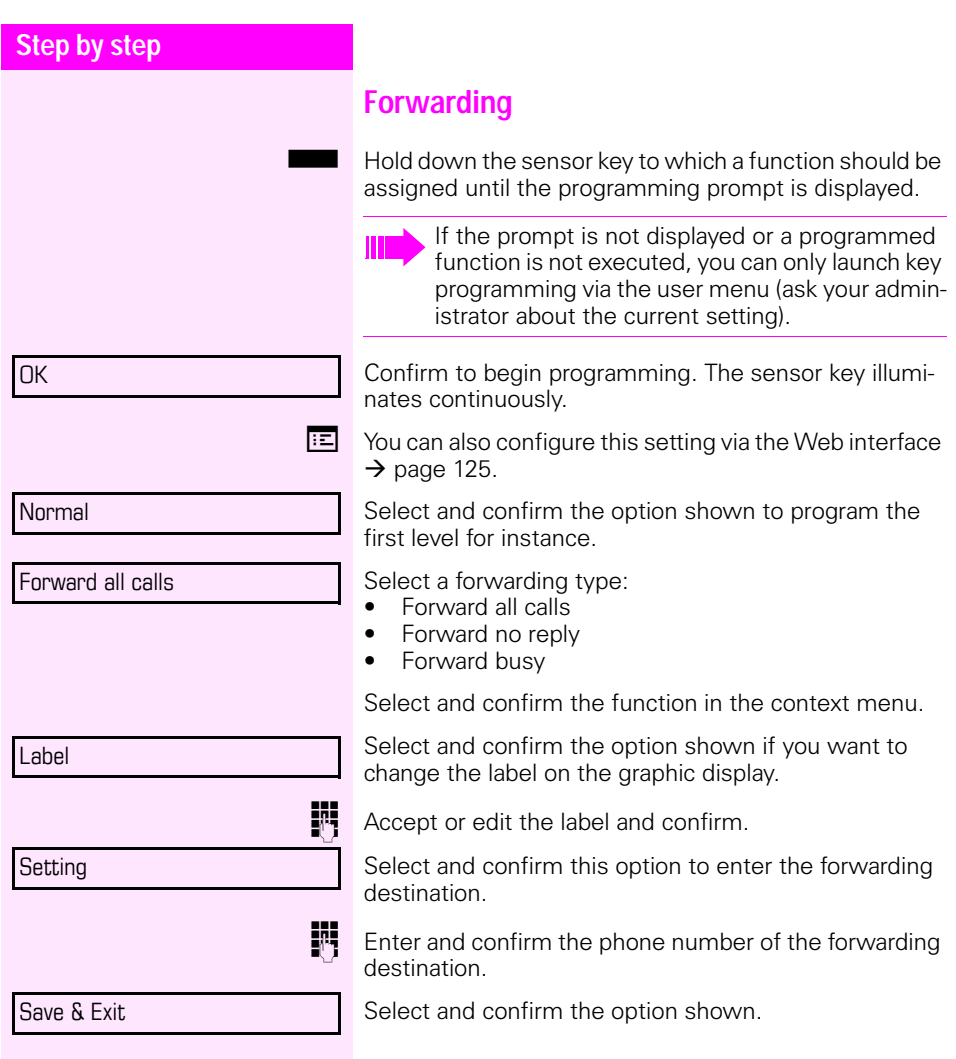

<span id="page-60-0"></span>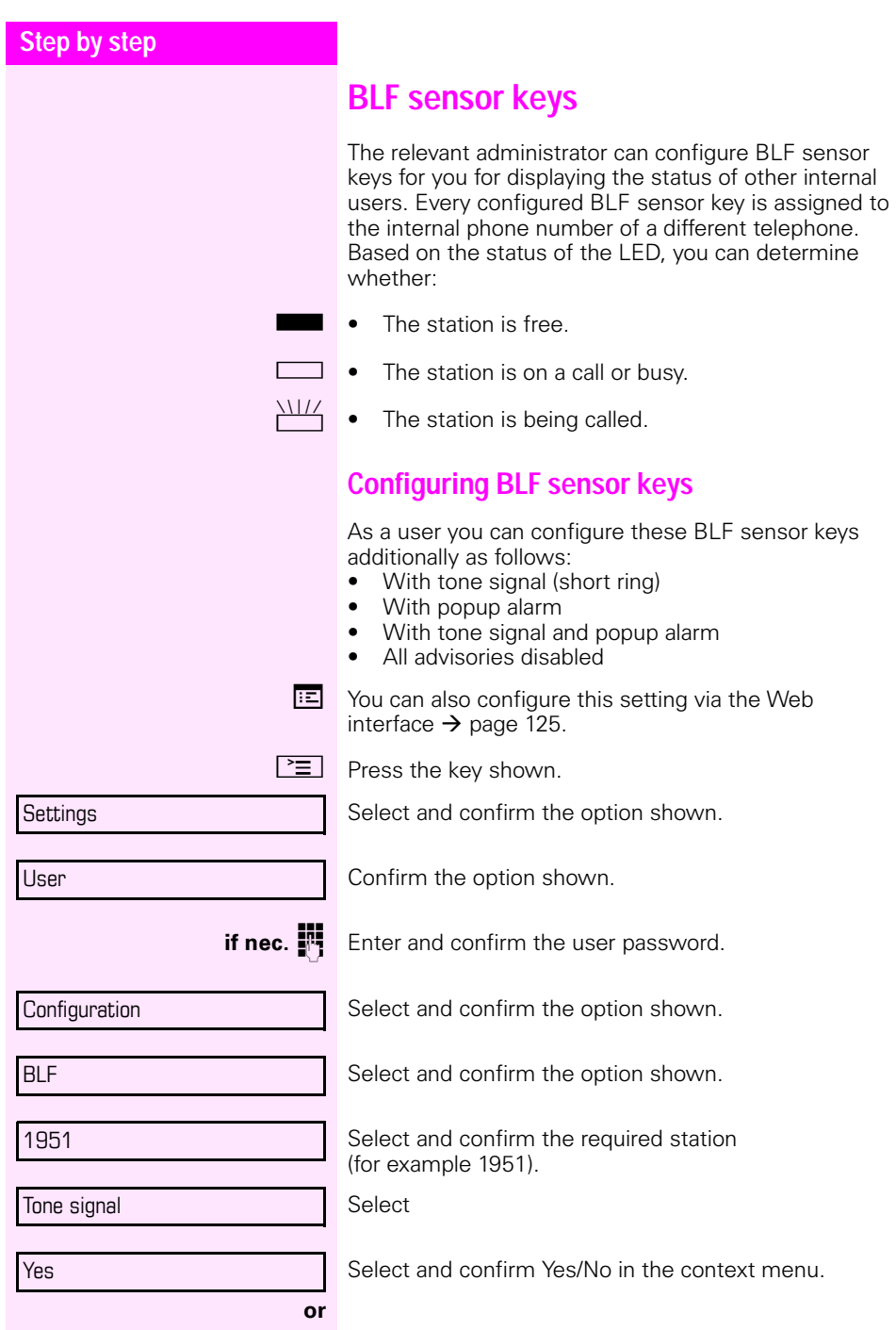

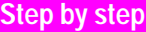

Popup alarm

Yes

Save & Exit

Select the option shown.

Select and confirm Yes/No in the context menu.

Select and confirm the option shown.

# **Using sensor keys**

The use of programmed functions depends on the phone's status. The relevant display appears once you have pressed a sensor key.

# **Example 1: Calling saved number**

**Prerequisite:** The idle menu is displayed on the graphic display.

Press the sensor key for a saved number. The connection is set up.

# **Example 2: Activating/deactivating call waiting**

You can press a key to activate or deactivate call waiting functionality, even during a call. The prerequisite for this is that a second call is allowed  $(\rightarrow)$  [page 74](#page-73-0)). A second call is allowed by default.

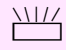

 $\frac{\text{NIII}}{\text{P}}$  Press the "Call Waiting toggle" sensor key. The sensor key is no longer lighting. The second call function is deactivated. The call is rejected or forwarded.

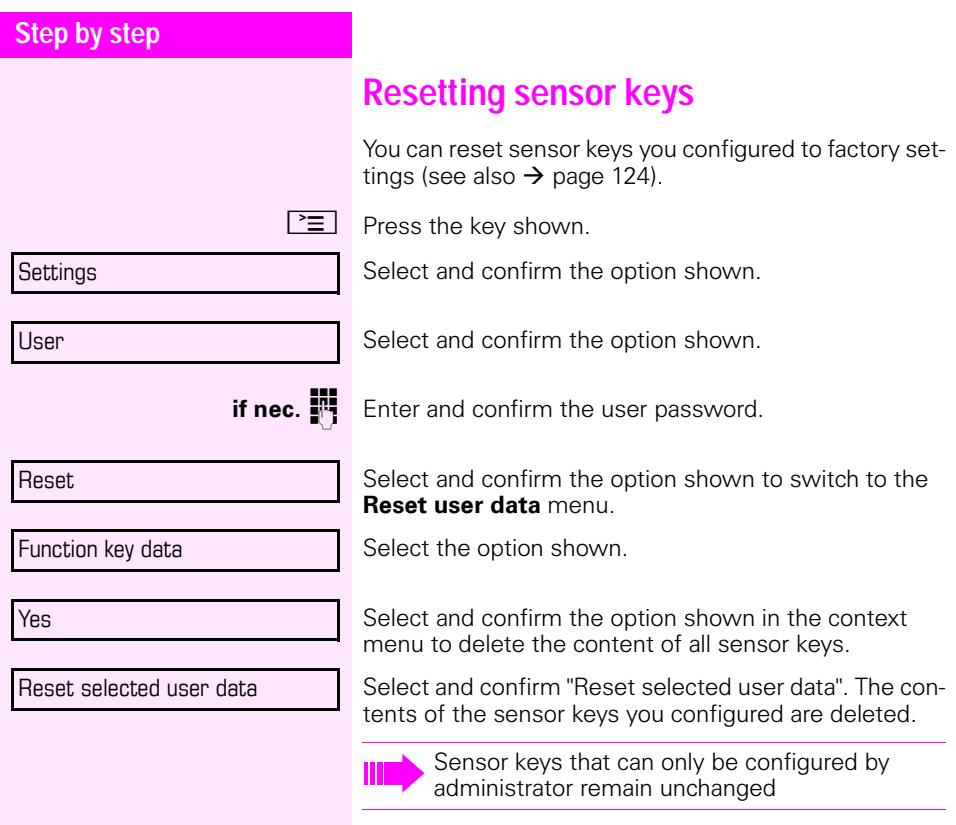

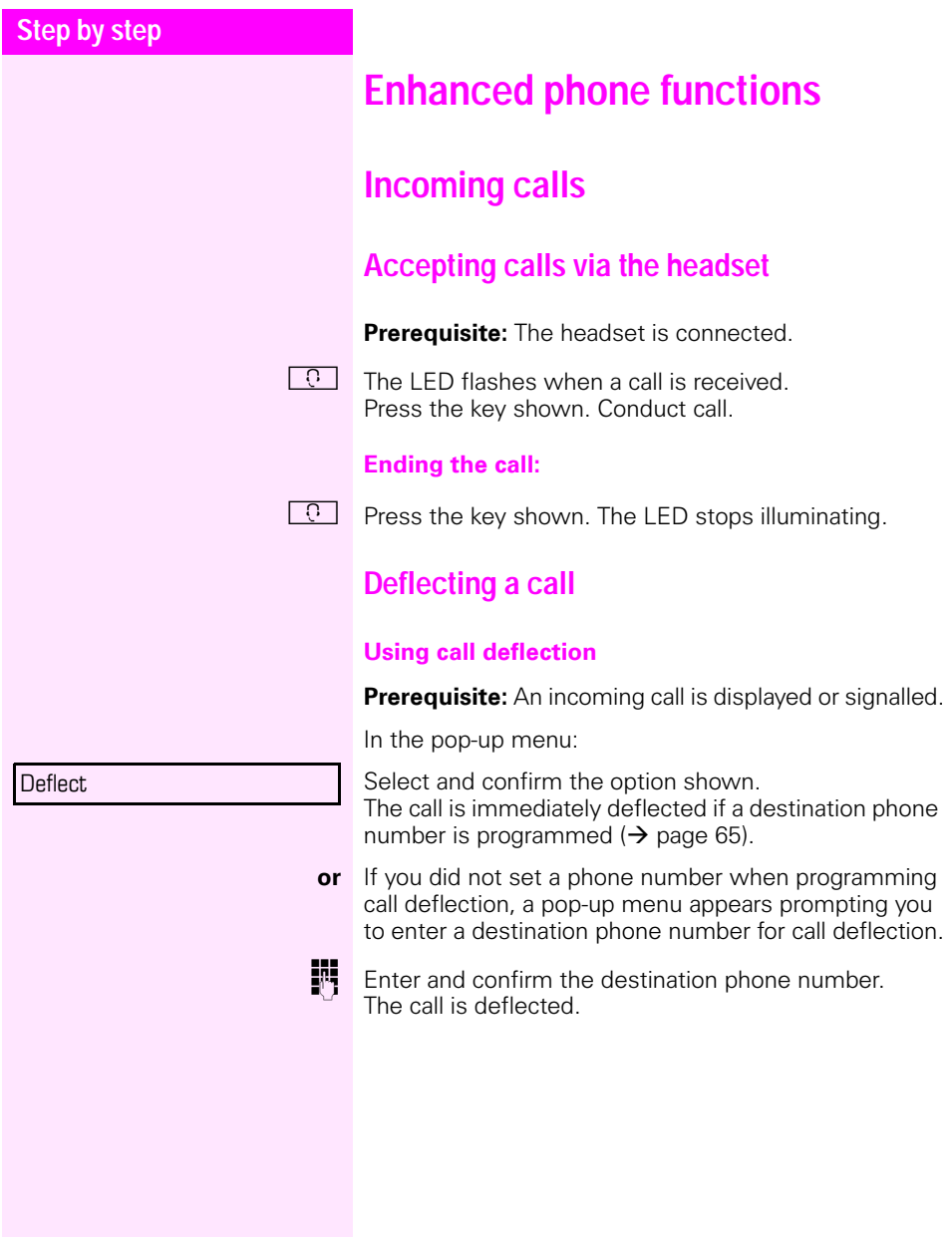

<span id="page-64-0"></span>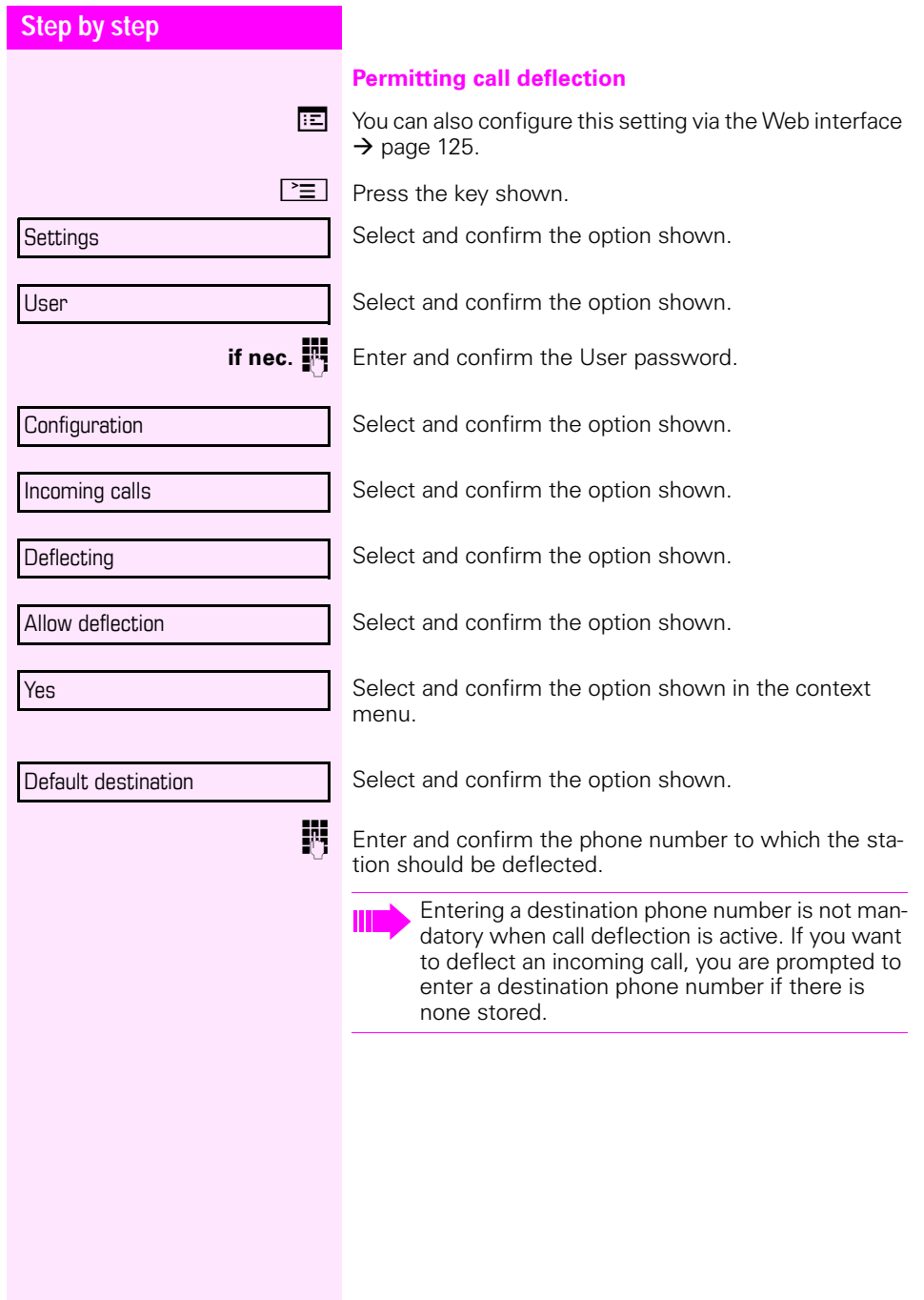

<span id="page-65-0"></span>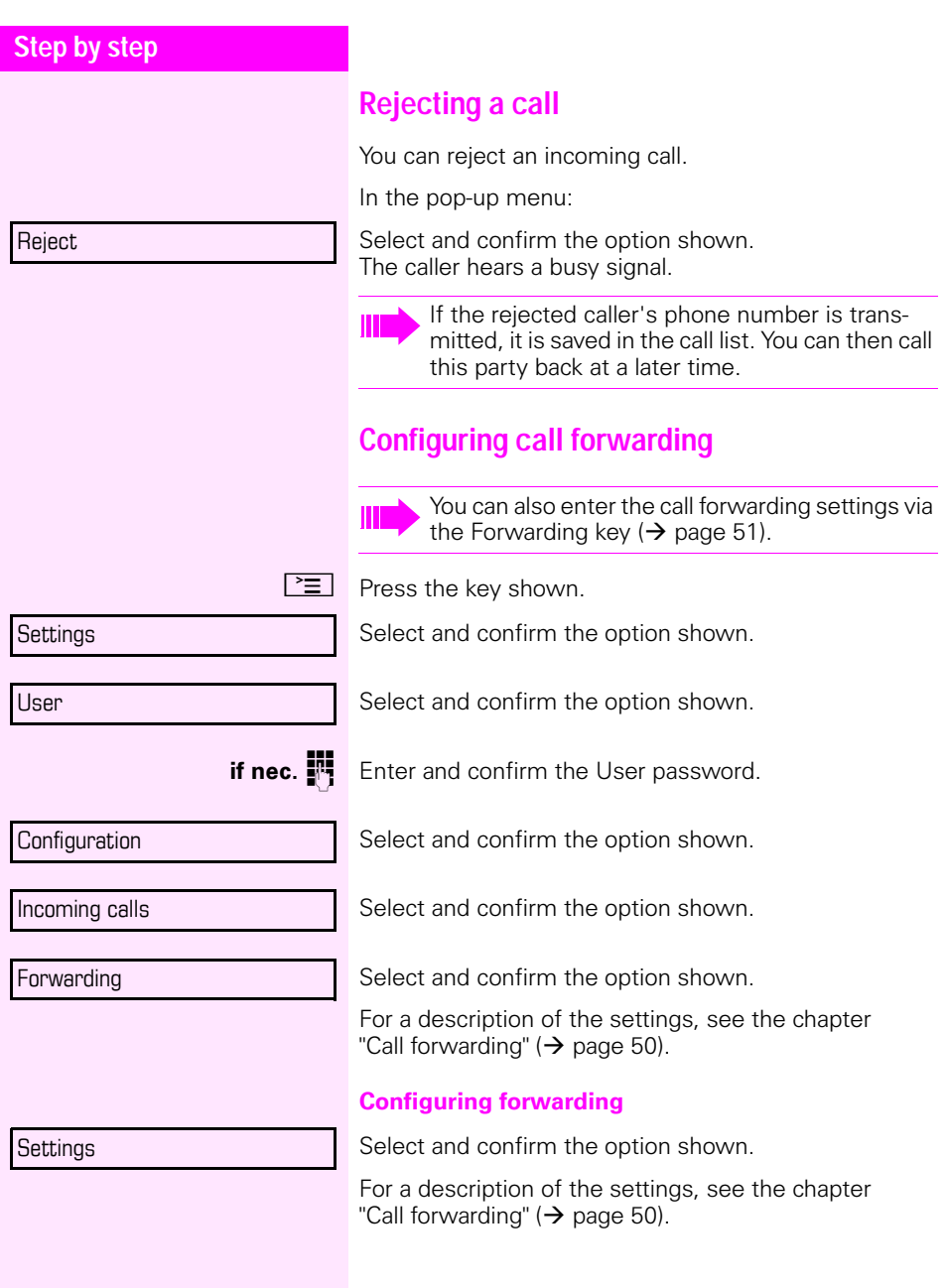

<span id="page-66-0"></span>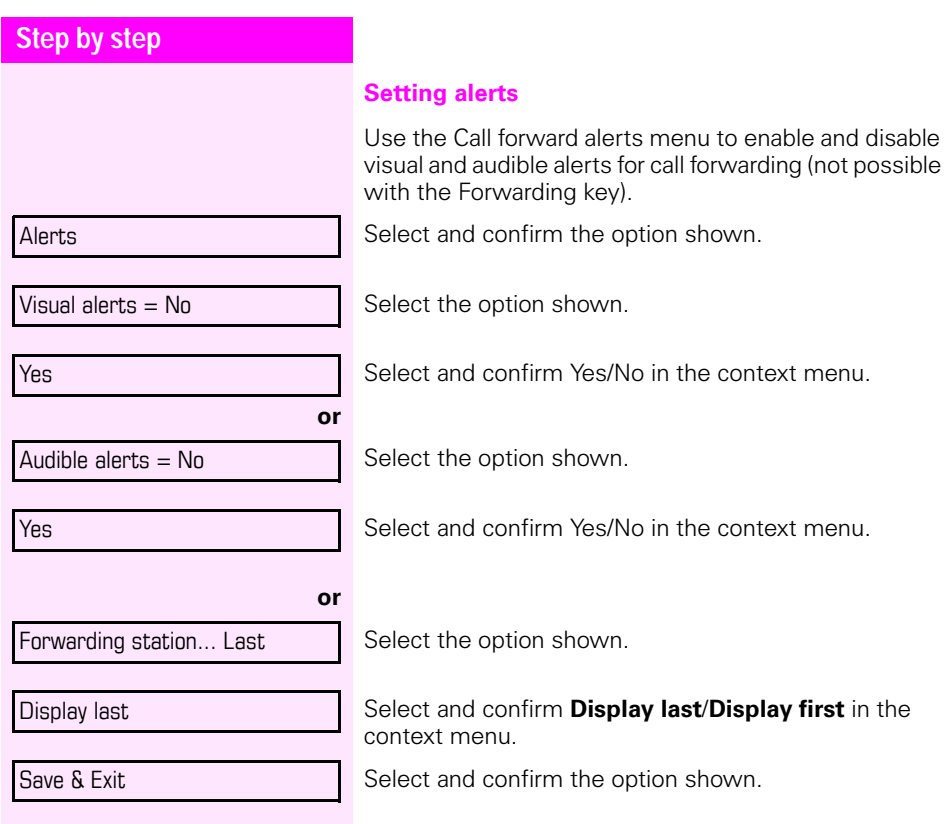

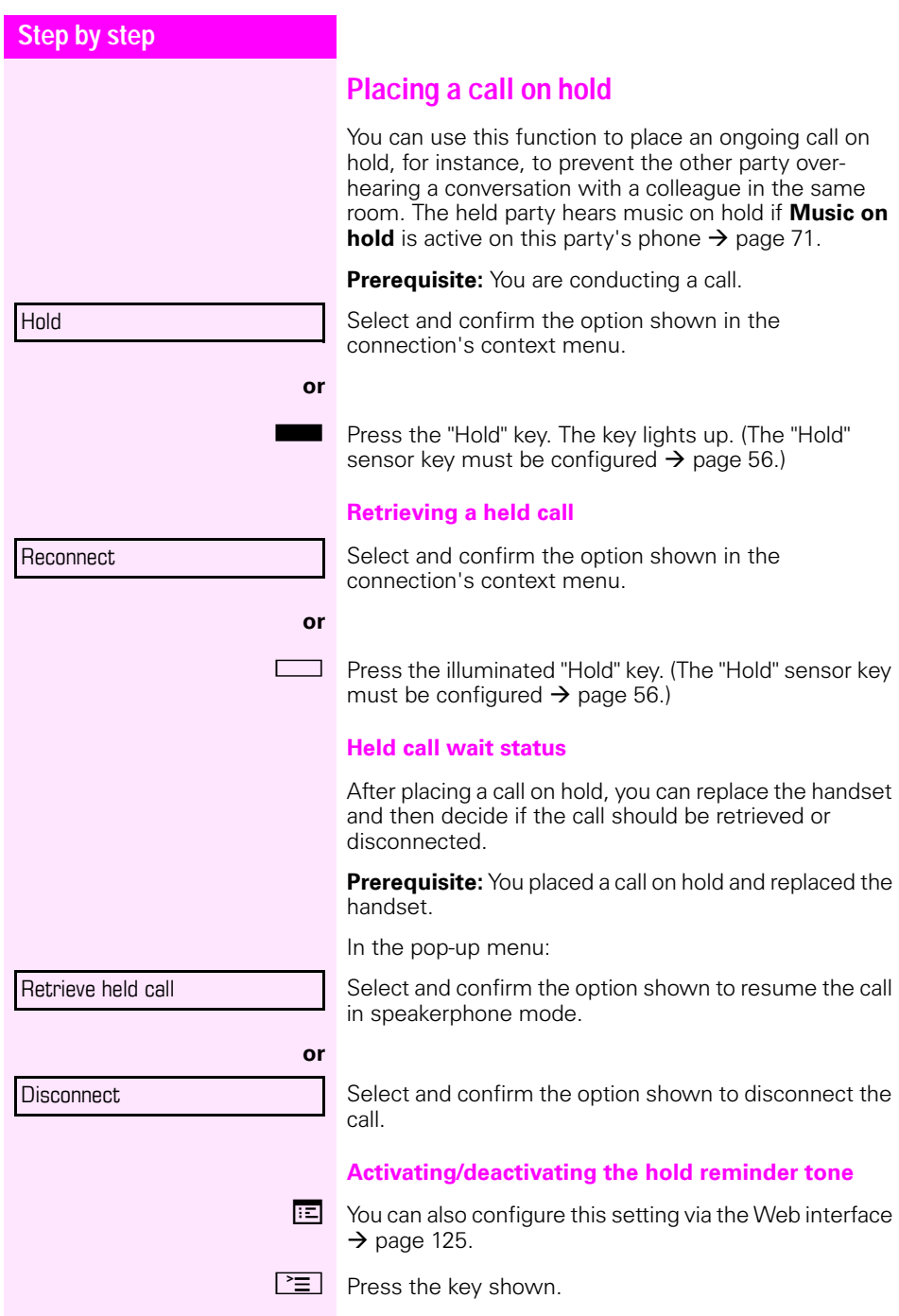

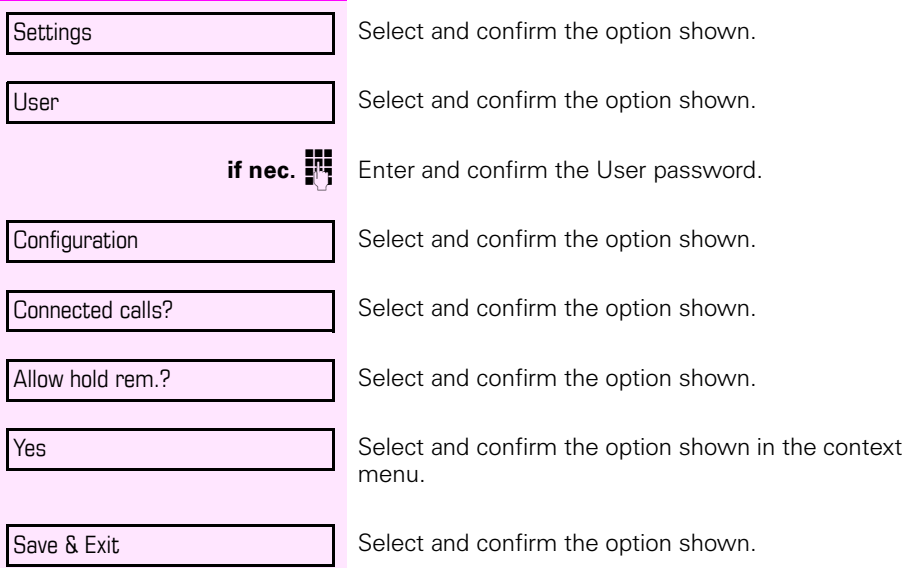

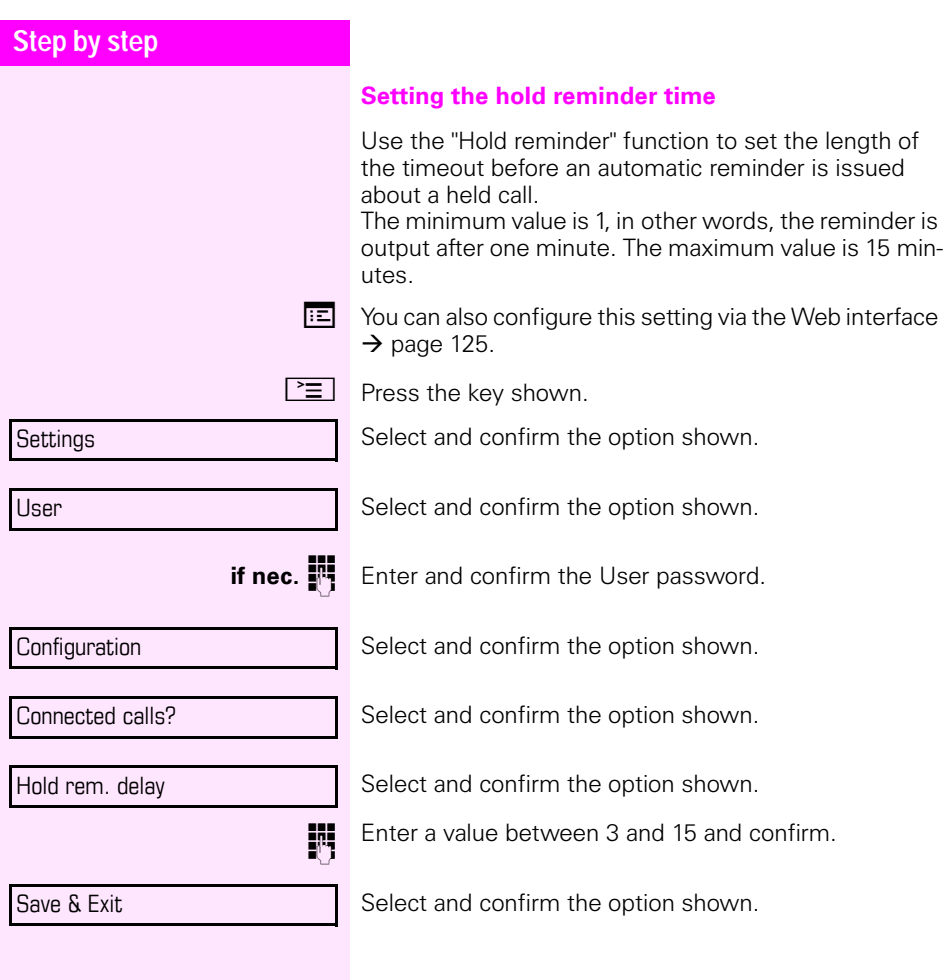

<span id="page-70-0"></span>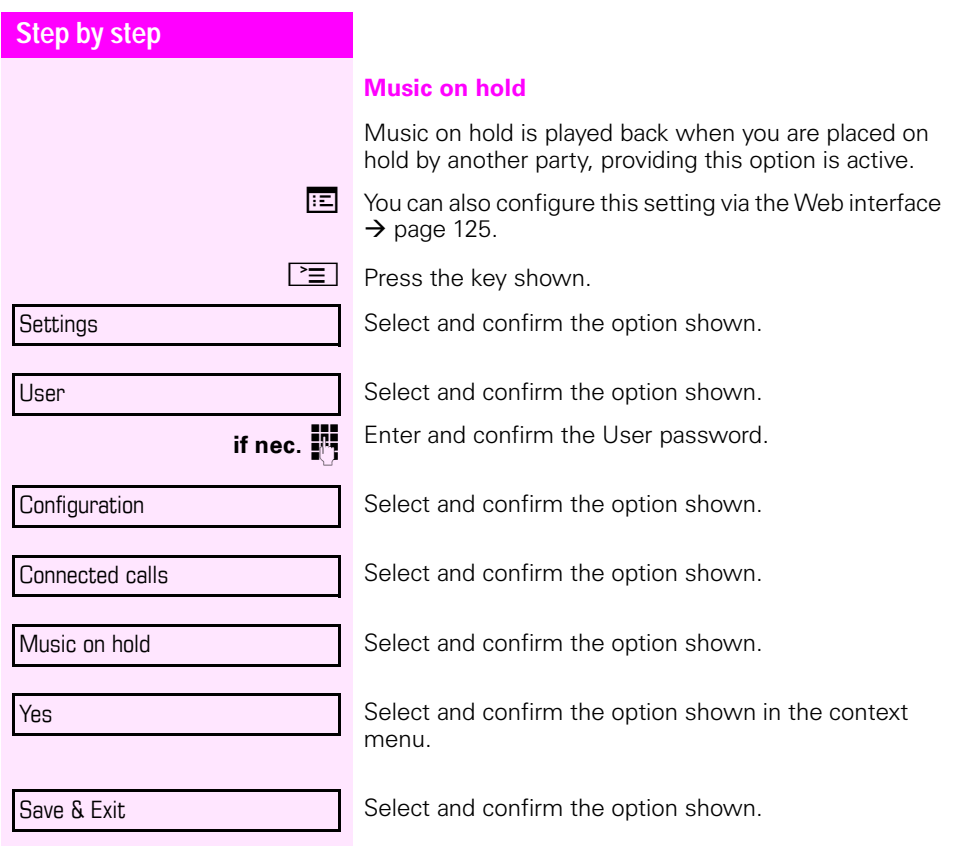

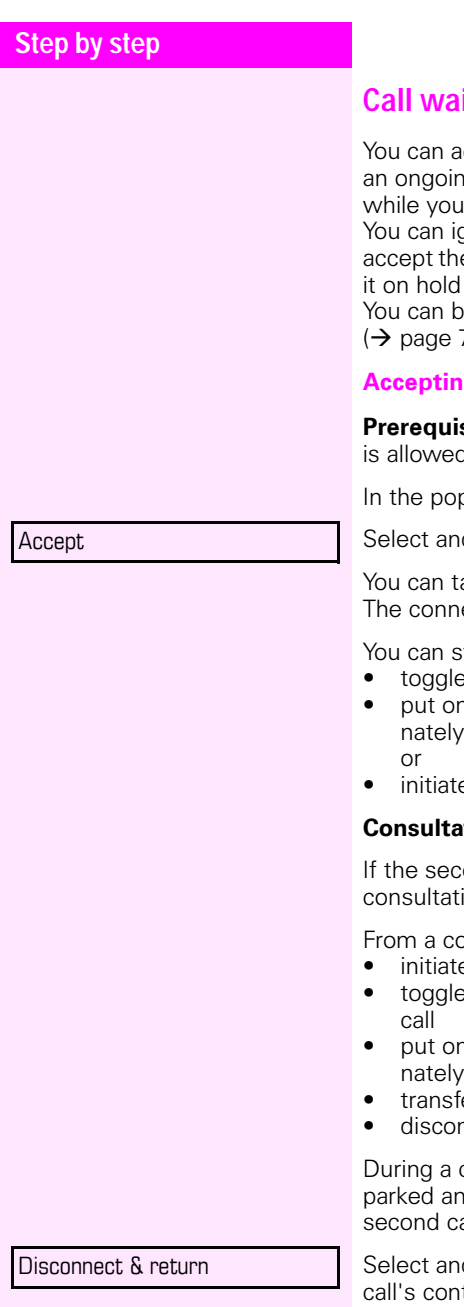

**Call waiting (second call)** 

ccept a second incoming call in the course of g call. The caller hears the on-hook signal hear a call-waiting signal tone.

anore or accept the second call. Before you e second call, you can end the first call or place for subsequent retrieval.

lock the second call or the signal tone 74).

#### <span id="page-71-0"></span>**g** a second call

**site:** You are conducting a call and call waiting i ( $\rightarrow$  [page 74](#page-73-0)).

o-up menu:

d confirm the option shown.

alk to the second party. ection to the first party is on hold.

till

- toggle between an initial and second call or
- n hold and retrieve second and first call alter- $\rightarrow$  [page 48](#page-47-0)
- e a conference

#### **Consultation call from second call**

ond call is your active call you can initiate a on call from it.

Insultation call in the second call you can

- e a conference.
- between the second call and a consultation
- n hold and retrieve second and first call alter- $\rightarrow$  [page 48](#page-47-0)
- er a call
- inect the calls again

consultation in the second call, the first call is d can only be unparked if the consultation or all is ended or the calls are connected.

d confirm the option shown in the second text menu. The call to this station is disconnected and the call to the first station is reconnected.
Ignore

#### **Ignoring second call**

**Prerequisite:** You are conducting a call and call waiting is allowed  $(\rightarrow$  [page 74\)](#page-73-0).

In the pop-up menu:

Select and confirm the option shown.

The caller still hears the on-hook signal. You can subsequently Accept, Reject or Deflect the second call via the context menu.

While the ignored second call continues to wait, from the active call you can:

- make a consultation call
- initiate a conference
- toggle between the consultation call and your call party
- transfer a call

A third call would be rejected with the busy signal.

If you have disconnected the first call, the ignored second call rings like a normal call.

#### **Rejecting a second call**

**Prerequisite:** You are conducting a call and call waiting is allowed ( $\rightarrow$  [page 74\)](#page-73-0).

In the pop-up menu:

Select and confirm the option shown.

The second call is rejected. The caller hears the busy signal. The caller's phone number is added to the missed calls list.

#### **Deflecting a second call**

**Prerequisite:** You are conducting a call and call waiting is allowed ( $\rightarrow$  [page 74\)](#page-73-0).

In the pop-up menu:

Select and confirm the option shown.

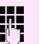

**Fig.** Enter and confirm the phone number.

The second call is deflected to the destination specified. You are reconnected with the first party.

#### **Reject**

#### Deflect

<span id="page-73-0"></span>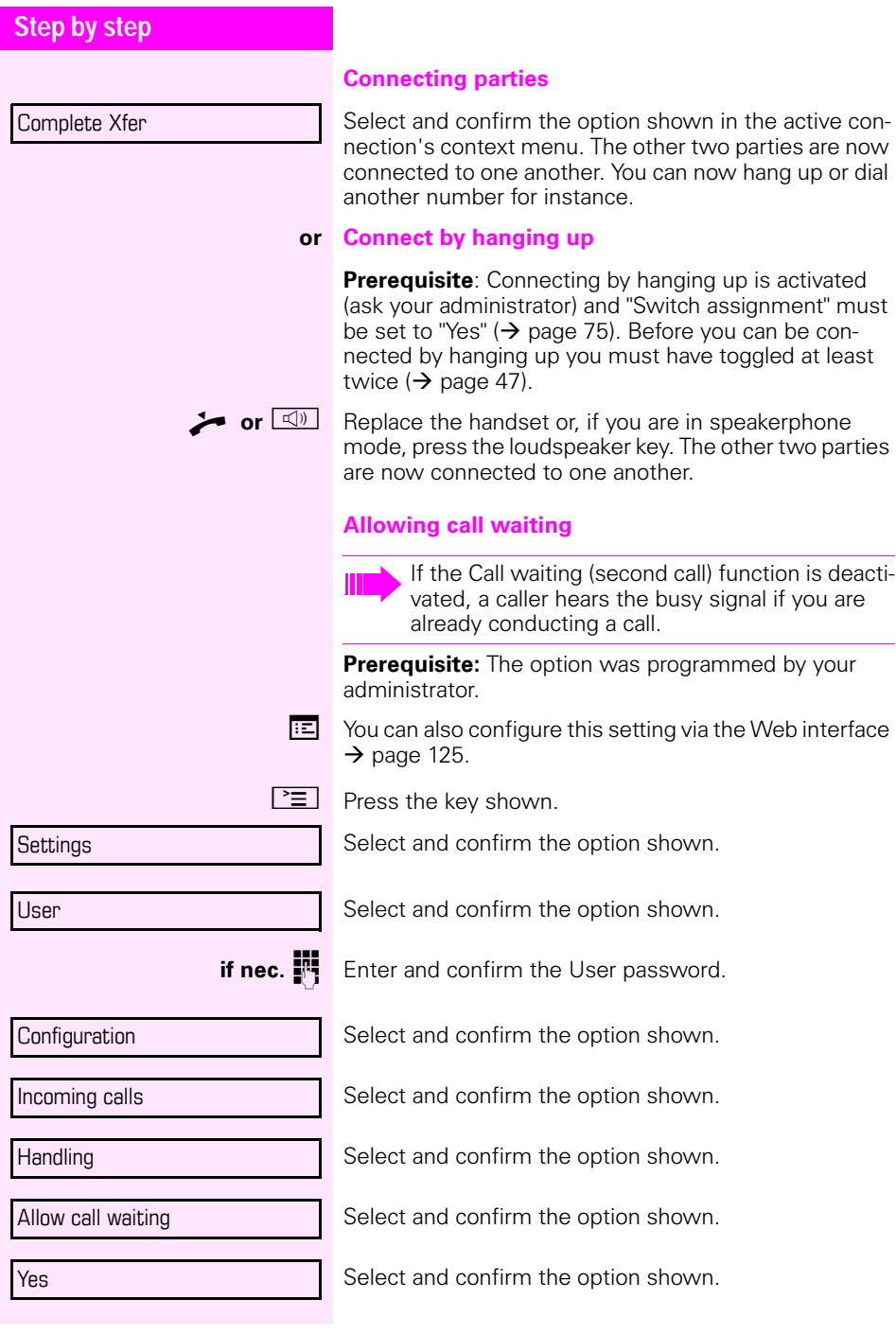

<span id="page-74-0"></span>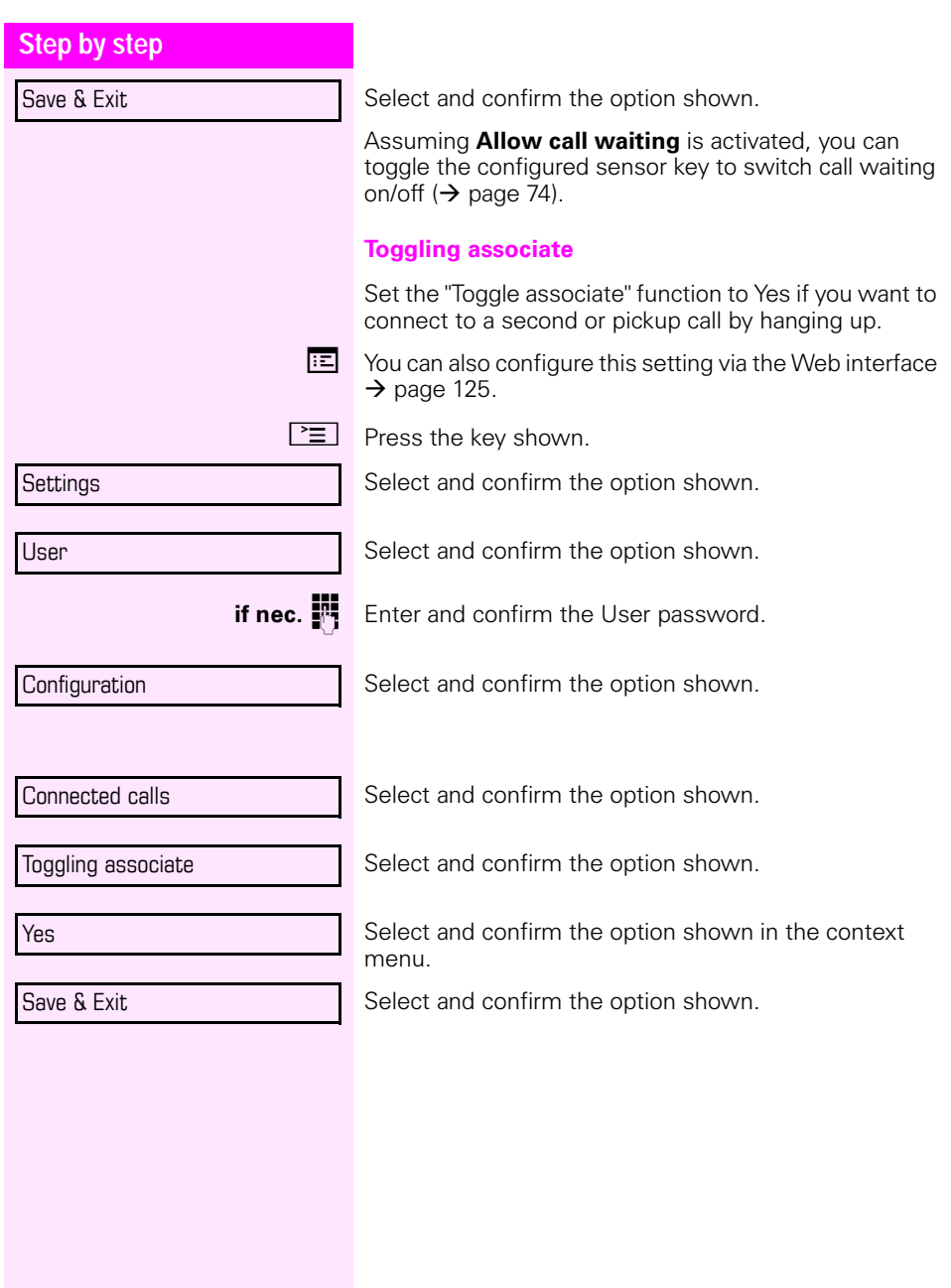

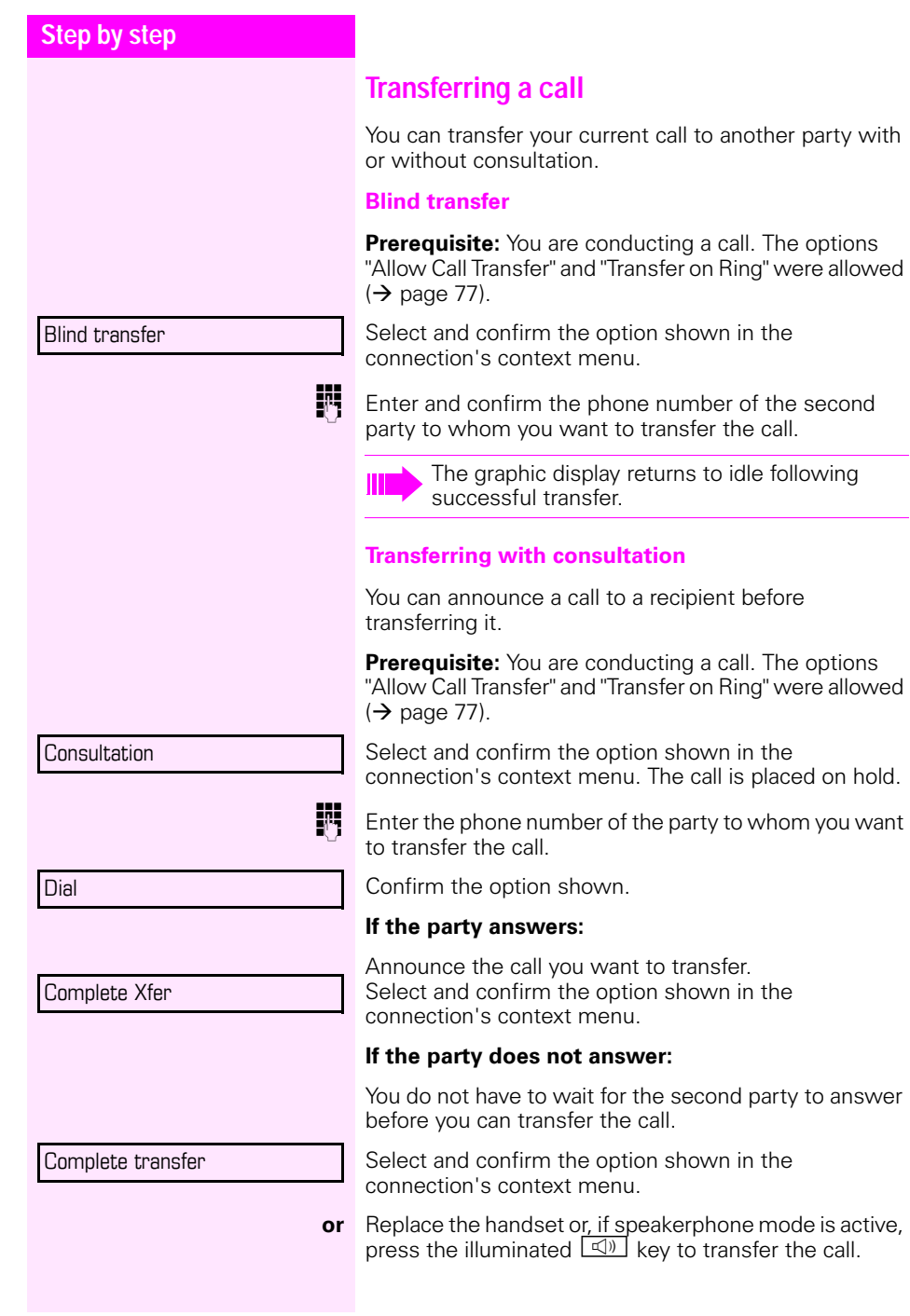

<span id="page-76-0"></span>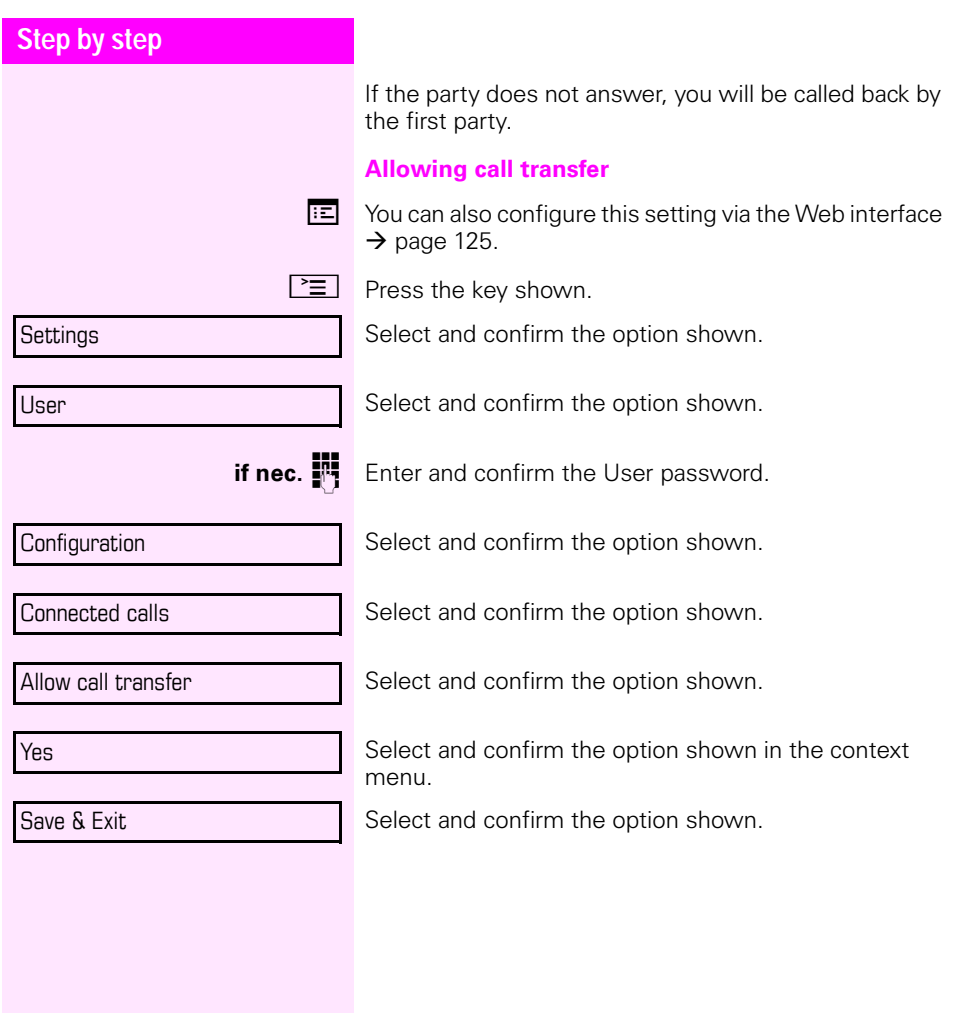

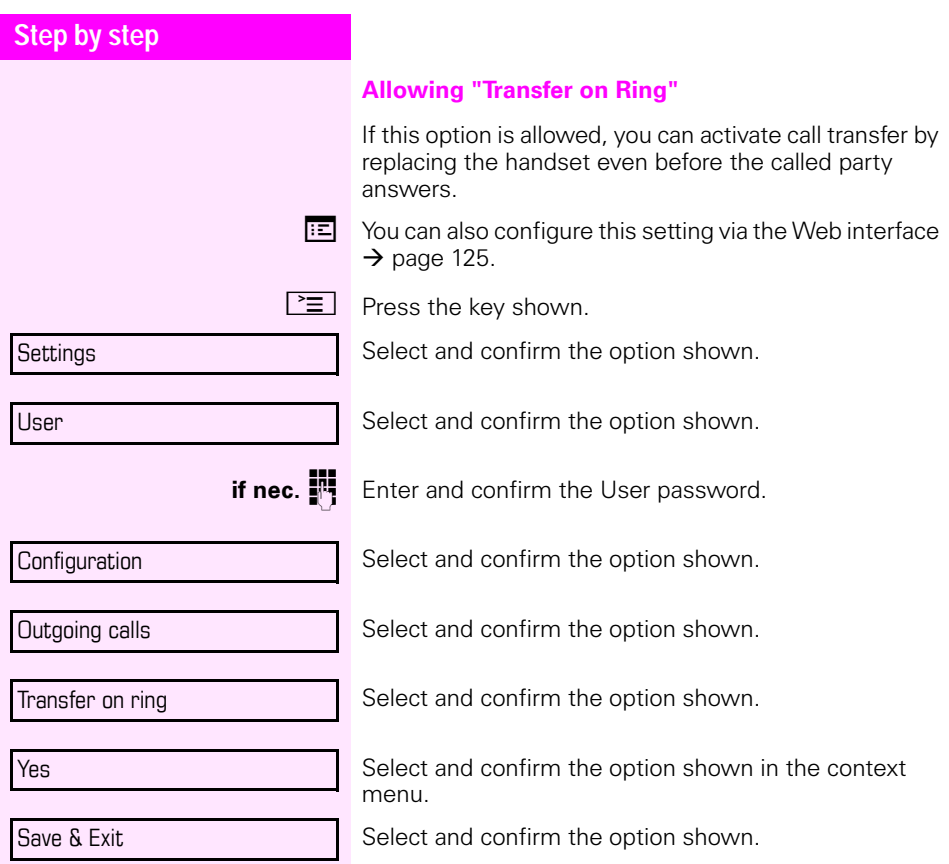

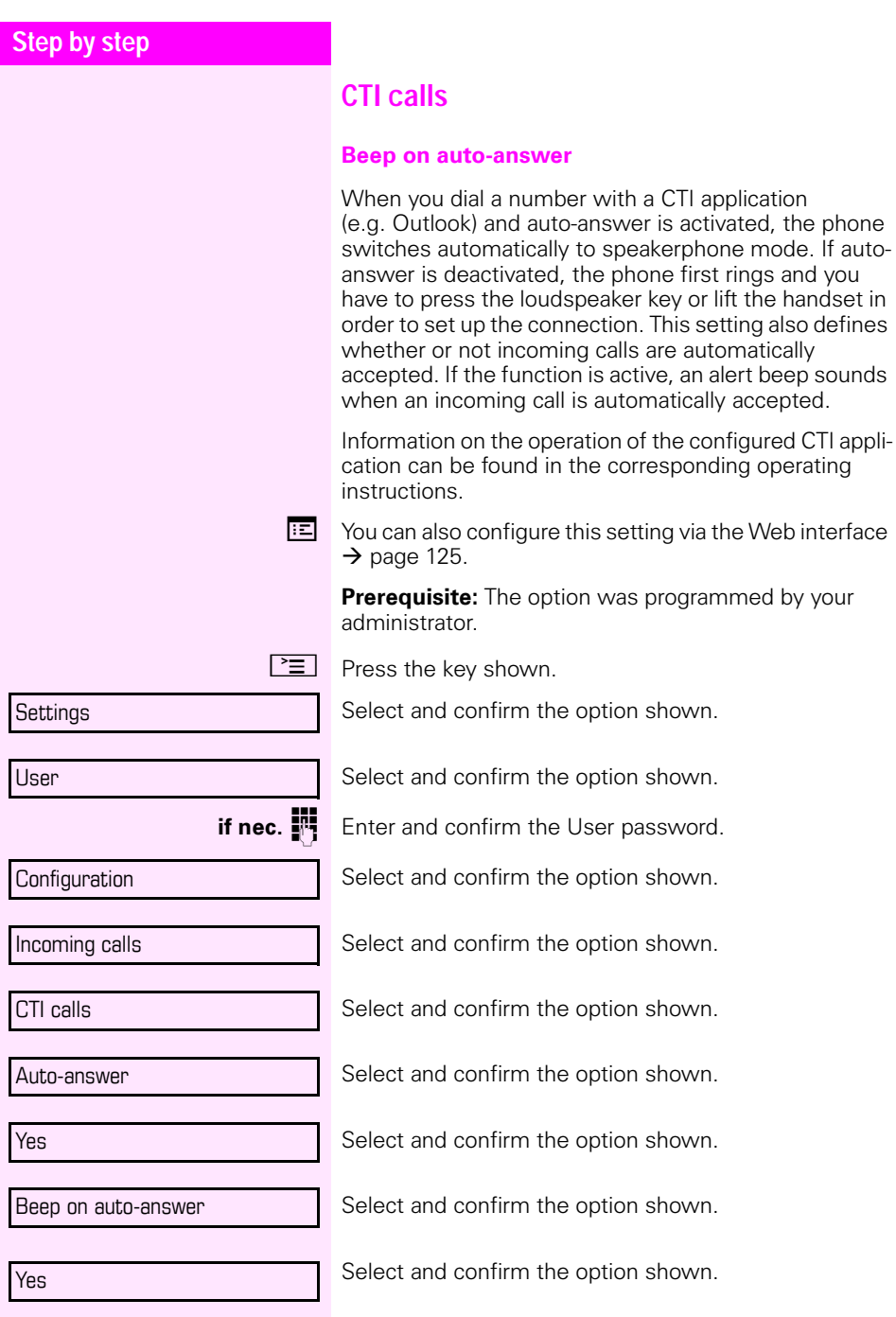

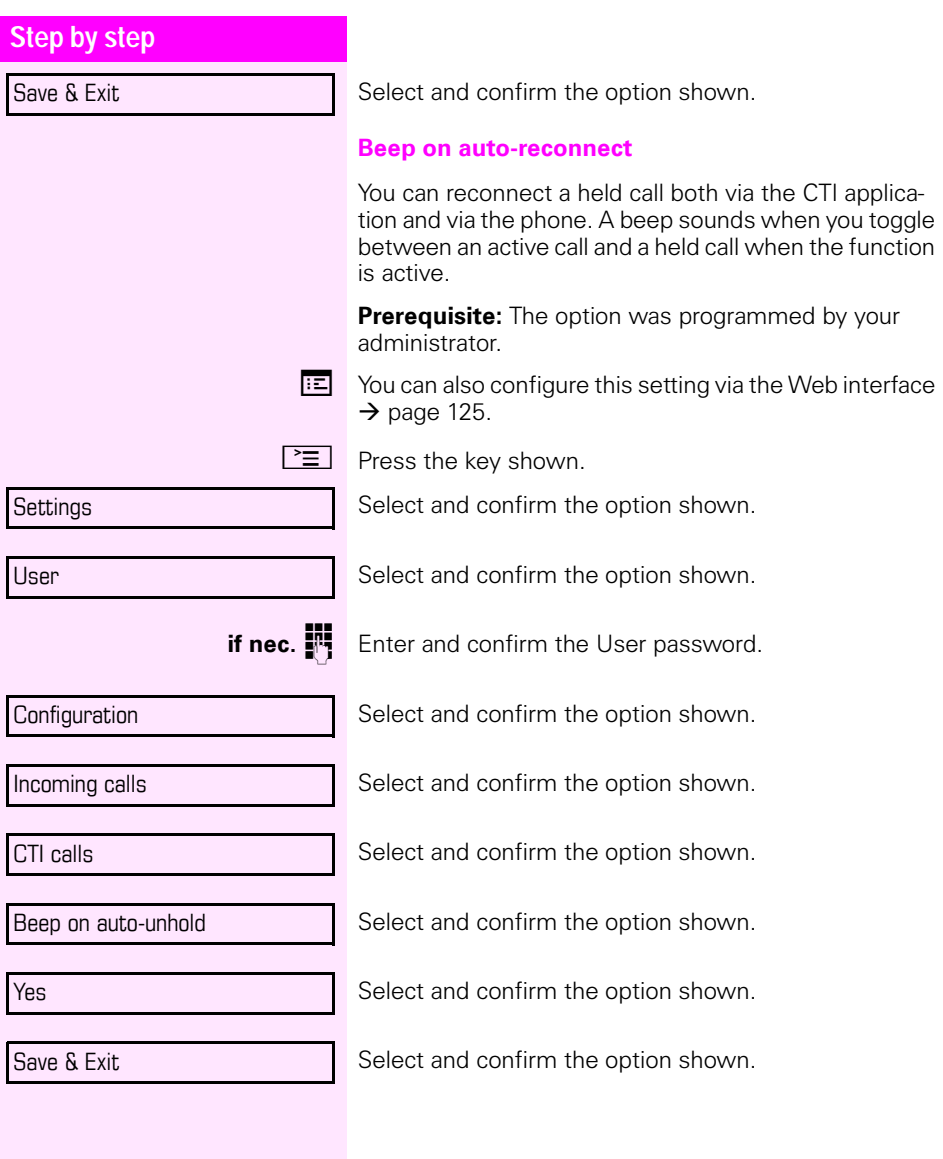

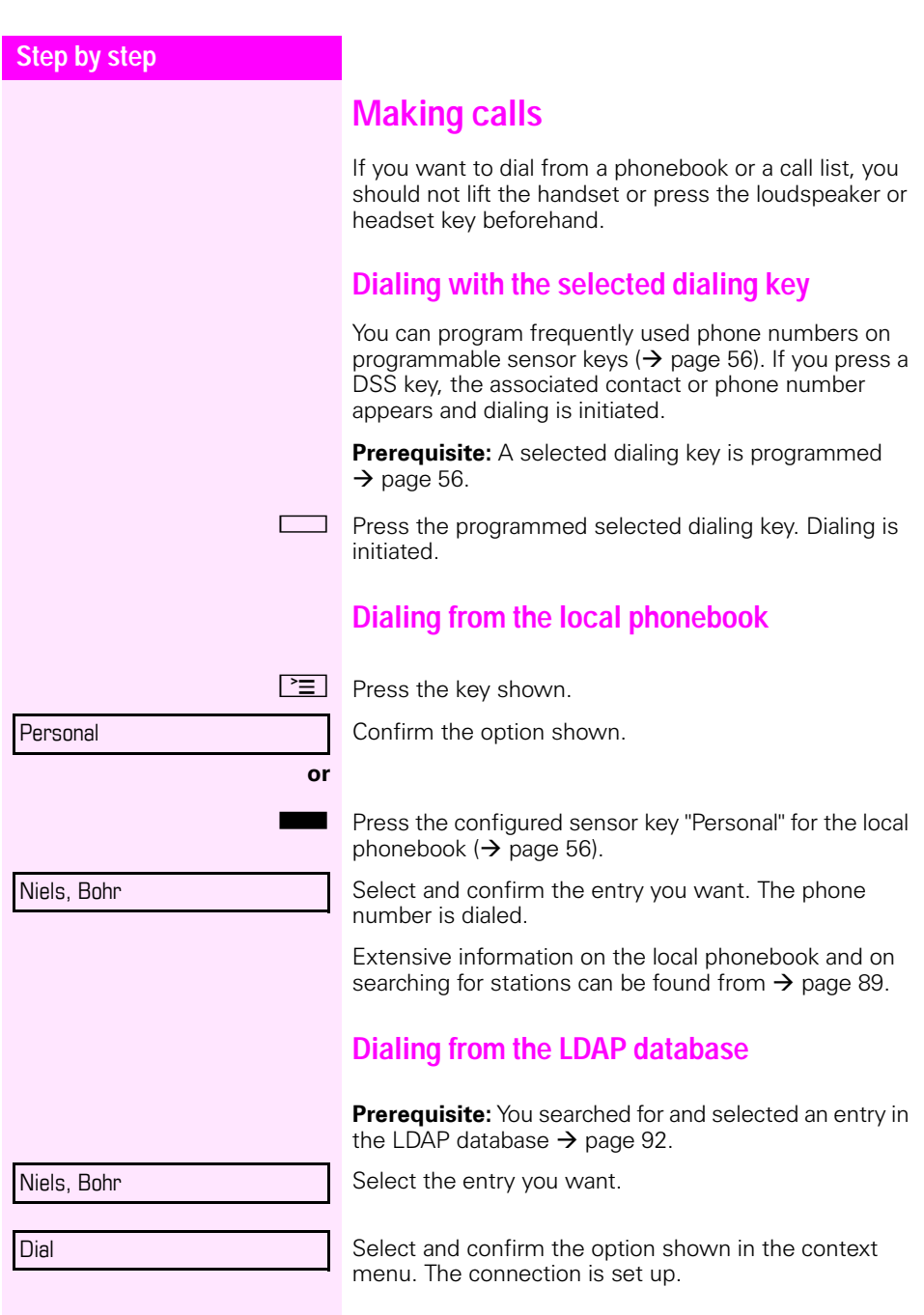

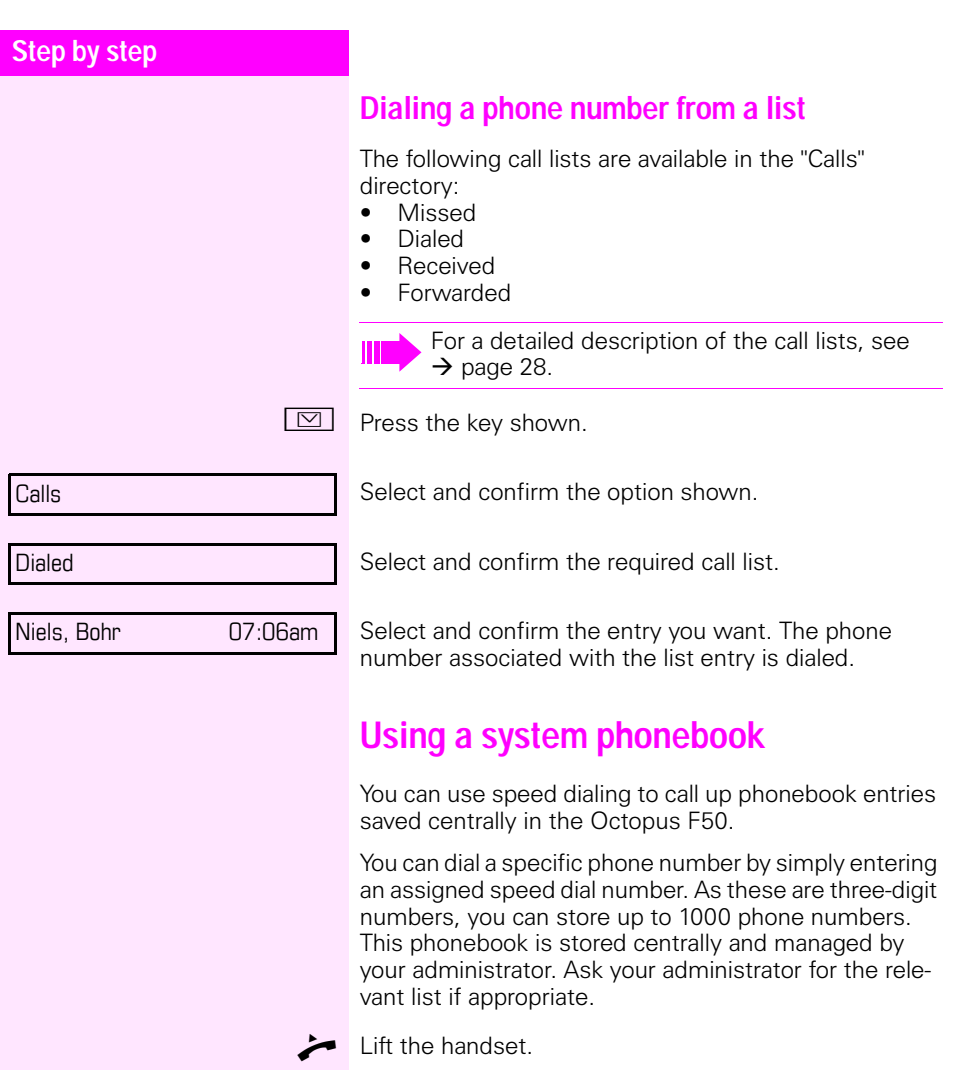

**Enter the code "\*#" followed by a number between 000** and 999 for the phone number you want to dial. (Check, if necessary, with your administrator for the correct code.)

The number is automatically dialed.

## **Using autodial delay**

A number is automatically dialed after a set delay starting from the entry of the number's last digit. The autodial delay can be used:

- when dialing in idle mode
- when deflecting an incoming call
- during a consultation
- when transferring an answered call.

The delay can be reduced by performing one of the following activities:

- $\circledR \bullet$  Press the key shown. This always works.
	- Lift the handset (off-hook). This only works if the phone number was entered when the phone was idle or if it was entered for a consultation call when the handset was off hook.
- $\boxed{\triangleleft}$  Press the key shown. This only works if the phone number was entered when the phone was idle and the loudspeaker key was not illuminated or if the phone number was entered for a consultation call and the loudspeaker key was not illuminated.

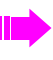

If an emergency number is preset by your administrator, the autodial delay for this phone number is reduced to one second.

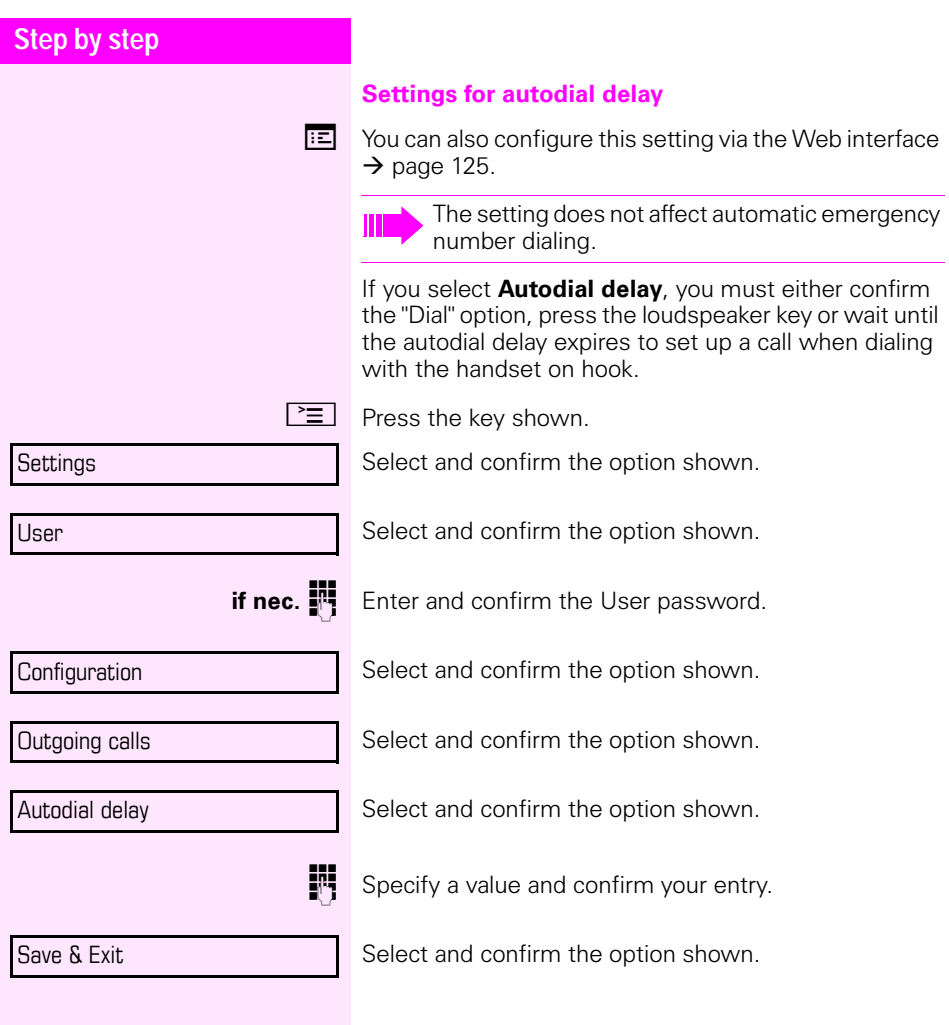

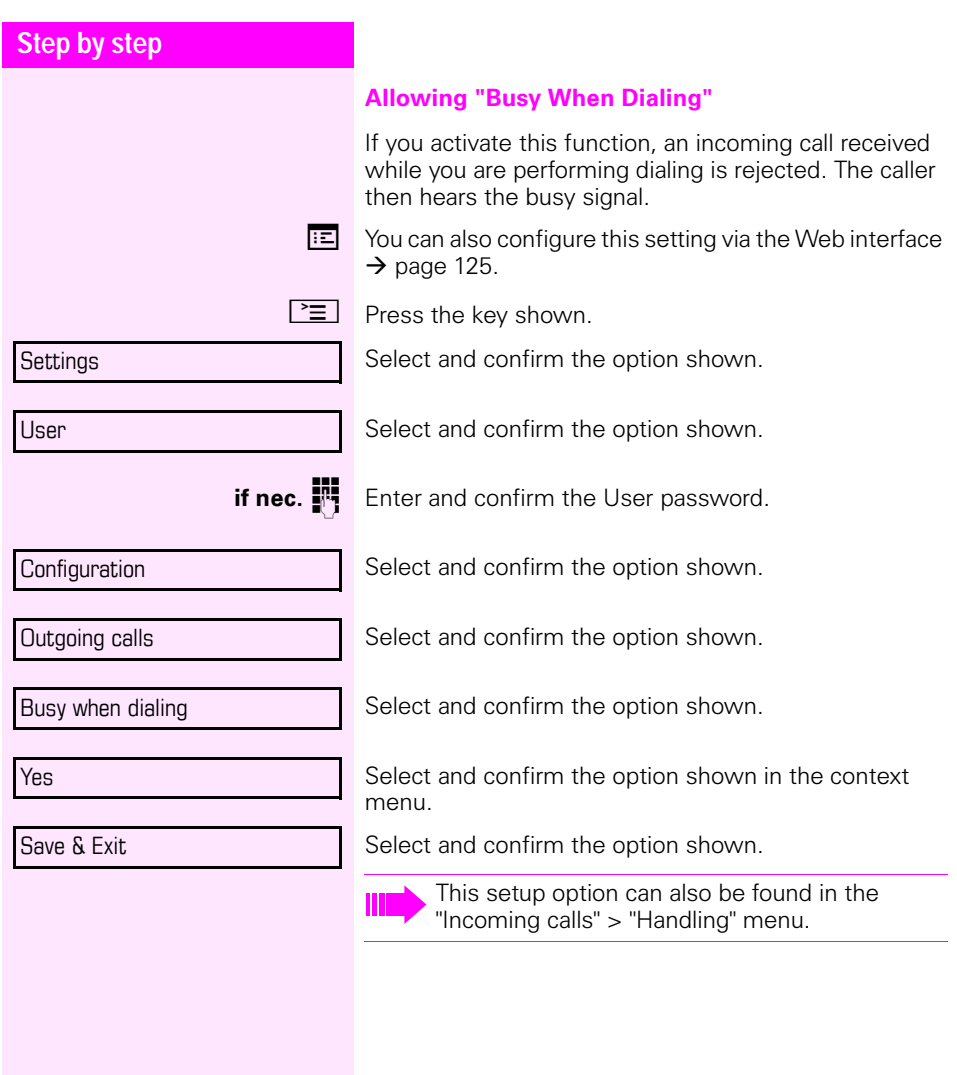

## **Conference**

This type of conference is also referred to as a threeparty conference. It involves up to three participants.

**Prerequisite:** You are conducting a consultation call  $\rightarrow$  [page 46](#page-45-0) or have accepted a second call  $\rightarrow$  [page 72,](#page-71-0) and the conference function is active  $\rightarrow$  [page 87.](#page-86-0)

#### **Setting up a conference**

You can initiate a conference by calling the "Conference" function in the context menu of either the active or held call. You can alternatively press a configured **Conference** key.

Select and confirm the option shown in the connection's context menu. You are connected to both parties at once.

#### **Conducting one-on-one calls**

Select the connection you want to clear down on the display.

Select and confirm the option shown in the context menu. You are now involved in a one-to-one call with the remaining call party.

#### **Leaving a conference**

**Prerequisite:** The function "Allow joining in a local conference" ( $\rightarrow$  [page 88\)](#page-87-0) was activated.

Select and confirm the option shown in the "Conference" context menu. You exit the conference. The other call partners remain connected.

**or**

**or**  $\boxed{\triangleleft}$  Lift the handset or press the loudspeaker key. Both call partners remain connected. You are disconnected from the conference call.

#### **Ending a conference**

Select and confirm any of the connections in the context menu. Both connections are cleared down – the conference is cleared down.

Conference?

**Jser** 

Disconnect

Exit Conf?

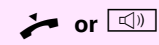

End Conf?

<span id="page-86-0"></span>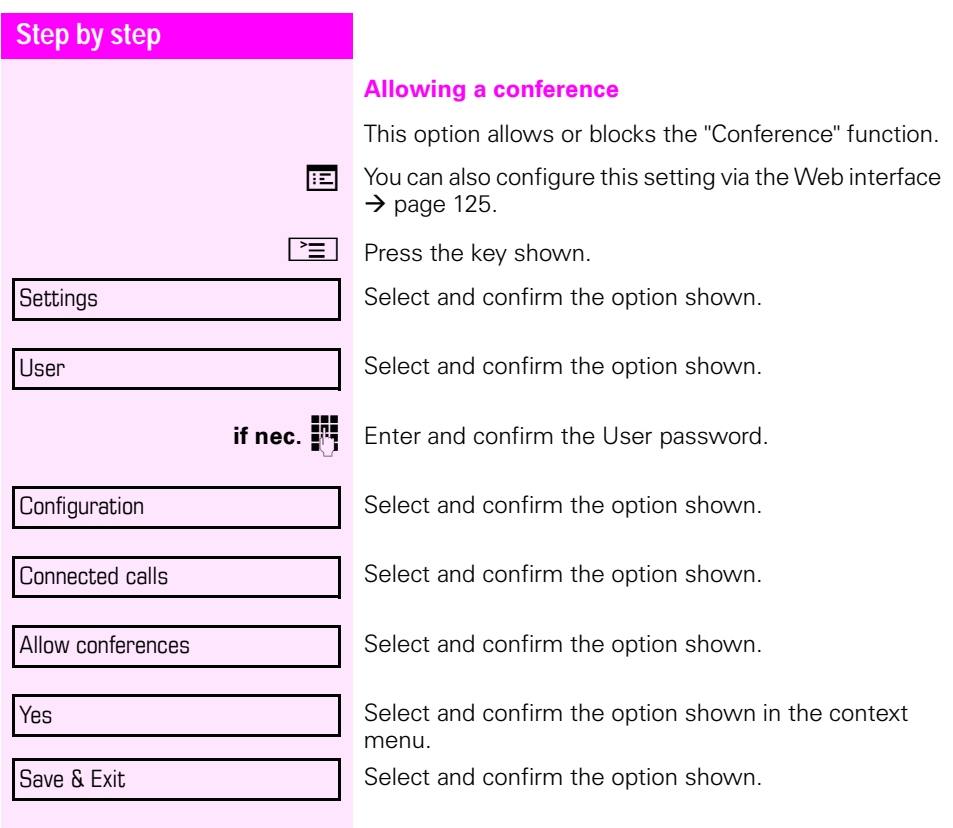

<span id="page-87-0"></span>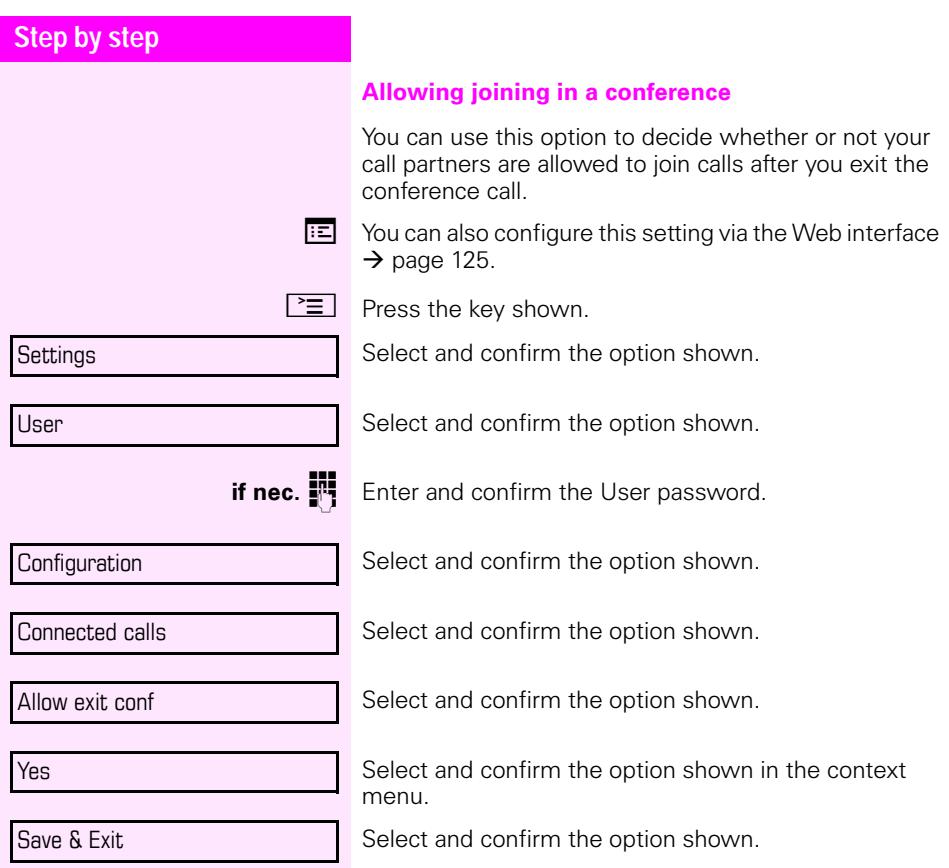

<span id="page-88-0"></span>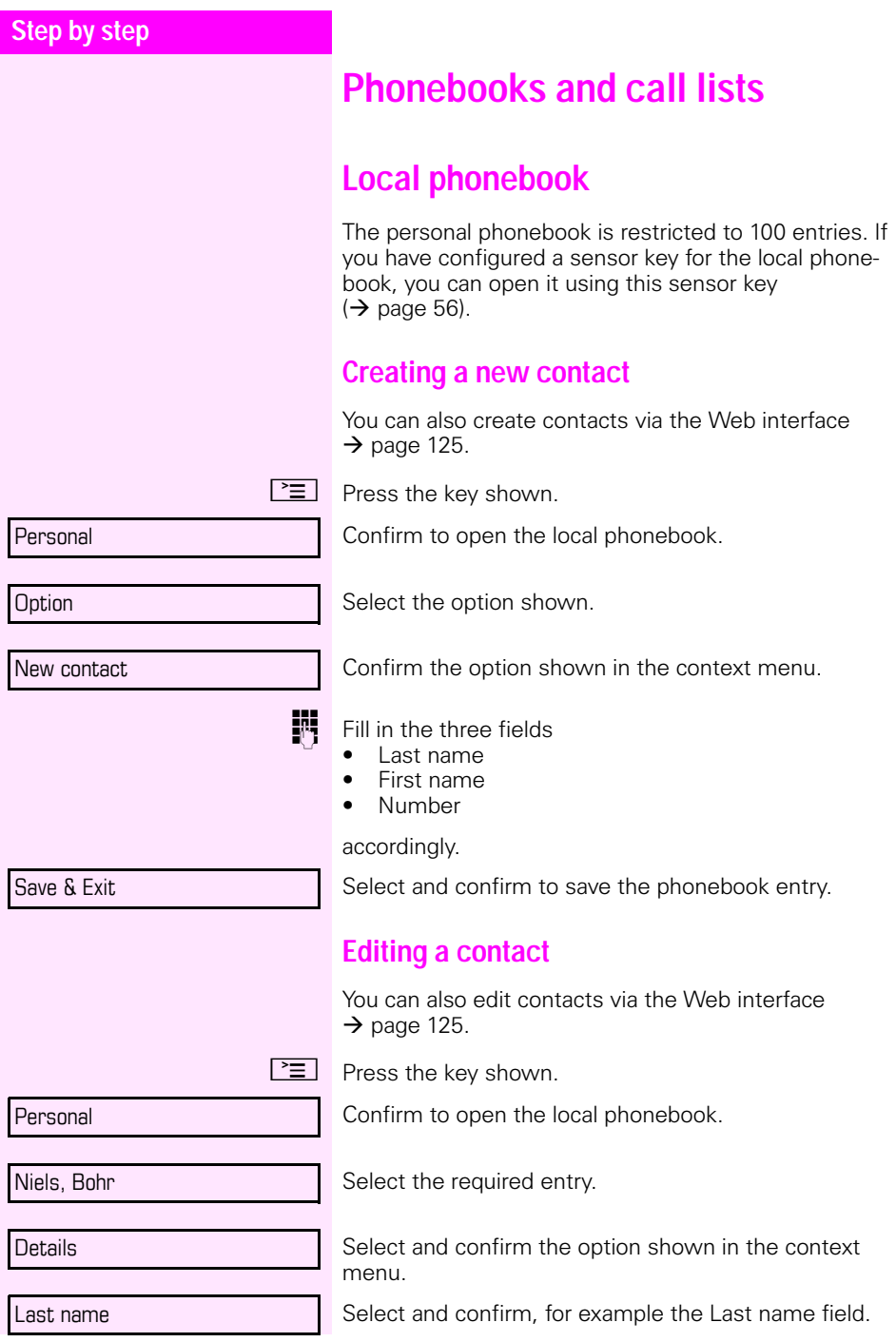

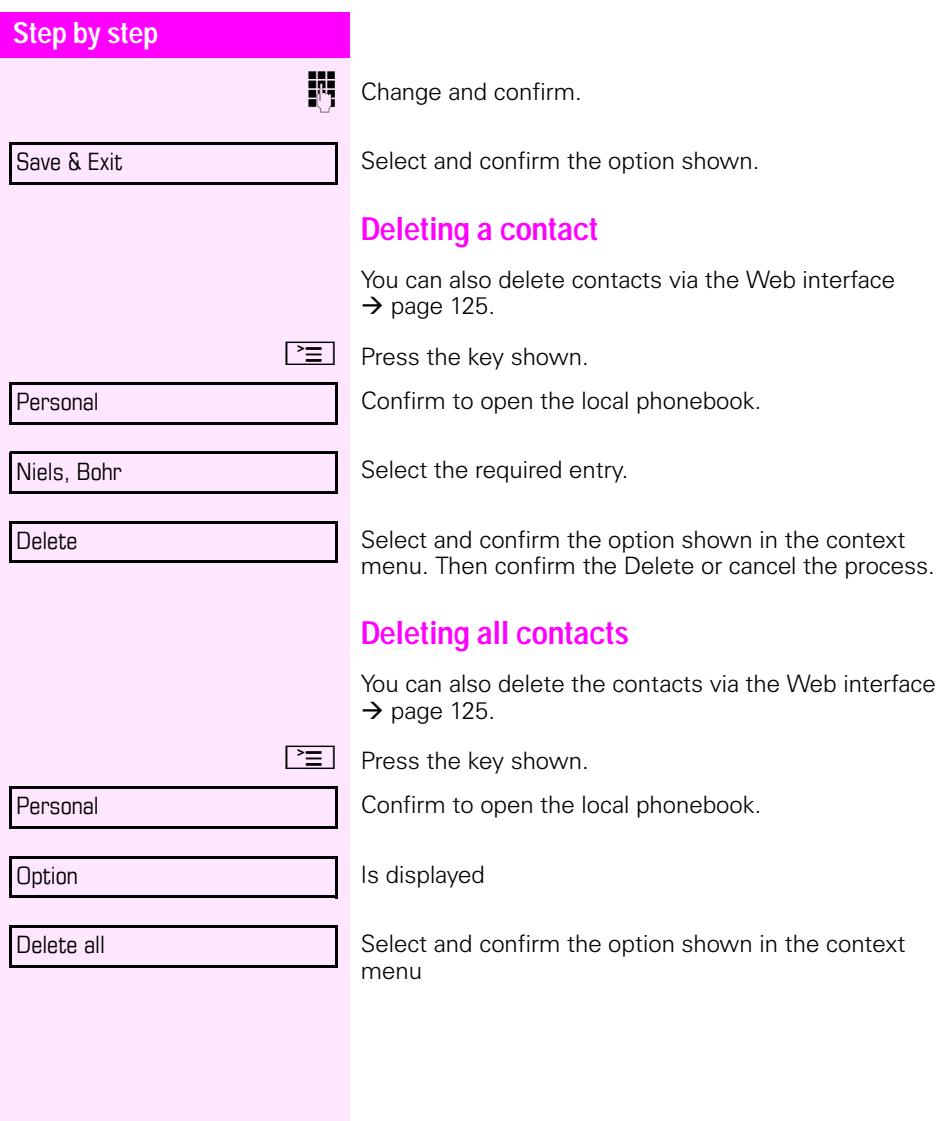

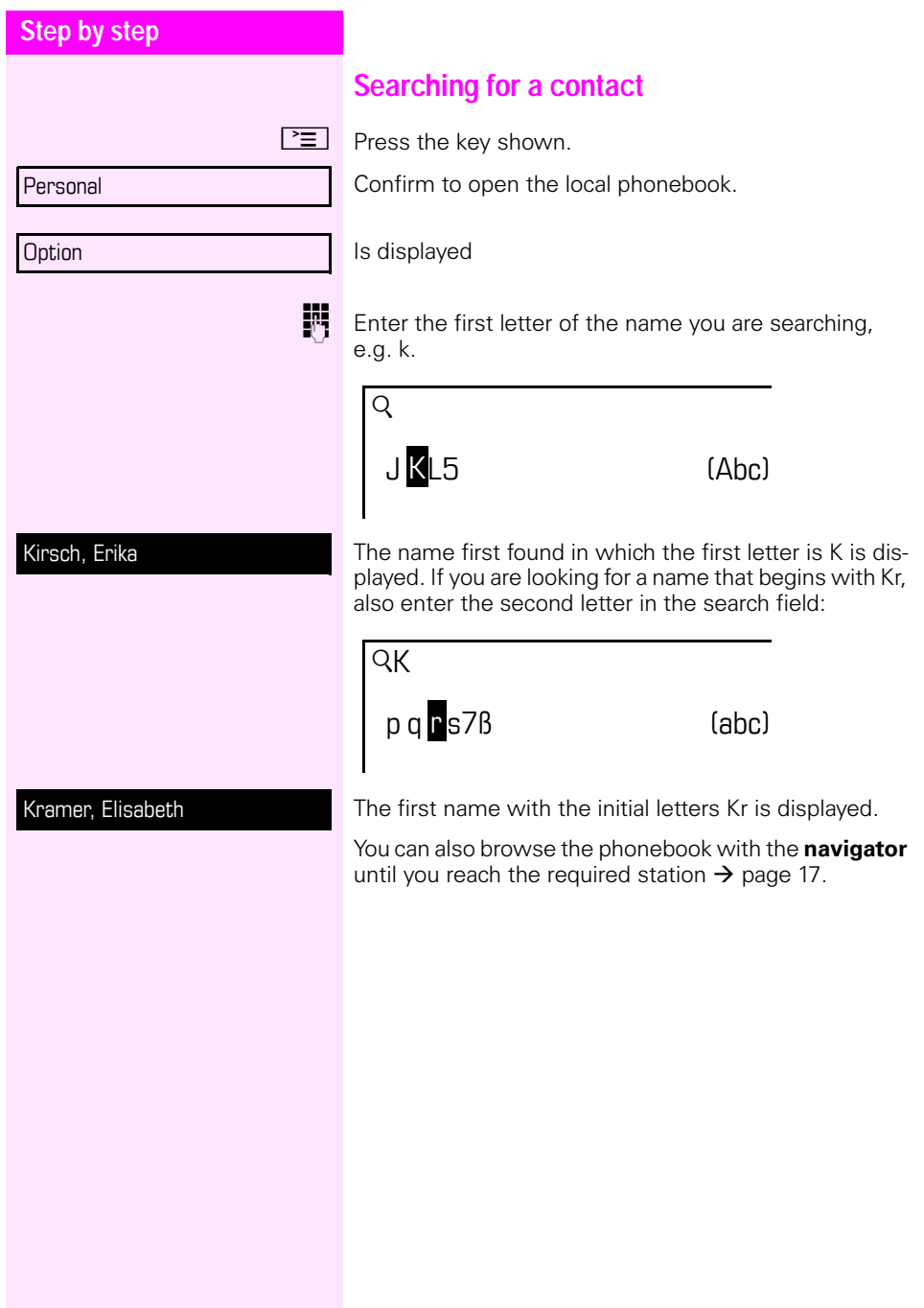

<span id="page-91-0"></span>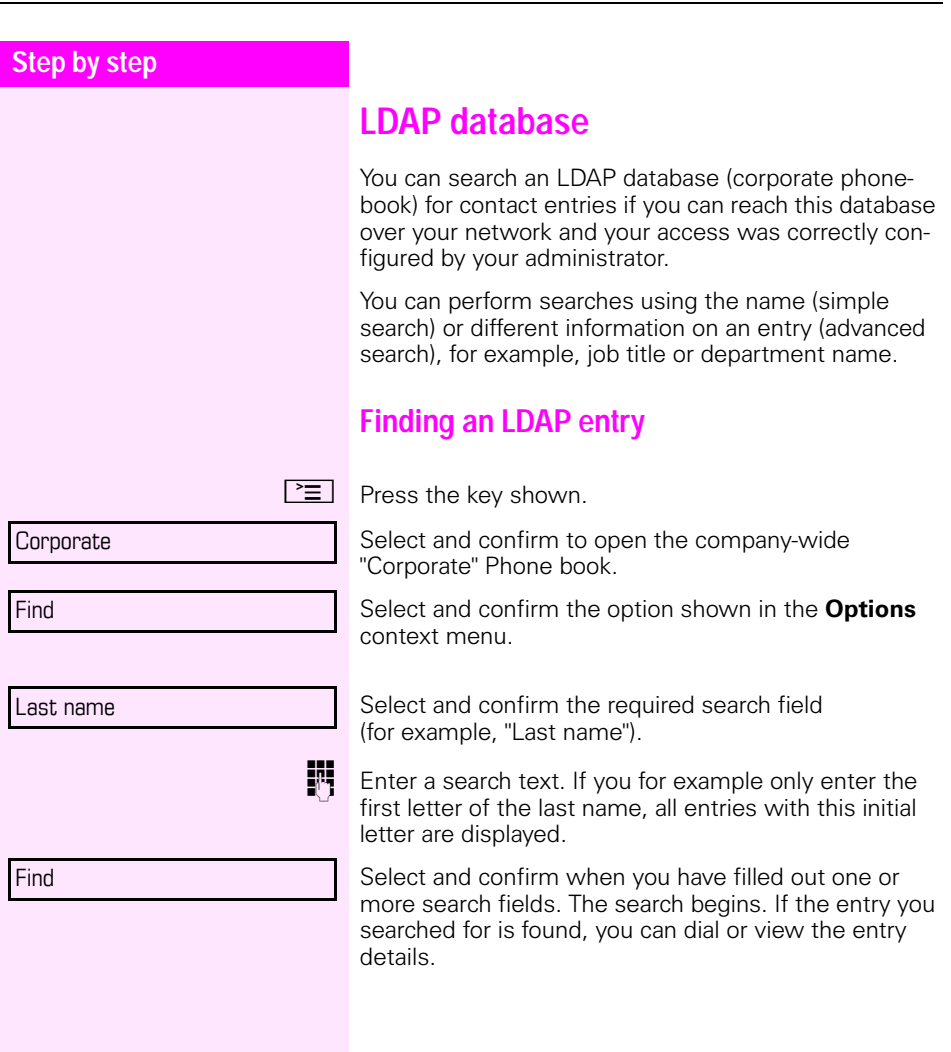

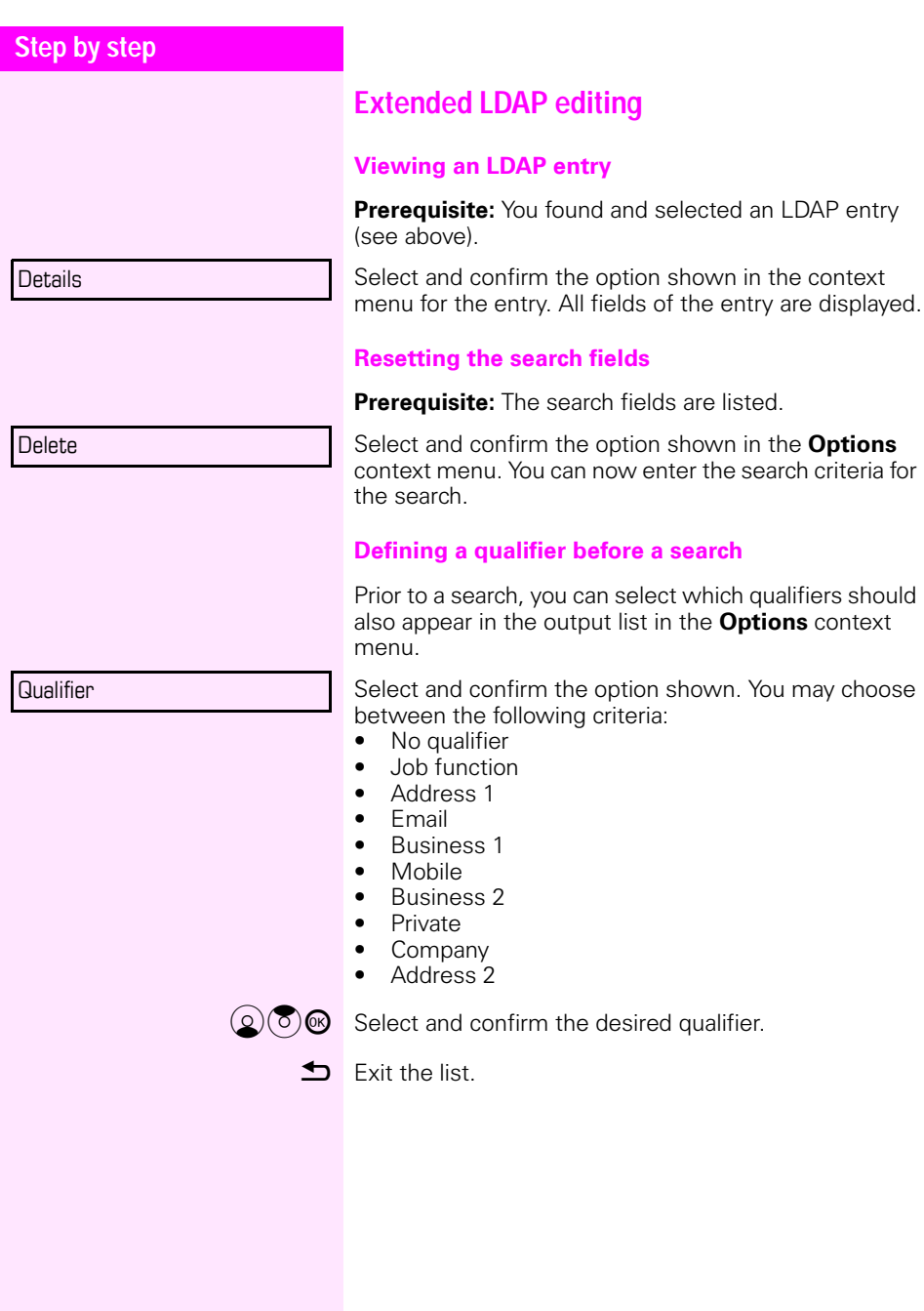

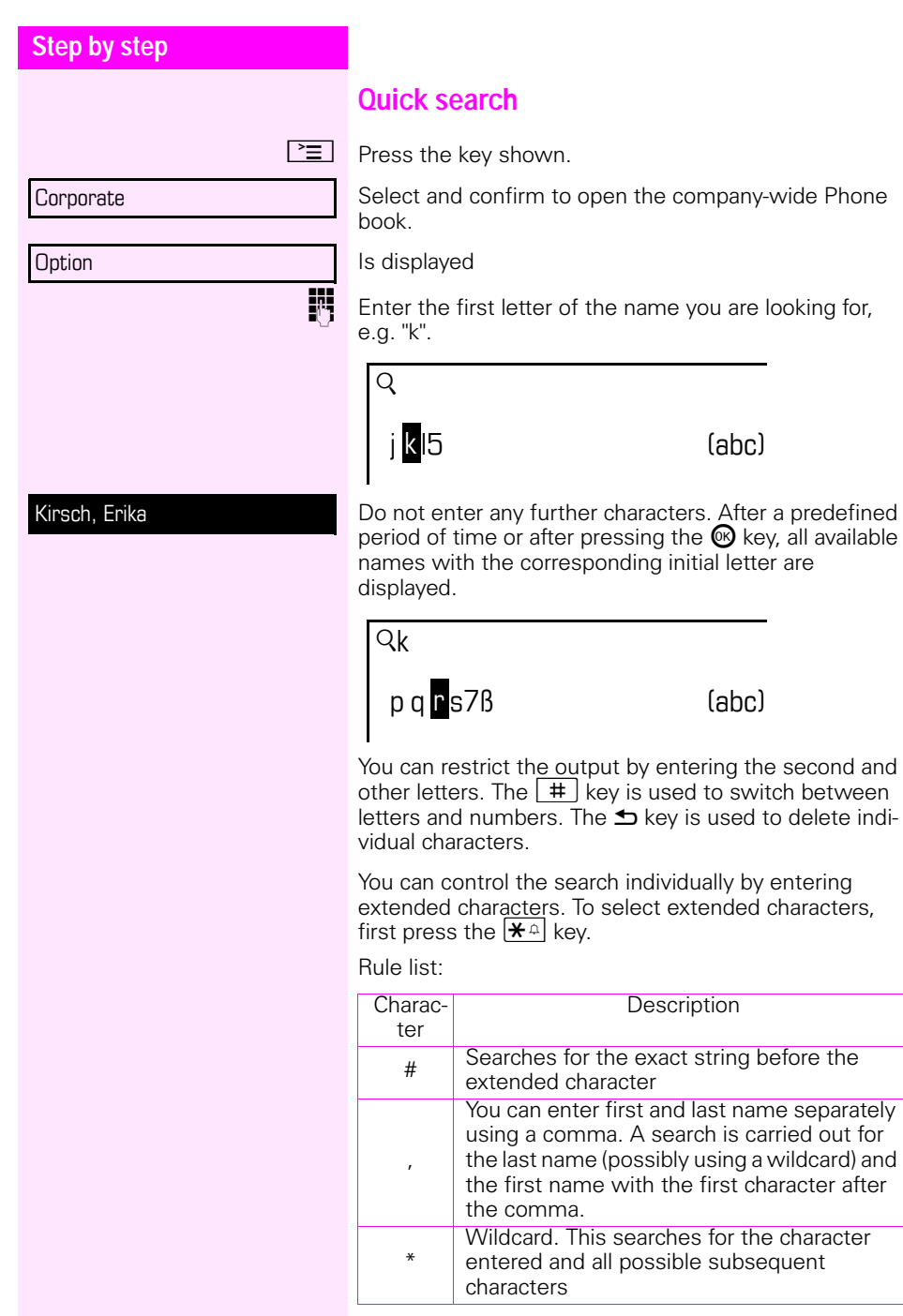

used to switch between

 $[abc]$ 

 $[abc]$ 

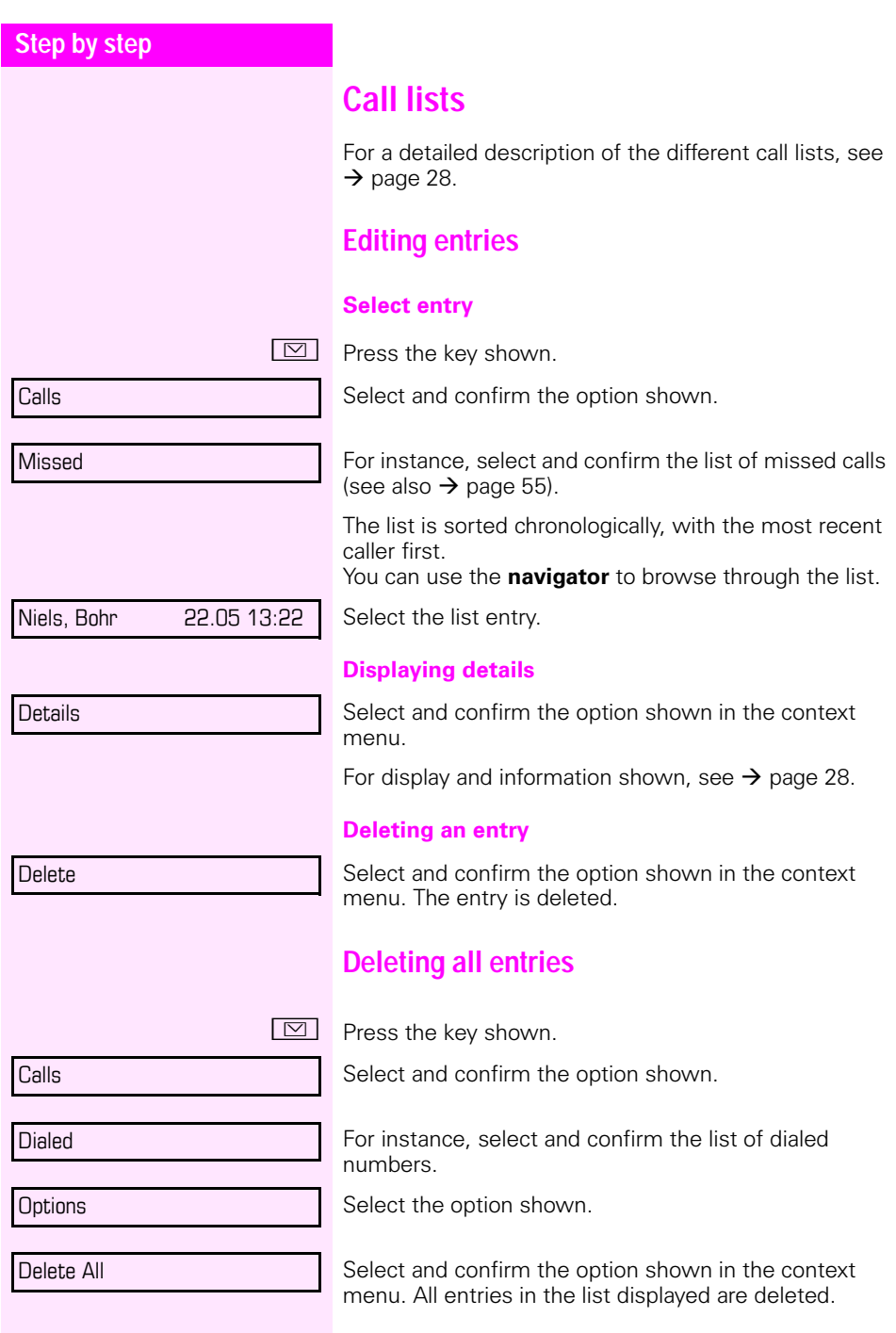

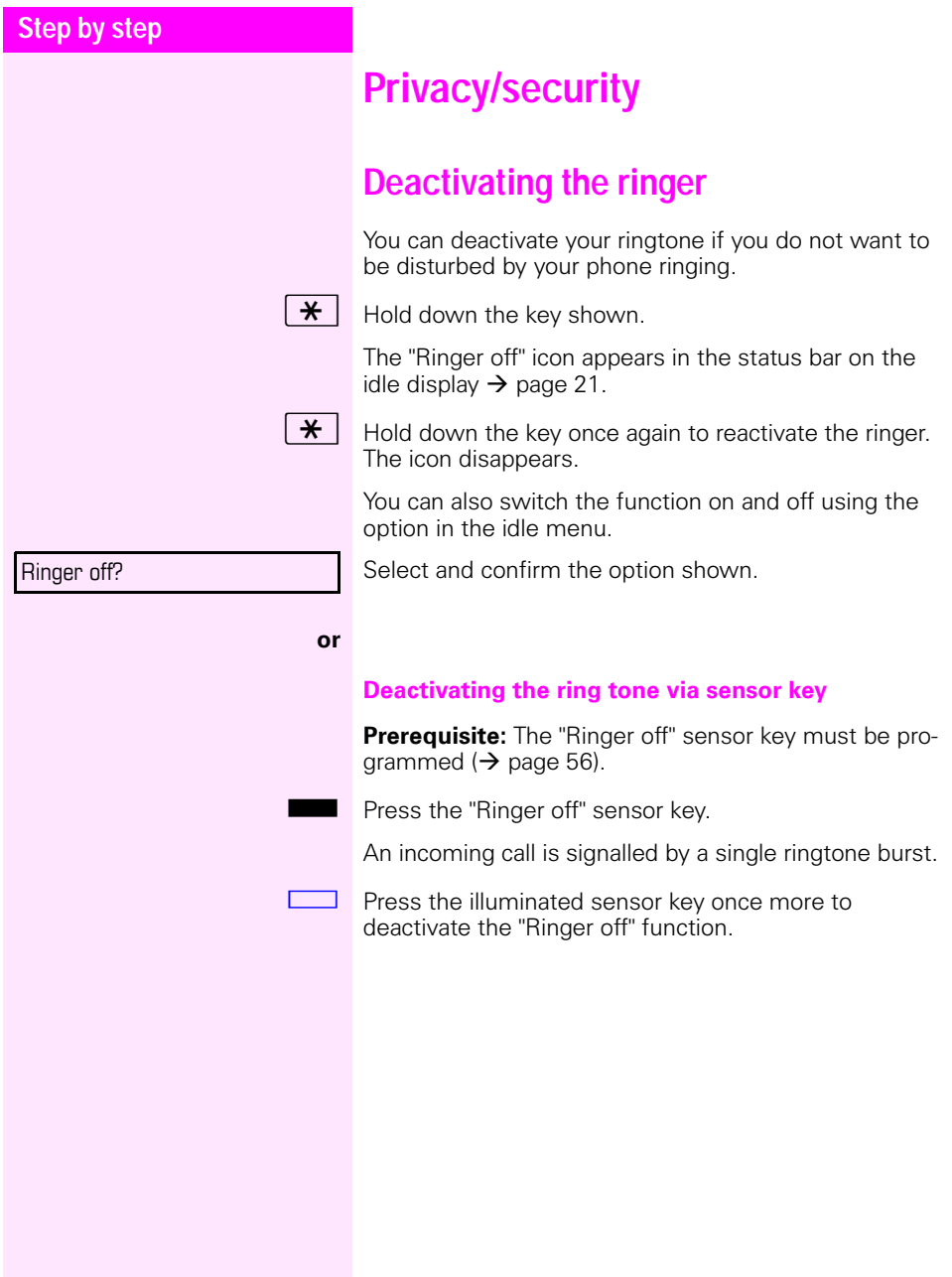

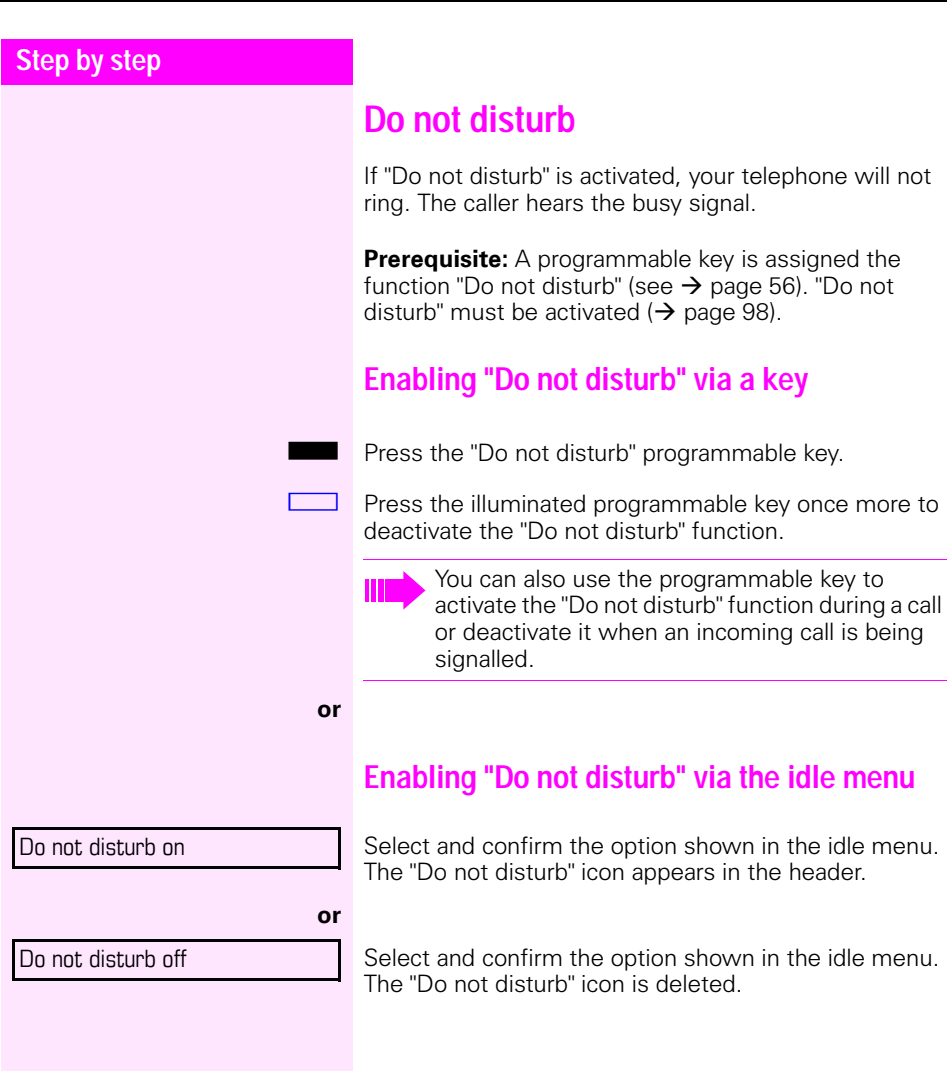

<span id="page-97-0"></span>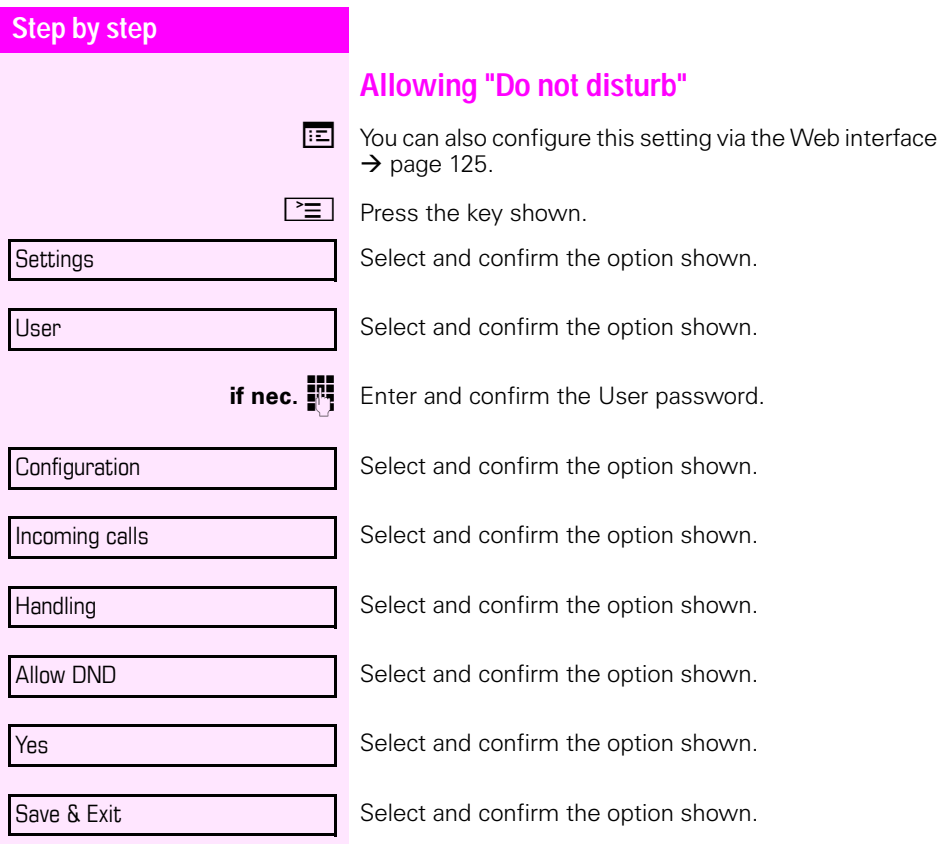

<span id="page-98-0"></span>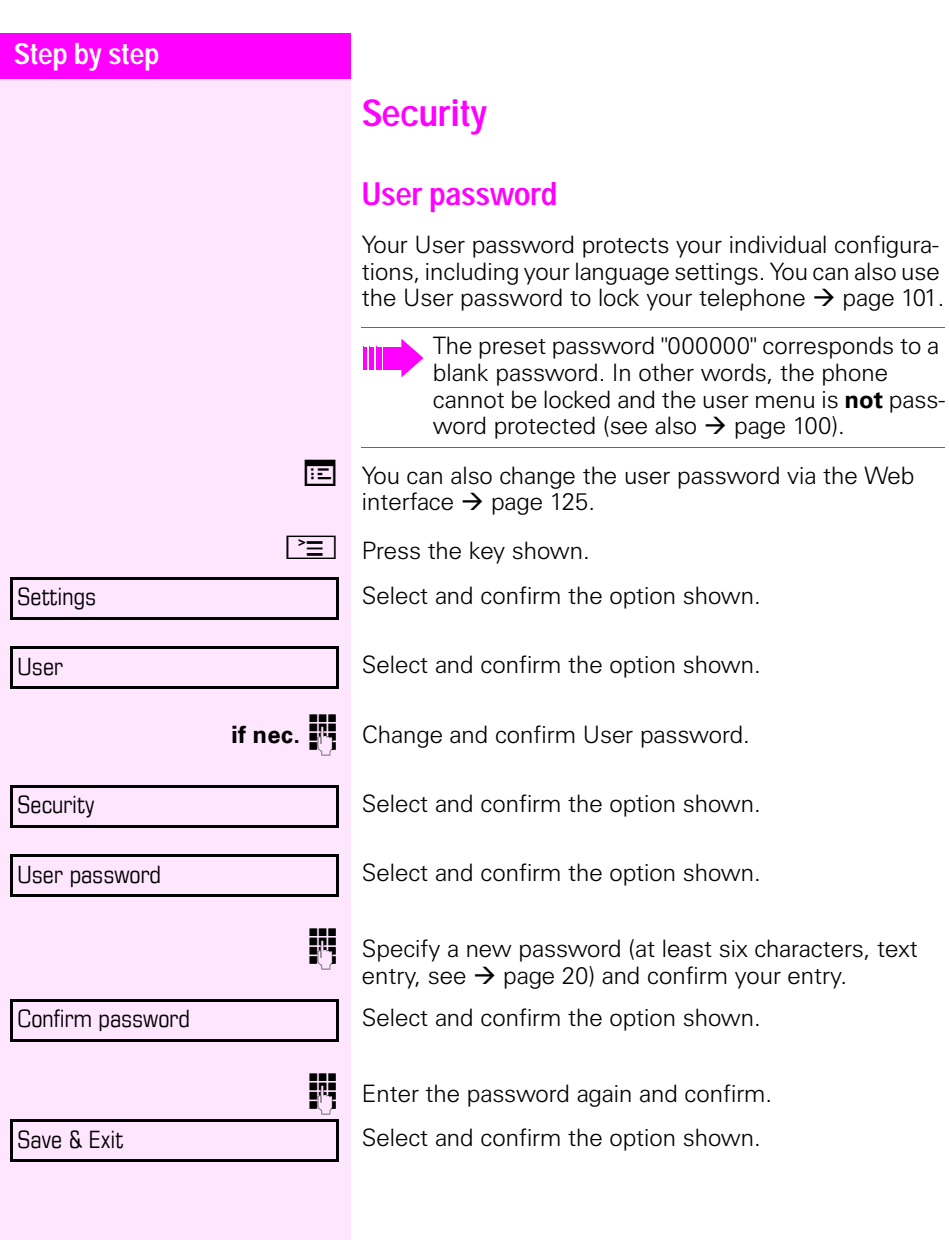

<span id="page-99-0"></span>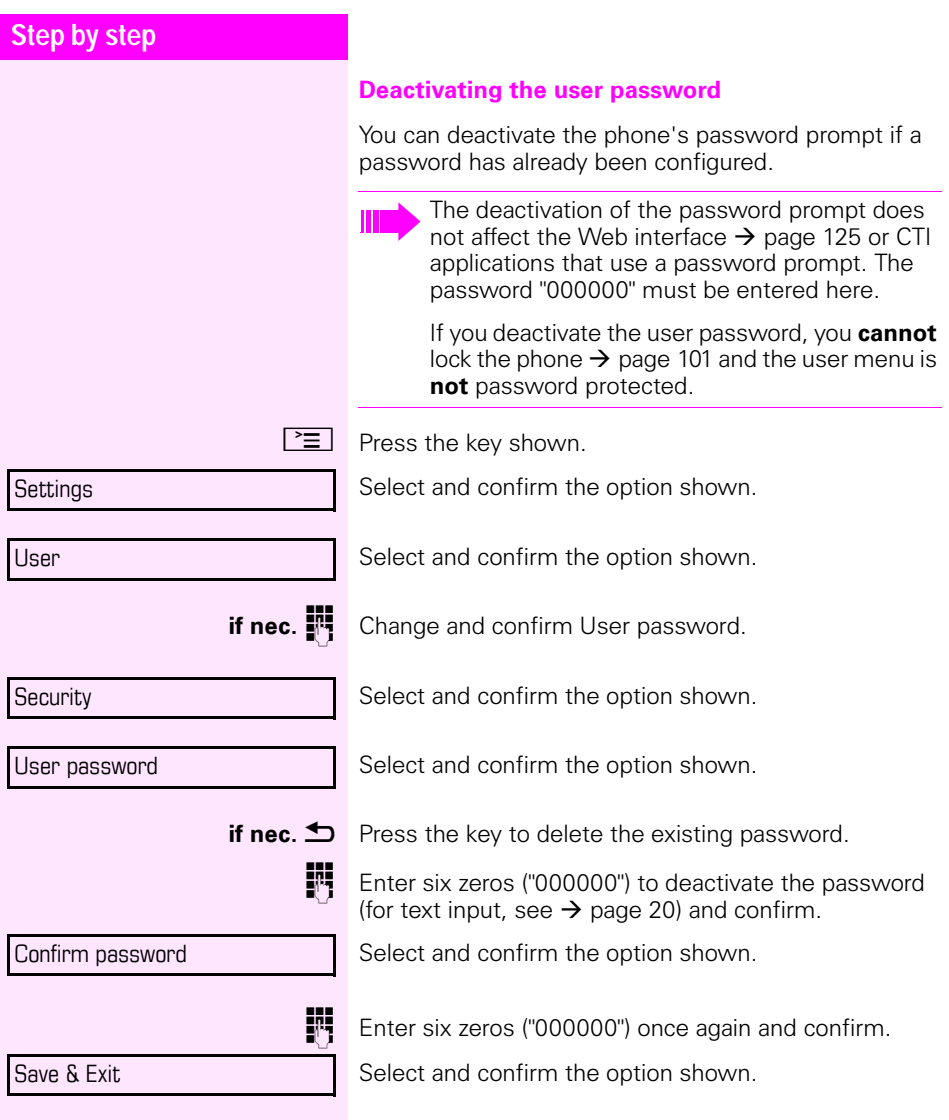

<span id="page-100-0"></span>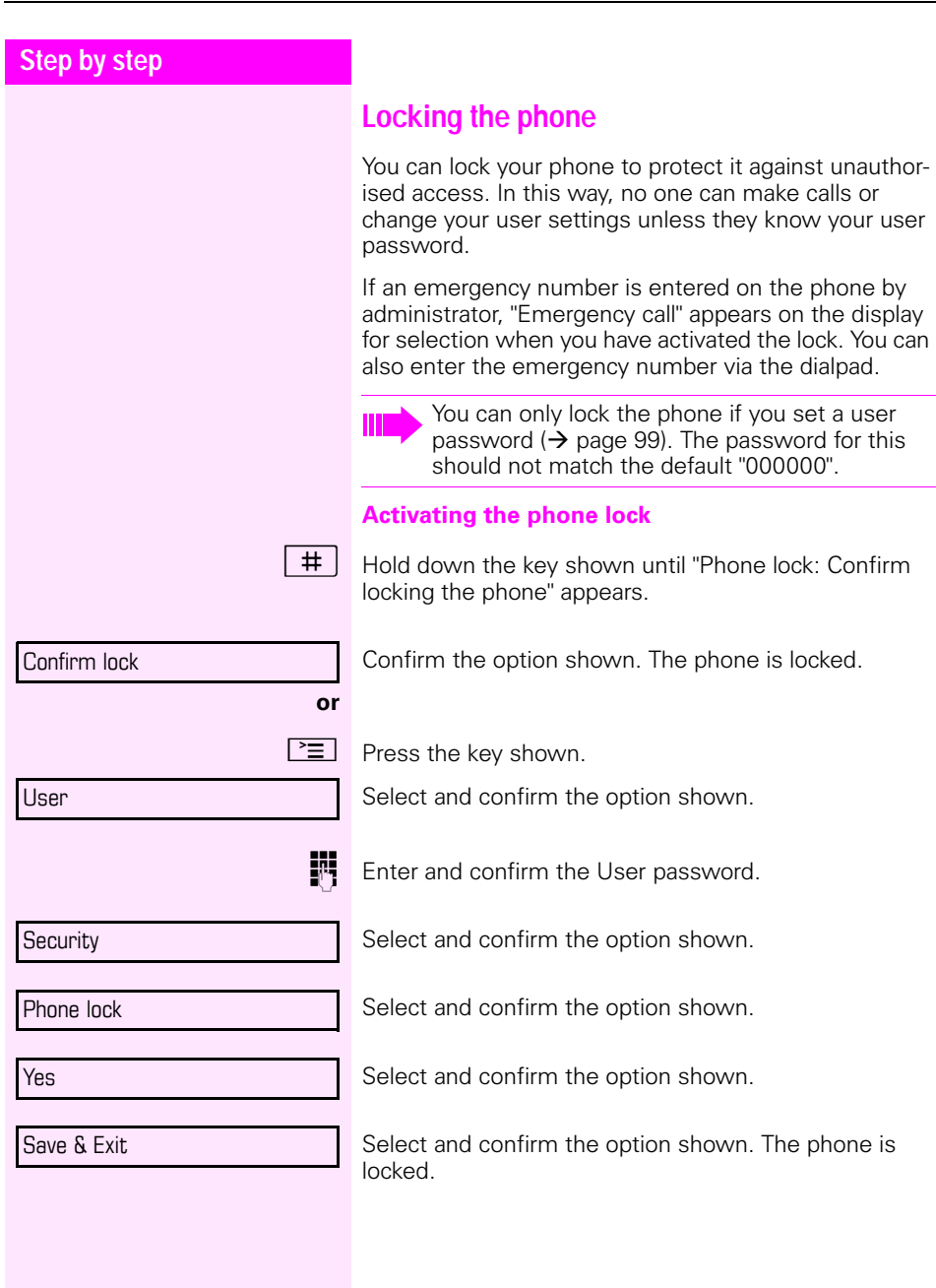

# **Step by step Unlocking the phone** Confirm the option shown. **Following** Enter the User password and confirm. The phone is unlocked if the password is correct. Unlock phone A predefined emergency number can be dialed if the phone is locked. If the phone is locked, selected dialing keys cannot be used. This also applies even if the emergency number is saved on this key.

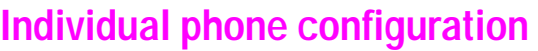

# **Display**

## **Adjusting the display to a comfortable reading angle**

You can swivel the display unit. Adjust the display unit so that you can clearly read the screen.

## **Setting contrast**

The display has six contrast levels that you can set according to your light conditions.

 $\mathbb{E}$  You can also configure this setting via the Web interface  $\rightarrow$  [page 125](#page-124-0).

 $\boxed{\geq}$  Press the key shown.

Select and confirm the option shown.

Settings User

Select and confirm the option shown.

**if nec.**  $\mathbf{F}$  Enter and confirm the User password.

Phone

**Display** 

Contrast

Save & Exit

Select and confirm the option shown.

Select and confirm the option shown.

Select and confirm the option shown.

 $\bigstar$  Set and confirm the contrast.

Confirm the option shown.

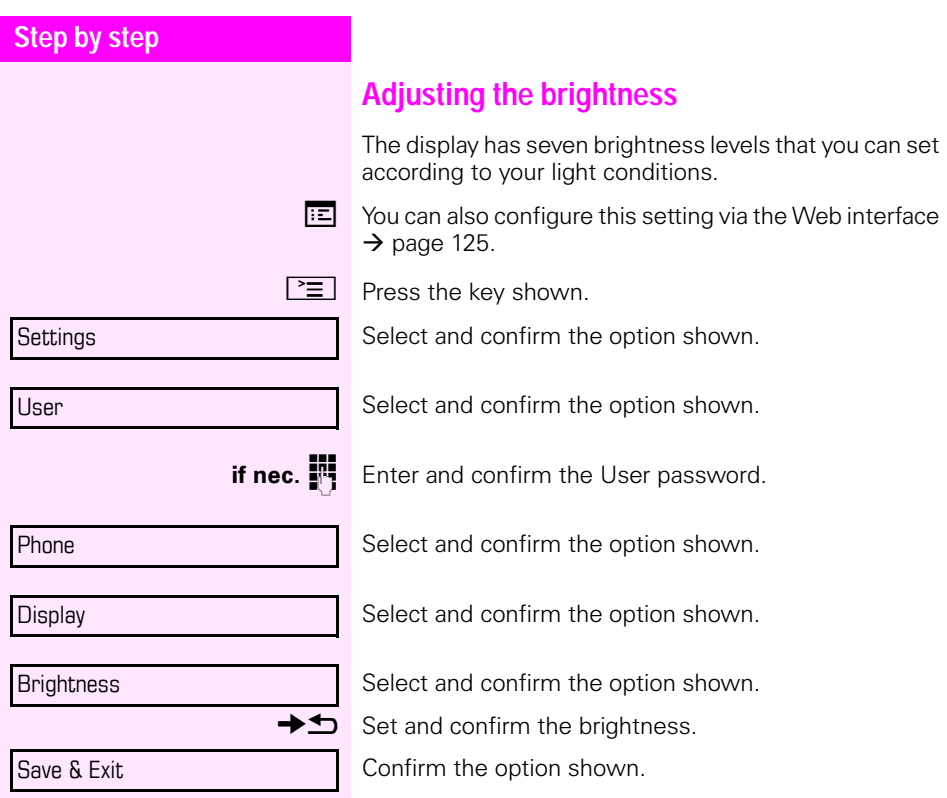

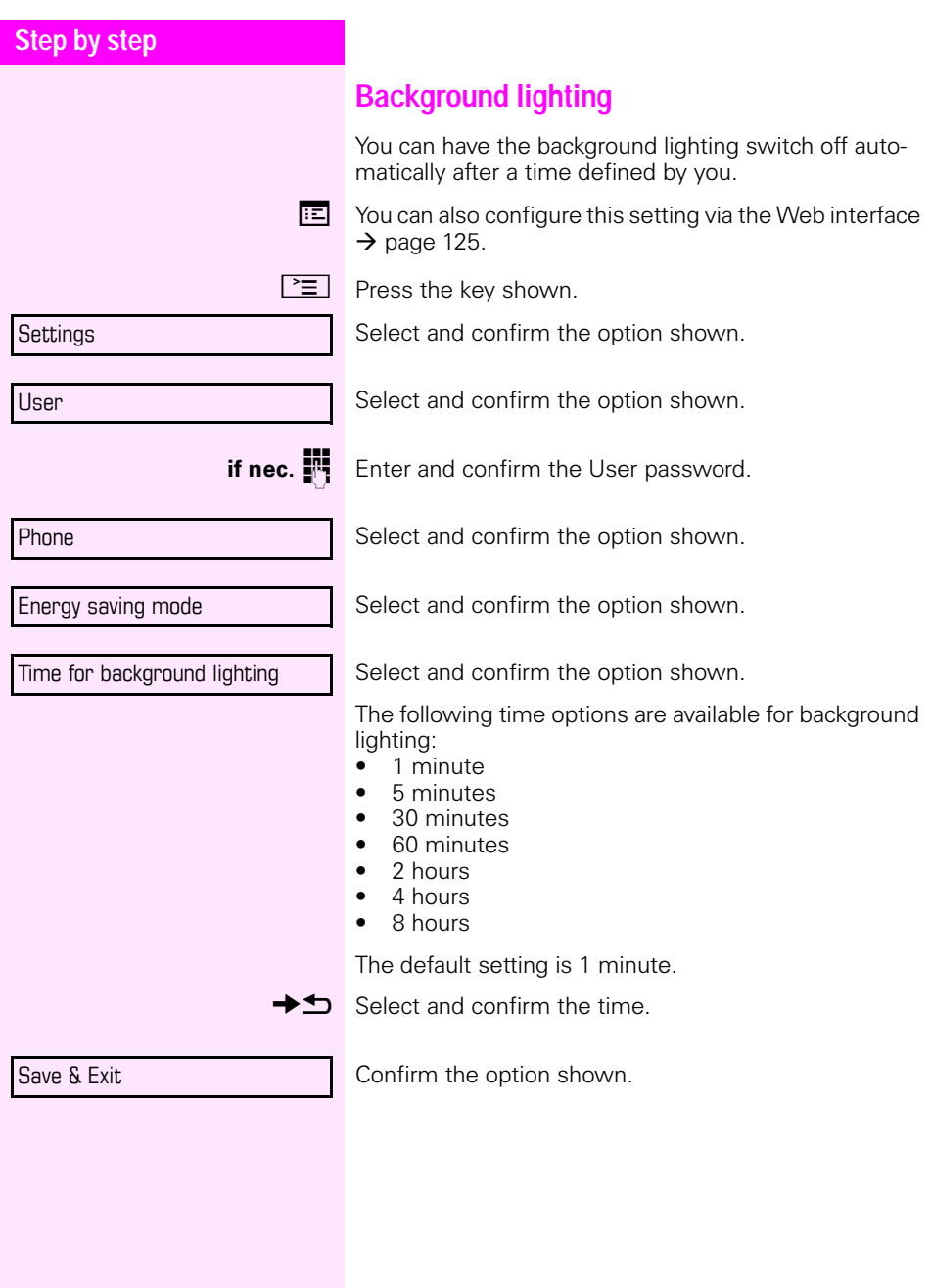

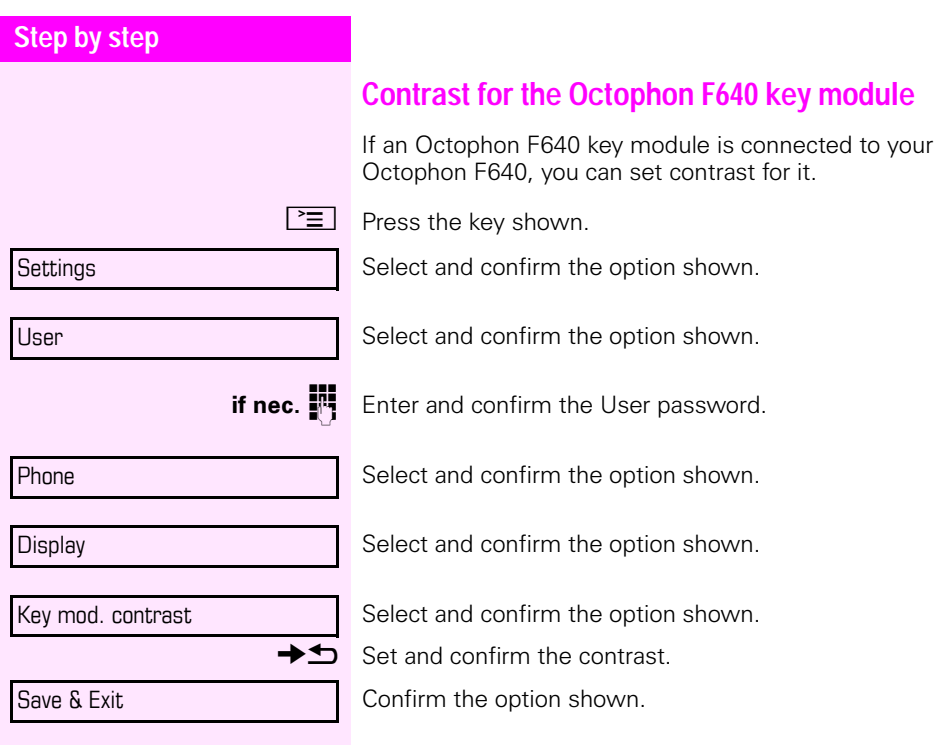

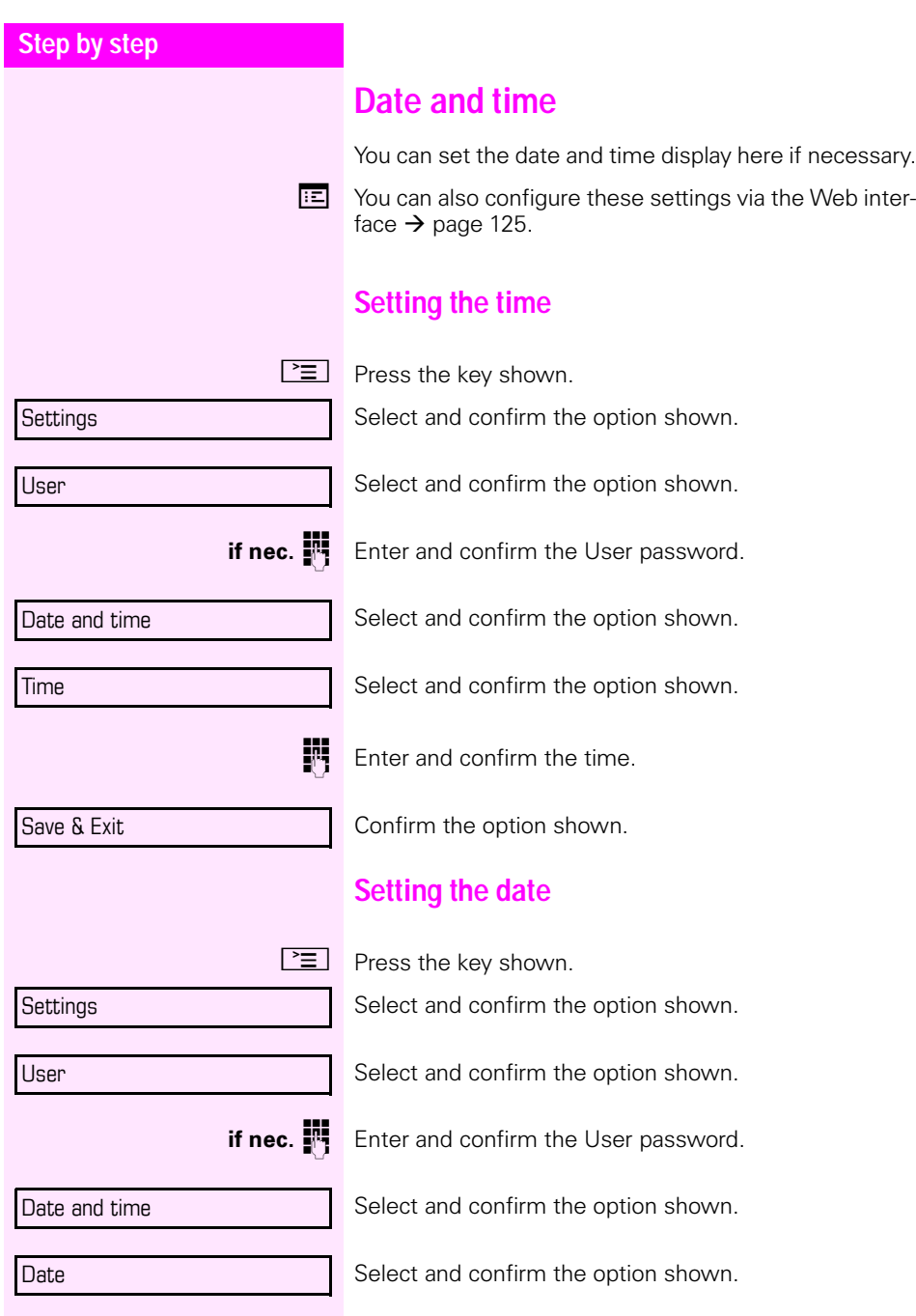

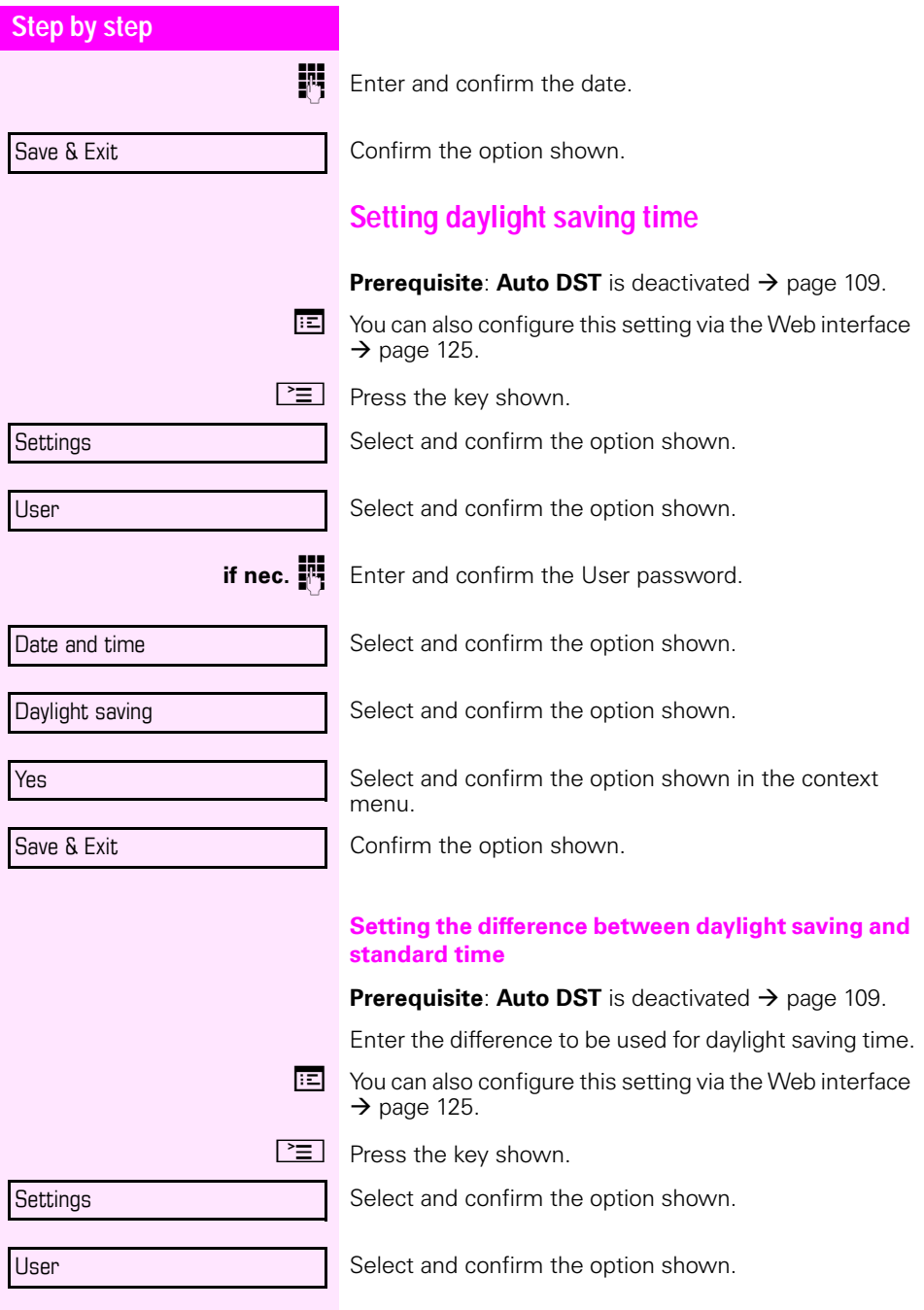
<span id="page-108-0"></span>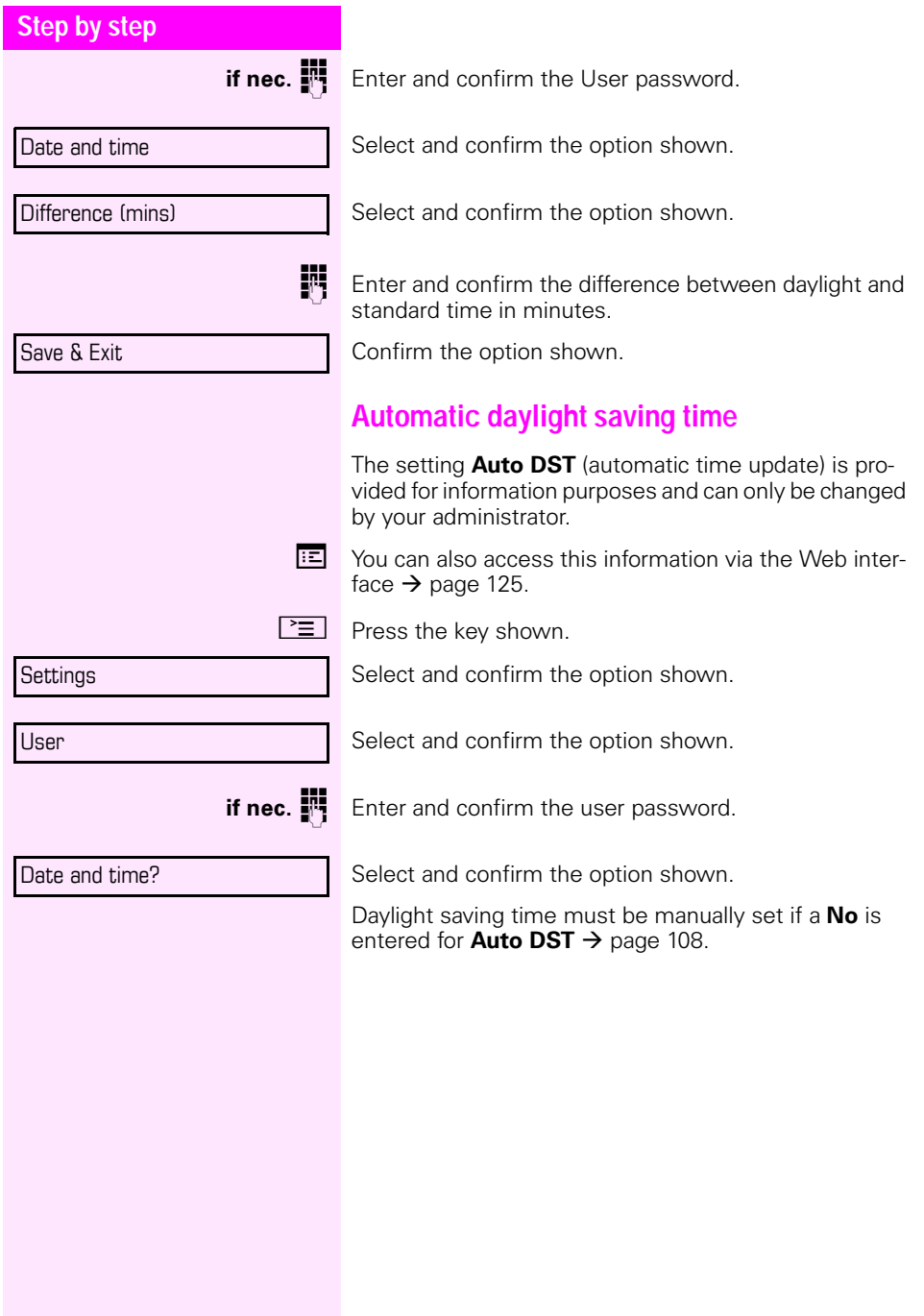

<span id="page-109-2"></span><span id="page-109-1"></span><span id="page-109-0"></span>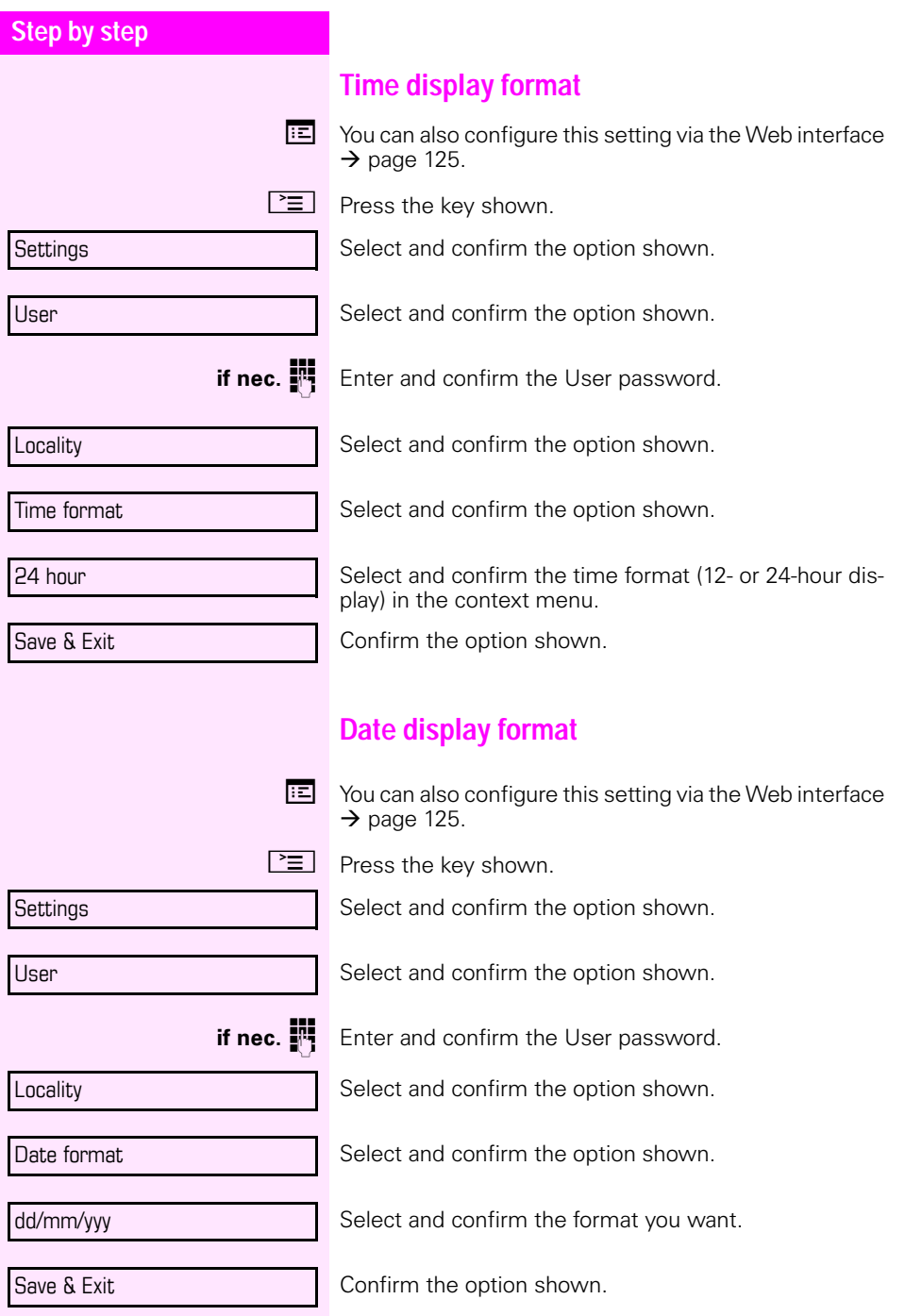

<span id="page-110-1"></span><span id="page-110-0"></span>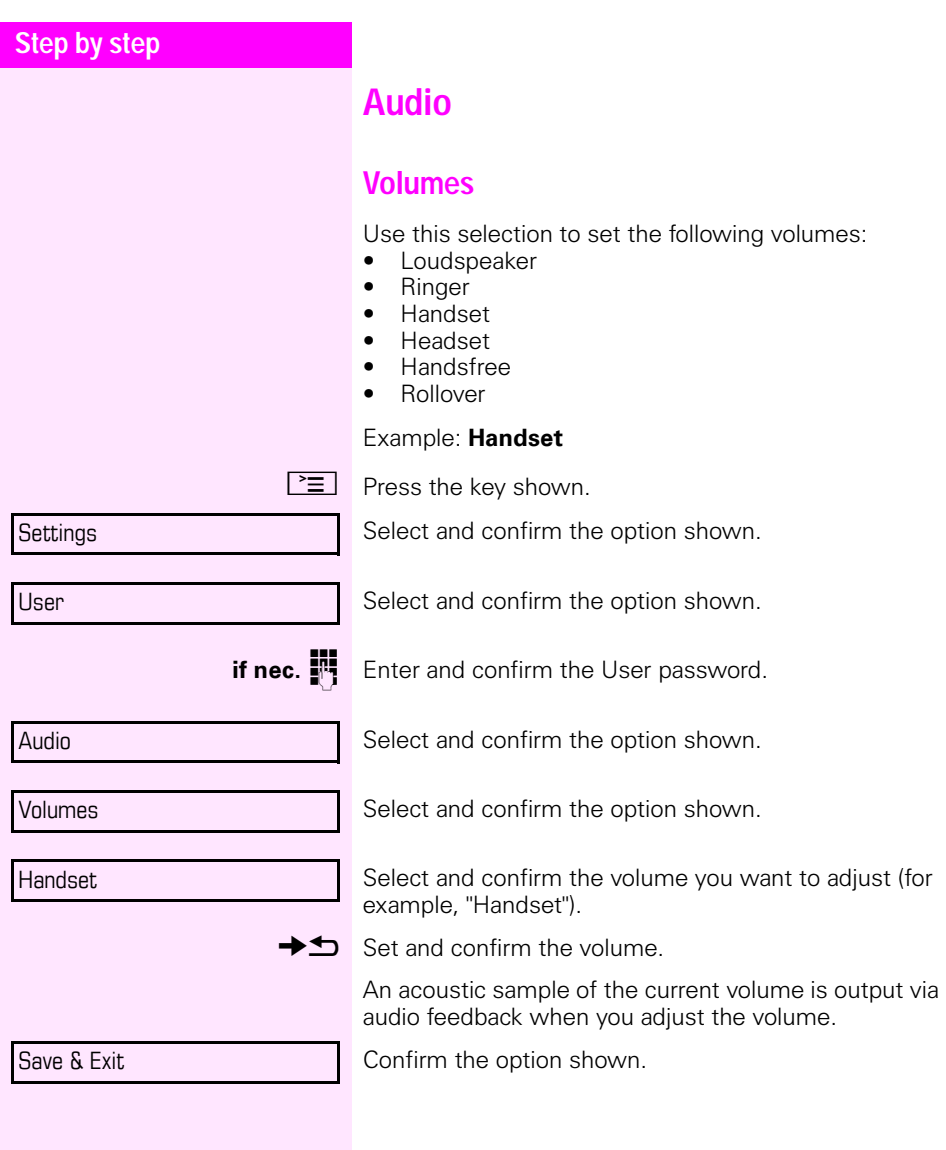

<span id="page-111-3"></span><span id="page-111-2"></span><span id="page-111-1"></span><span id="page-111-0"></span>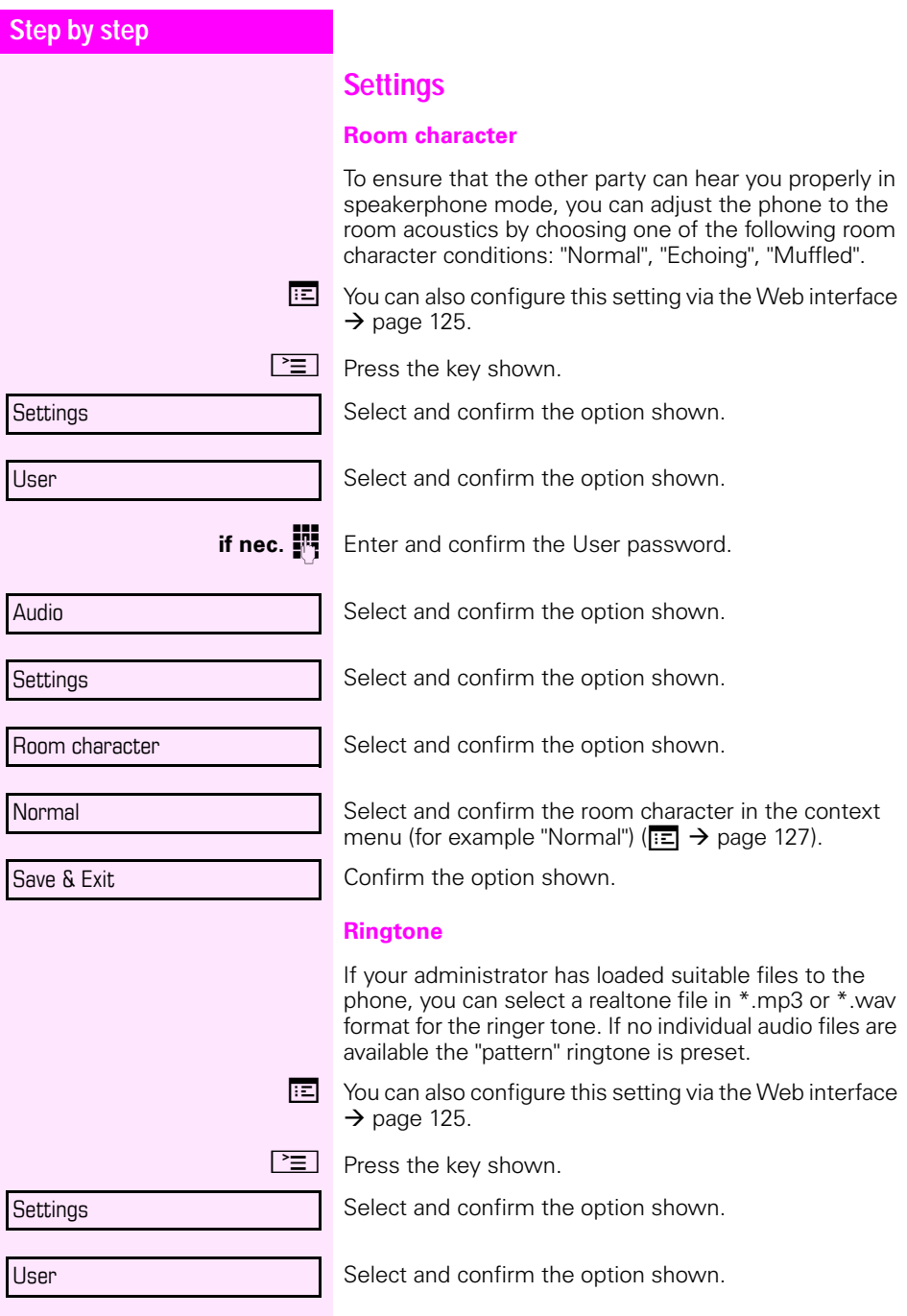

<span id="page-112-1"></span><span id="page-112-0"></span>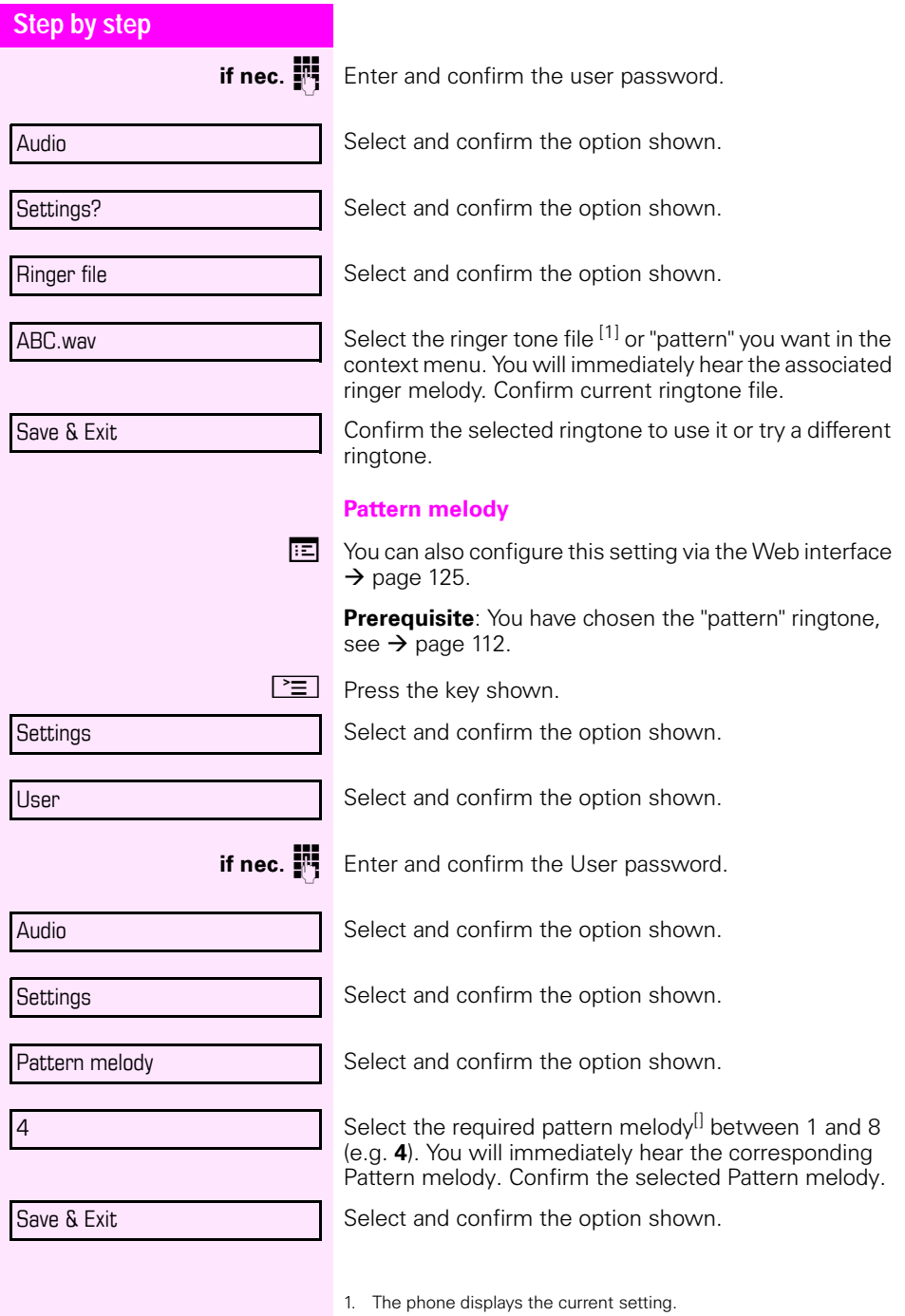

<span id="page-113-1"></span><span id="page-113-0"></span>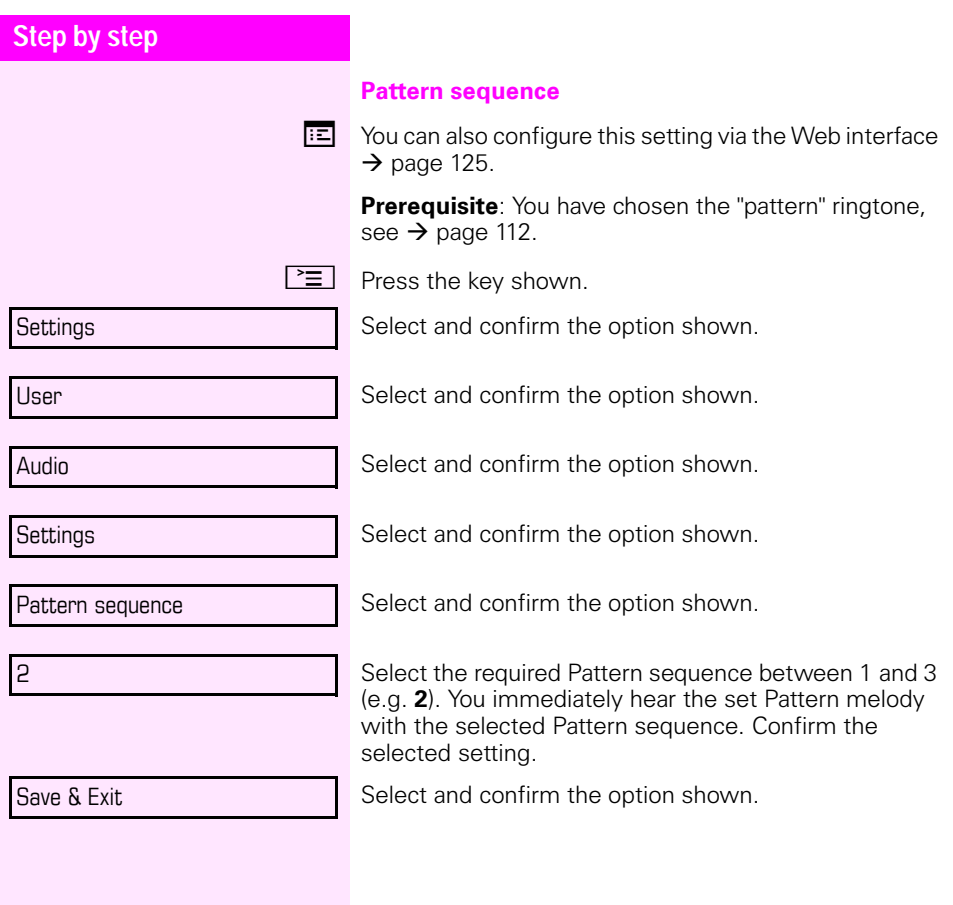

<span id="page-114-0"></span>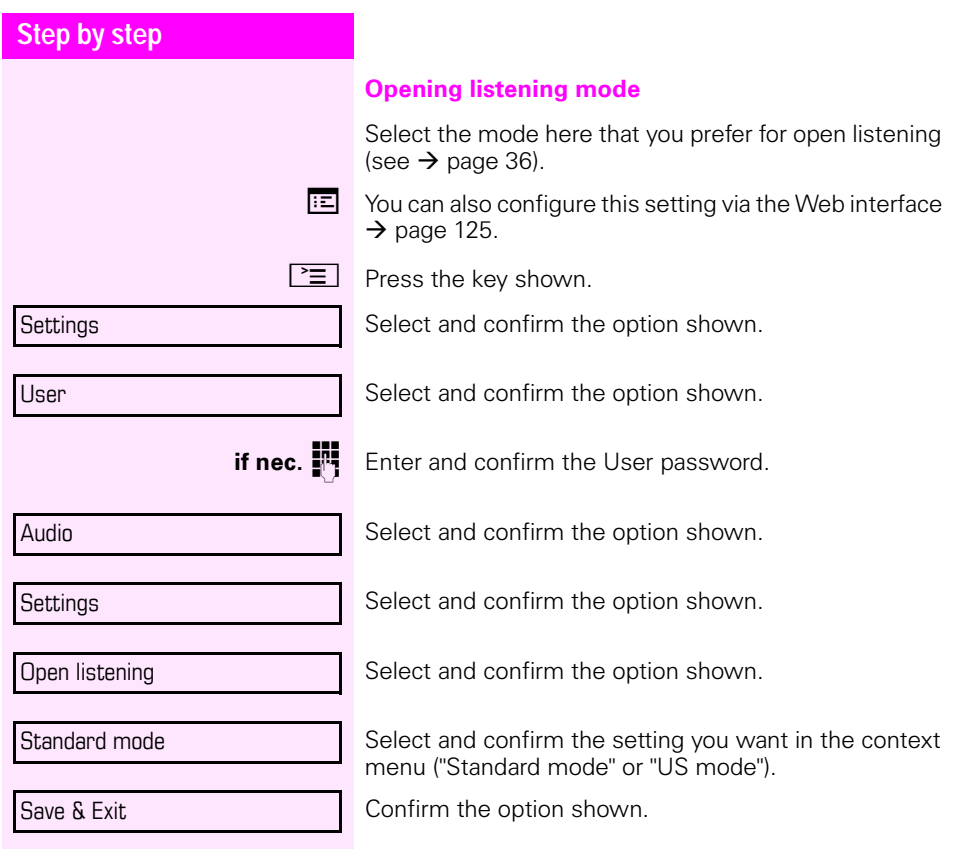

<span id="page-115-1"></span><span id="page-115-0"></span>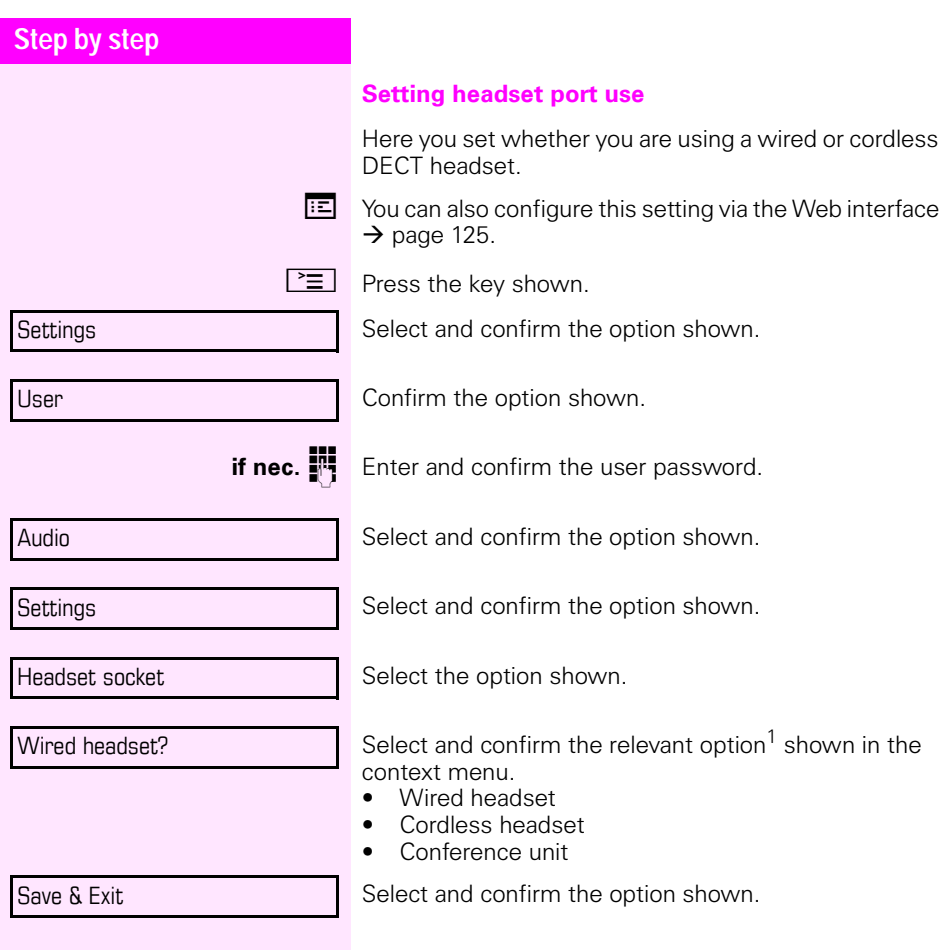

<span id="page-116-2"></span><span id="page-116-1"></span><span id="page-116-0"></span>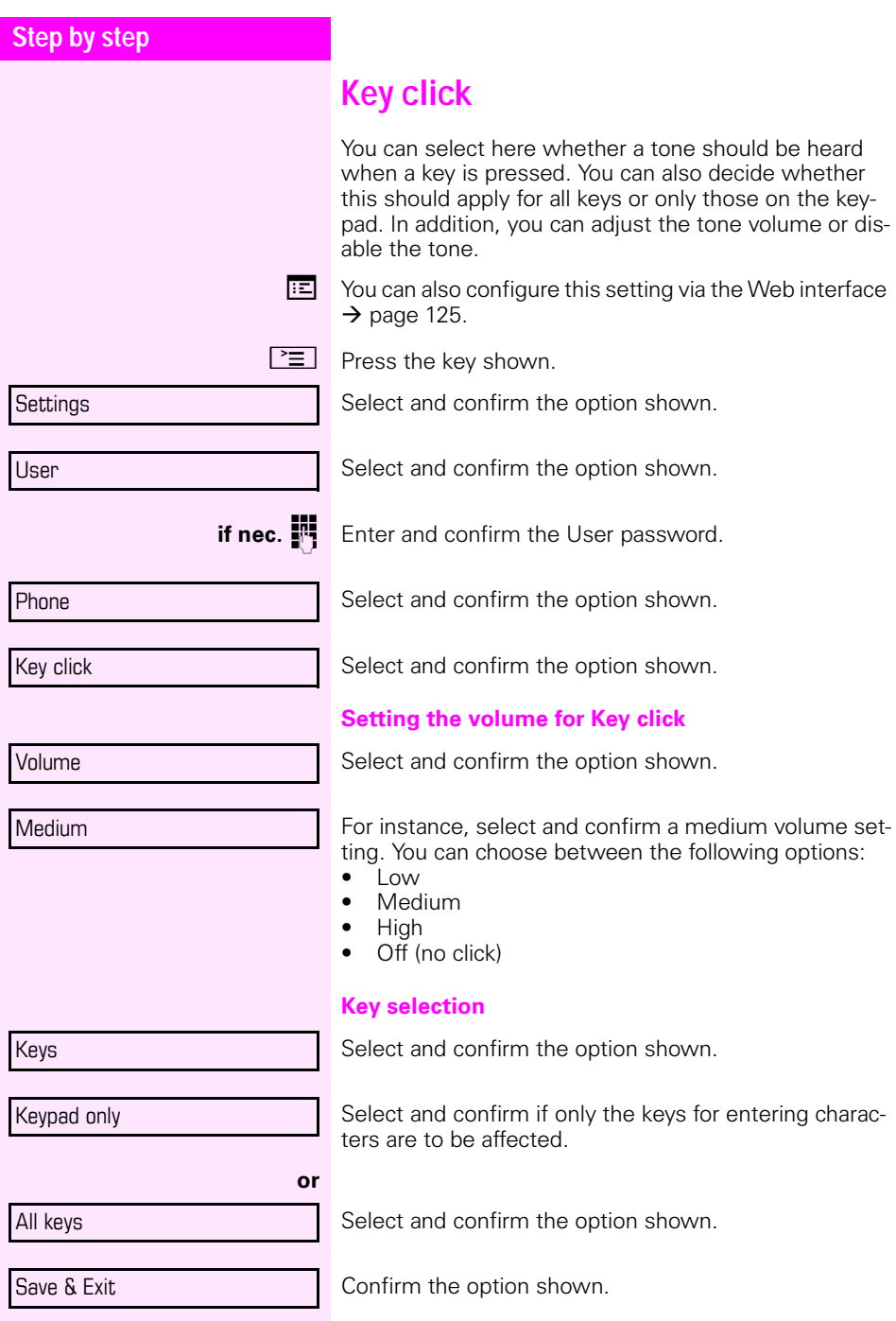

<span id="page-117-2"></span><span id="page-117-1"></span><span id="page-117-0"></span>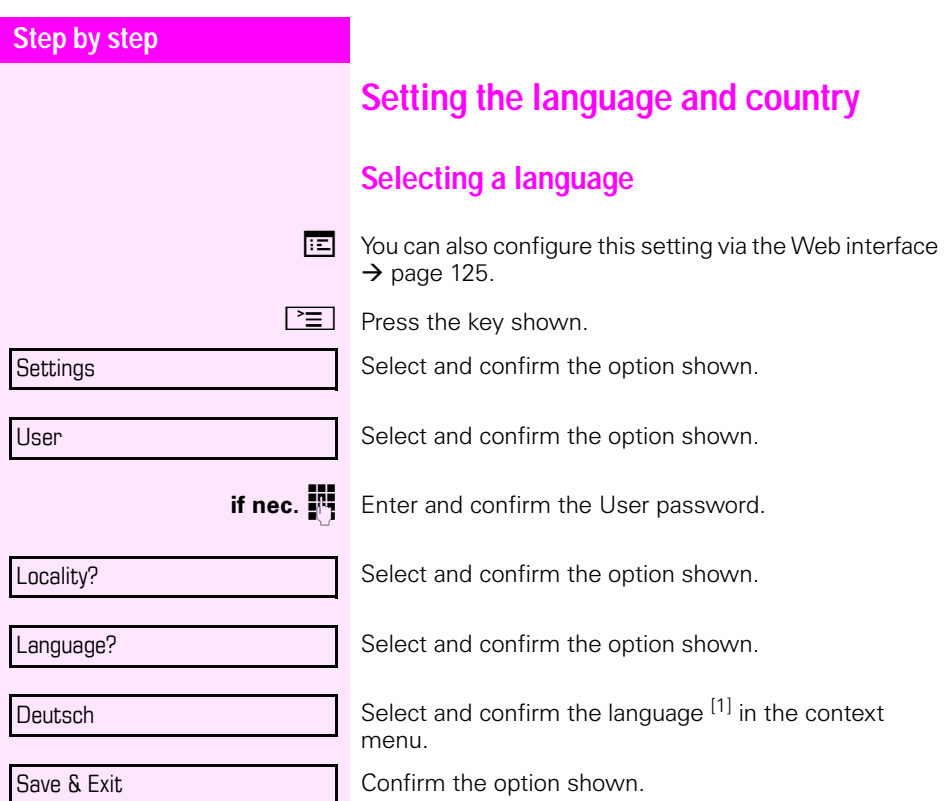

### **Step by step**

#### <span id="page-118-0"></span>**You may choose from the following languages:**

- 1. Bahasa Indonesia
- 2. Bahasa Malaysia
- 3. Brasileiro
- 4. Català
- 5. Ceština
- 6. Dansk
- 7. Deutsch
- 8. Eesti keel
- 9. English
- 10. English(US)
- 11. Español
- 12. Français
- 13. Hrvatski
- 14. Italiano
- 15. Latviešu Valoda
- 16. Lietuviø Kalba
- 17. Magyar
- 18. Nederlands
- 19. Norsk
- 20. Polski
- 21. Português
- 22. Română
- 23. Slovenčina
- 24. Slovenski Jezik
- 25. Srpski Jezik
- 26. Suomi
- 27. Svenska
- 28. Türkçe
- 29. Ελληνικά
- 30.
- 31. Македонски Јазик
- 32. Русски
- 33. Српски Језик
- 34. 中文
- 35. 日本語

<span id="page-119-2"></span><span id="page-119-1"></span><span id="page-119-0"></span>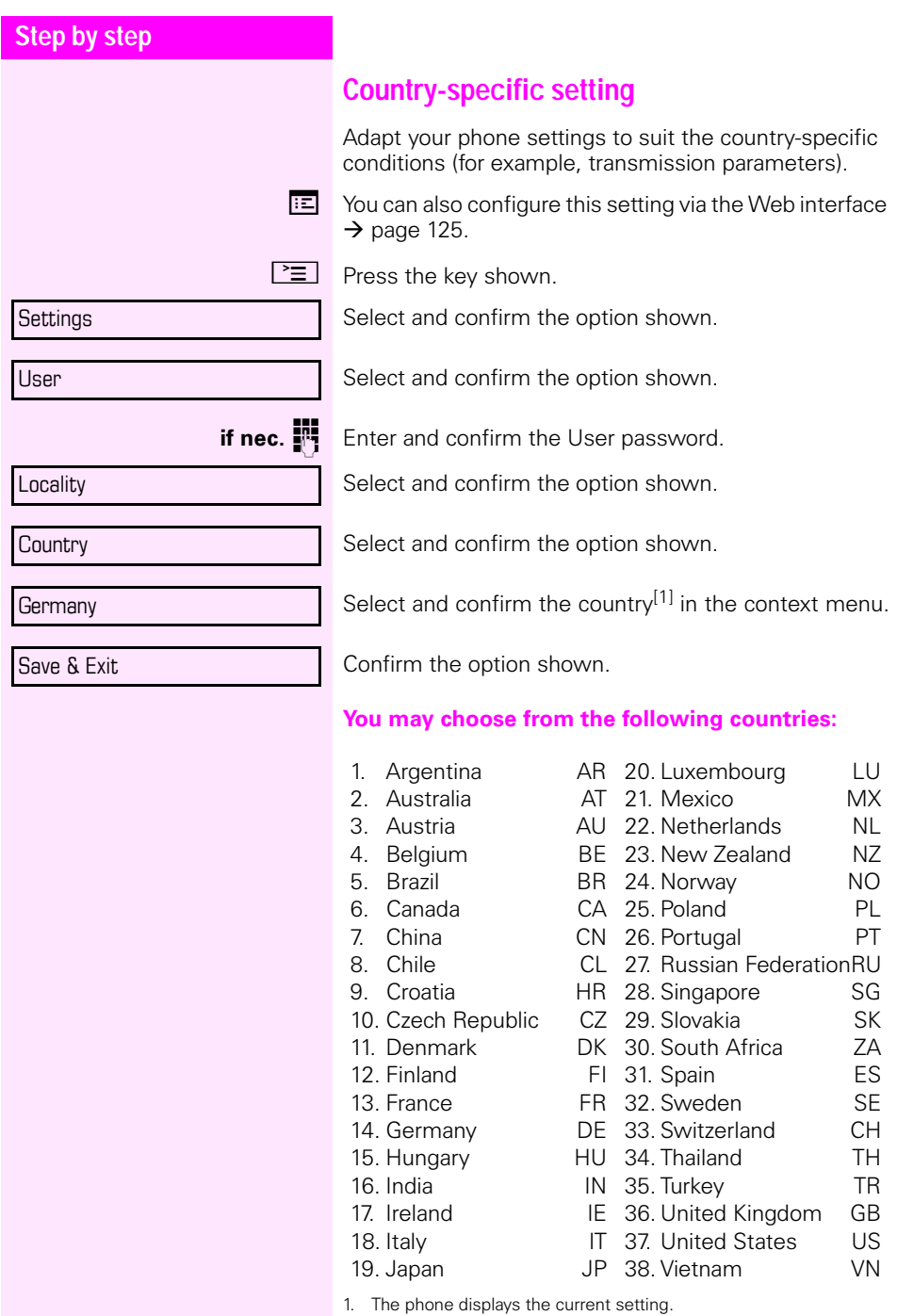

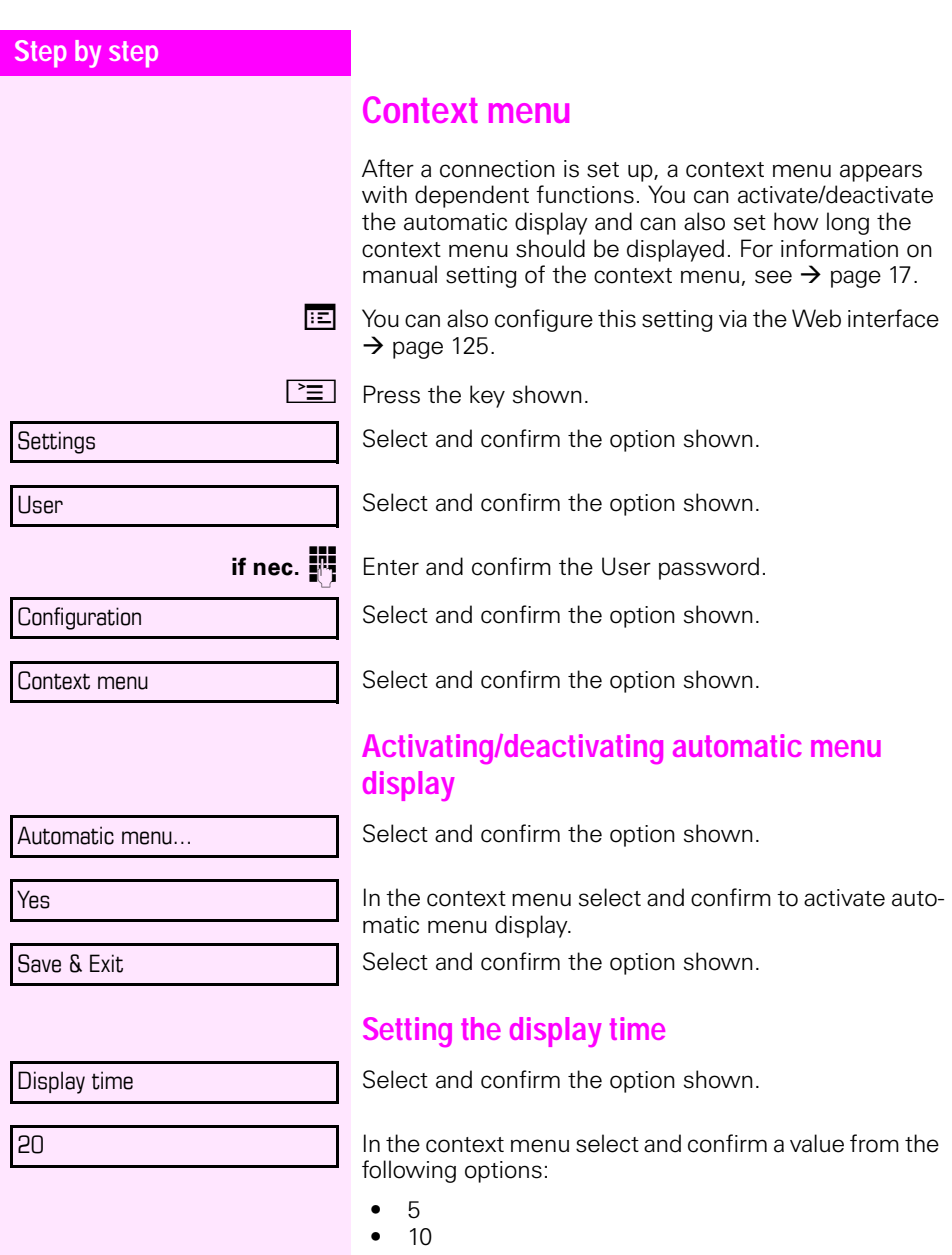

- <span id="page-120-1"></span><span id="page-120-0"></span>• 20
- 30
- 60
- 120
- Unlimited display

### **Step by step**

Save & Exit Select and confirm the option shown.

<span id="page-122-0"></span>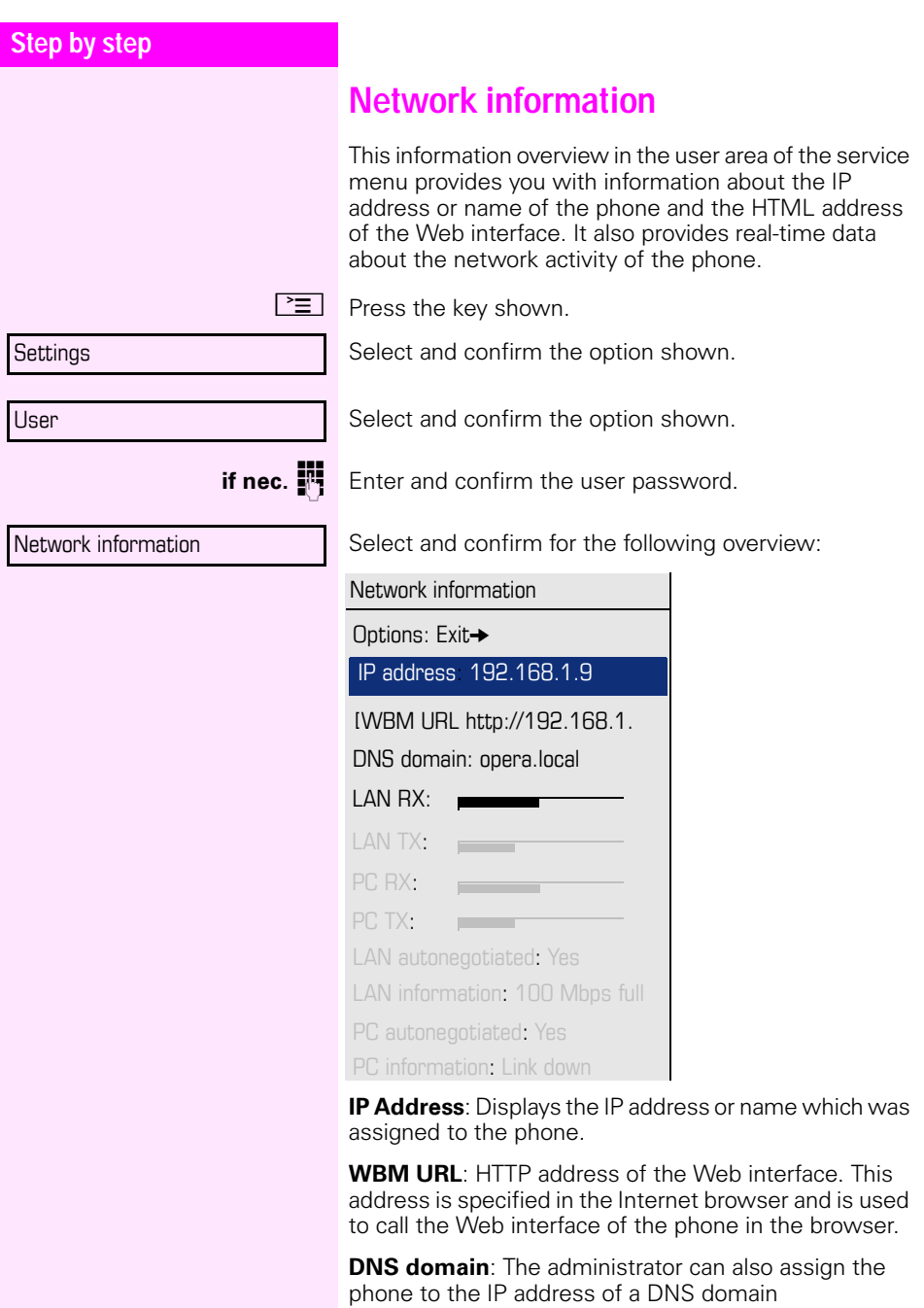

(e.g. http://my-octophon.phone/).

<span id="page-123-0"></span>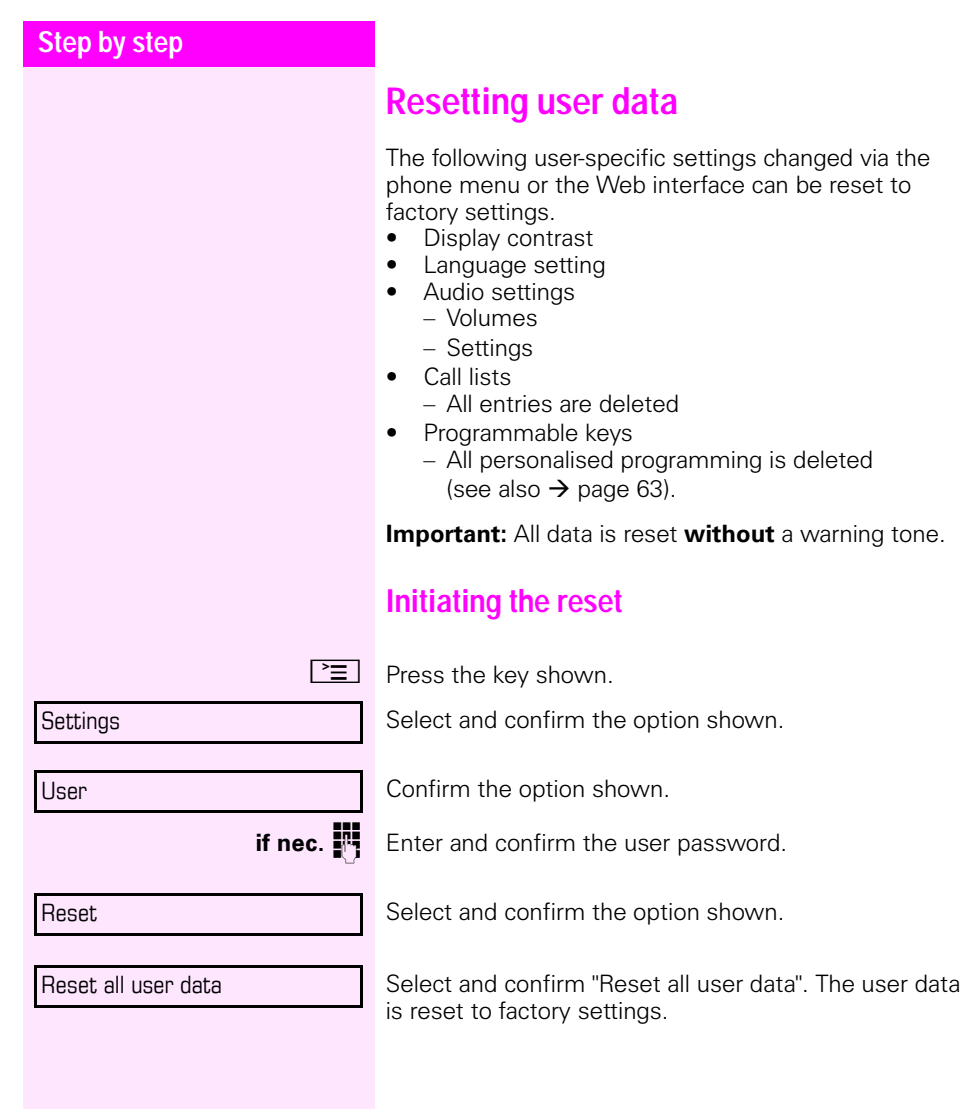

# <span id="page-124-1"></span><span id="page-124-0"></span>**Web interface (WBM)**

## **General**

You can configure a number of settings for your phone via the Web interface. Communication is via a secure HTTPS connection.

# **Calling up the Web interface**

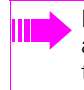

For more information on the IP address, the Web interface address, and how to connect the telephone to the network, refer to the section entitled "Network information"  $\rightarrow$  [page 123](#page-122-0).

To call up the interface, open a Web browser and enter the following:

### **http://[IP address of the phone]:[port]** or

### **https://[IP address of the phone]**

[IP address of the phone] is the IP address of your phone.

### **https://[Name of the phone]**

[Name of the phone] which was assigned by administrator. [Port] is the port address of the phone's HTTP server and must be 8085.

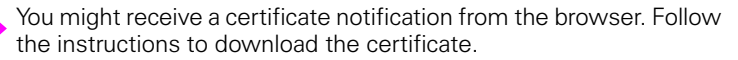

You will be prompted to configure a user password  $\rightarrow$  [page 99](#page-98-0) the first time you call up the Web interface. You must log in with this password in future every time you want to open the User Pages.

### **Administrator Pages**

This area lets you configure settings for administering your phone and the network environment. Access to the Administrator Pages is protected by the admin password. For more information, contact your administrator or refer to the administration manual.

### **User Pages**

The Web interface homepage opens once you have entered and confirmed the phone's IP address:

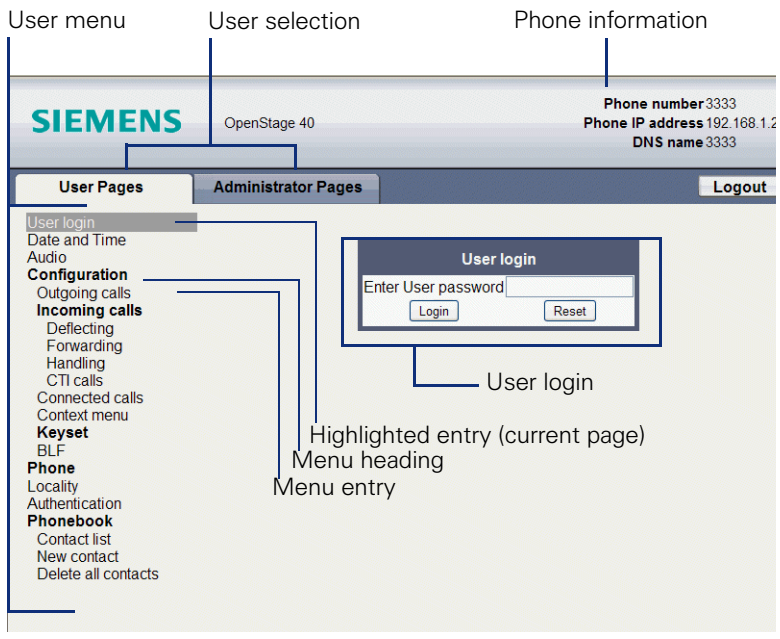

- 1. Click a menu heading to display the individual menu entries. Click the menu heading again to close the menu.
- 2.Click a menu entry to open the corresponding form.
- 3.Make the desired changes.
- 4.Click the corresponding button to save or discard your changes.

#### **Button functions**

- "Login": Log in to the phone after you have entered the user password
- "Submit": Apply changes
- "Reset": Reset original values
- "Refresh":Update the values.
- "Logout": Log out from the phone

### **User menu**

All settings that you can make via the Web interface's user menu can also be made via the phone's user menu.

#### **User Pages**

User login  $\mathbb{R} \rightarrow$  [page 99](#page-98-0)

Date and time

- Local time  $\textcircled{r} \rightarrow$  [page 107](#page-106-0)
- Local date (day, month, year)  $\mathbb{R} \rightarrow$  [page 107](#page-106-1)
- Allow daylight saving  $\mathbb{R} \rightarrow$  [page 108](#page-107-1)
- Difference (minutes)  $\text{I} \rightarrow \text{page 108}$  $\text{I} \rightarrow \text{page 108}$  $\text{I} \rightarrow \text{page 108}$
- Auto time change  $\mathbb{R} \rightarrow$  [page 109](#page-108-0)

#### <span id="page-126-0"></span>Audio

- Ringer melody ( $\mathbb{R} \rightarrow$  [page 113\)](#page-112-1)
- Ringer tone sequence ( $\mathbb{R} \rightarrow$  [page 114\)](#page-113-0)
- Ring file ( $\mathbb{R} \rightarrow$  [page 112](#page-111-1))
- Room character ( $\mathbb{R} \rightarrow$  [page 112\)](#page-111-2)
- Open listening( $\mathfrak{D} \rightarrow$  [page 115](#page-114-0)

#### **Configuration**

- Outgoing calls
	- Autodial delay (seconds)  $\mathbb{R} \rightarrow$  [page 84](#page-83-0)
	- Allow busy when dialing  $\rightarrow$  [page 85](#page-84-0)
	- Allow transfer on ring  $\rightarrow$  [page 78](#page-77-0)
	- Allow immediate dialing: Not relevant

#### **– Incoming calls**

- Deflecting
	- Allow deflection ( $\textcircled{r}$ )  $\rightarrow$  [page 65](#page-64-0)
	- Default deflect destination  $\mathbb{R} \rightarrow$  [page 65](#page-64-0)
- Forwarding
- Settings
	- Forwarding Favorites Destination 1 to Destination 5  $\textcircled{r}$   $\rightarrow$  [page 51](#page-50-0)
	- Forward all calls allowed  $\textcircled{r}$   $\rightarrow$  [page 53](#page-52-0)
	- to  $\textcircled{r} \rightarrow$  [page 52](#page-51-0)
	- Forward on busy allowed  $\mathbb{R} \rightarrow$  [page 53](#page-52-0)
	- to  $\textcircled{r} \rightarrow$  [page 52](#page-51-0)
	- Forward on no reply allowed  $\mathbb{R} \rightarrow$  [page 53](#page-52-0)
	- to  $\textcircled{\tiny\text{m}}$   $\rightarrow$  [page 52](#page-51-0)
	- No reply delay (seconds)<sup>[1]</sup>  $\mathbb{R} \rightarrow$  [page 52](#page-51-1)

– Alerts

- Visual alerts  $\mathbb{R} \rightarrow$  [page 67](#page-66-0)
- Audible alerts  $\mathbb{R} \rightarrow$  [page 67](#page-66-0)
- Forwarding party  $\mathbb{R} \rightarrow$  [page 55](#page-54-0)
- Handling
	- Allow call waiting  $\mathbb{R} \rightarrow$  [page 74](#page-73-0)
	- Allow DND  $\textcircled{r}$   $\rightarrow$  [page 98](#page-97-0)
	- Allow busy when dialing  $\textcircled{r}$   $\rightarrow$  [page 85](#page-84-0)
- CTI-Anrufe
	- Allow auto-answer  $\mathbb{R} \rightarrow$  [page 79](#page-78-0)
	- Allow beep on auto-answer  $\mathbb{R} \rightarrow$  [page 79](#page-78-0)
	- Allow beep on auto-reconnect  $\mathbb{R} \rightarrow$  [page 80](#page-79-0)
- Connected calls
	- Allow call transfer  $\mathbb{R} \rightarrow$  [page 77](#page-76-0)
	- Allow call joining  $\mathbb{R} \rightarrow$  [page 49](#page-48-0)
	- Allow exit conference  $\mathbb{R} \rightarrow$  [page 88](#page-87-0)
	- Allow hold reminder  $\mathbb{R} \rightarrow$  [page 68](#page-67-0)
	- Hold reminder delay (minutes)  $\mathbb{R} \rightarrow$  [page 70](#page-69-0)
	- Allow music on hold  $\mathbb{R} \rightarrow$  [page 71](#page-70-0)
	- Allow conferences  $\mathbb{R} \rightarrow$  [page 87](#page-86-0)
	- Toggle associate  $\textcircled{r} \rightarrow \text{page 75}$  $\textcircled{r} \rightarrow \text{page 75}$  $\textcircled{r} \rightarrow \text{page 75}$
- Context menu
	- Auto Show menu  $\textcircled{r}$   $\rightarrow$  [page 121](#page-120-0)
	- Display time (sec.)  $\circled{r}$   $\rightarrow$  [page 121](#page-120-1)
- BLF
	- Busy Lamp Field  $\text{I} \rightarrow \text{page 61}$  $\text{I} \rightarrow \text{page 61}$  $\text{I} \rightarrow \text{page 61}$

#### **Phone**

- Display settings
	- Display brightness  $\textcircled{r} \rightarrow \text{page 104}$  $\textcircled{r} \rightarrow \text{page 104}$  $\textcircled{r} \rightarrow \text{page 104}$
	- Contrast  $\mathbb{R} \rightarrow$  [page 103](#page-102-0)
	- Key module contrast  $\textcircled{r} \rightarrow \text{page 106}$  $\textcircled{r} \rightarrow \text{page 106}$  $\textcircled{r} \rightarrow \text{page 106}$

– Program keys

– Normal

– Edit  $\textcircled{r}$   $\rightarrow$  [page 57](#page-56-0)

– Shifted

- Edit  $\textcircled{\scriptsize{\textsf{m}}}$   $\rightarrow$  [page 57](#page-56-0)
- Key Module 1 (if available such as Program keys)
- Key Module 2 (if available such as Program keys)
- Key click  $\textcircled{r}$   $\rightarrow$  [page 117](#page-116-0)
	- Volume  $\text{P} \rightarrow \text{page 117}$  $\text{P} \rightarrow \text{page 117}$  $\text{P} \rightarrow \text{page 117}$
	- Keys  $\text{R} \rightarrow \text{page 117}$  $\text{R} \rightarrow \text{page 117}$  $\text{R} \rightarrow \text{page 117}$
- Energy saving mode
	- Time for background lighting  $\mathbb{R} \rightarrow$  [page 105](#page-104-0)

#### Locality

- Country  $\circled{r}$   $\rightarrow$  [page 120](#page-119-0)
- Language  $\mathbb{R} \rightarrow$  [page 118](#page-117-0)
- Date format  $\text{I} \rightarrow \text{page 110}$  $\text{I} \rightarrow \text{page 110}$  $\text{I} \rightarrow \text{page 110}$
- Time format  $\textcircled{\scriptsize{\textsf{m}}} \rightarrow \text{page 110}$  $\textcircled{\scriptsize{\textsf{m}}} \rightarrow \text{page 110}$  $\textcircled{\scriptsize{\textsf{m}}} \rightarrow \text{page 110}$

### Authentication

- Old password
- New password  $\textcircled{\tiny{m}}$   $\rightarrow$  [page 99](#page-98-0)
- Confirm password

### **Phone book**

- Contact list  $\textcircled{\scriptsize{\textsf{m}}} \rightarrow$  [page 89](#page-88-0)
- New contact  $\mathbb{R} \rightarrow$  [page 89](#page-88-1)
- Delete all contacts  $\mathbb{R} \rightarrow$  [page 90](#page-89-0)

# **Fixing problems**

### <span id="page-129-0"></span>**Caring for your telephone**

- Never allow the telephone to come into contact with colouring, oily or aggressive agents.
- Always use a damp or antistatic cloth to clean the telephone. Never use a dry cloth.
- If the telephone is very dirty, clean it with a diluted neutral cleaner containing surfactants, such as a dish detergent. Afterwards remove all traces of the cleaner with a damp cloth (using water only).
- Never use cleaners containing alcohol, cleaners that corrode plastic or abrasive powders!

# <span id="page-129-1"></span>**Troubleshooting**

#### **Pressed key does not respond:**

If the phone is locked, selected dialling keys cannot be used. This also applies even if an emergency number is saved on this key.

Check whether your telephone is locked (The following message appears on the screen: "Phone locked. To unlock enter the PIN."). If the phone is locked, enter your PIN to unlock it.

#### **The phone does not ring on call:**

Check whether the ringtone is deactivated (see icon in the status bar on the display  $\rightarrow$  [page 21](#page-20-0)). If it is deactivated, activate the ringtone.

#### **The displayed time is incorrect:**

The time is corrected automatically over night after 24 hours at the latest.

#### **You cannot dial a number:**

Check whether your telephone is locked (The following message appears on the screen: "Phone locked. To unlock enter the PIN."). If the phone is locked, enter your PIN to unlock it.

#### **To correct any other problems:**

First contact the relevant administrator. If the administrator is unable to correct the problem, contact Customer Service.

### **Contact partner in the case of problems**

Contact your administrator if a fault persists for more than five minutes, for example.

# **Labelling keys**

The following options are available for labelling keys of the Octophon F615 key module ( $\rightarrow$  [page 15\)](#page-14-0) with the functions or numbers assigned to them:

**Labelling** 

• By hand:

Labelling strips are supplied with your Octophon F615 key module. Note the function or name in the white field on the strip and insert the strip on your Octophon F615 key module.

• With a computer via the Internet: You can find the "online labelling tool" together with the user interface at

[http://wiki.siemens-enterprise.com/index.php/Key\\_Labelling\\_Tool](http://wiki.siemens-enterprise.com/index.php/Key_Labelling_Tool)

• Select the appropriate key labelling tool in your language. You can use the tool online via the browser or you can download it for local use.

# <span id="page-131-0"></span>**Local user menu**

### **Opening the user menu on the phone**

Press the  $\sum$  key to open the telephone menu.

In the **Settings** menu, open the **User** menu. You are prompted to enter the User password  $\rightarrow$  [page 99](#page-98-0). Confirm this with **OK**. The options of the user menu are available.

### **User menu display**

The majority of settings that can be made via the user menu on the phone can also be made via the Web interface  $\rightarrow$  [page 125](#page-124-0).

Changes are usually confirmed using the **Save & Exit** option or discarded using the **Exit (no save)** option. You can exit the current menu level using the left key of the navigator ( $\rightarrow$  [page 17\)](#page-16-0).

### ! **User**

#### **Date and time?**

- Option: Save & Exit – Exit (no save)
- Time: hh:mm $\rightarrow$  [page 107](#page-106-0)
- Date: DD.MM.YYYY $\rightarrow$  [page 107](#page-106-1)
- Daylight saying: Yes $\rightarrow$  [page 108](#page-107-1)
	- Yes
	- No
- Difference (mins):  $mm\rightarrow$  [page 108](#page-107-2)
- Auto DST: Yes/No $\rightarrow$  [page 109](#page-108-0)

### ! **Audio?**

- Volumes?
	- Option: Save & Exit
		- Exit (no save)
	- Loudspeaker:  $\Box$   $\rightarrow$  [page 111](#page-110-0)
	- Ringer:  $\Box$   $\rightarrow$  [page 111](#page-110-0)
	- Handset:  $\Box \Box \Box$   $\rightarrow$  [page 111](#page-110-0)
	- Headset:  $\Box$   $\rightarrow$  [page 111](#page-110-0)
	- Handsfree:  $\Box$   $\rightarrow$  [page 111](#page-110-0)
	- Rollover:  $\Box \rightarrow$  [page 111](#page-110-0)
- Settings?
	- Option: Save & Exit
		- Exit (no save)
	- Ringtone: Ring file $\rightarrow$  [page 112](#page-111-1)
		- Pattern
		- Ringer1.wav
- Ringer2.wav
- Ringer3.wav
- Ringer4.wav
- Ringer5.wav
- Ringer6.wav
- Pattern melody:  $2\rightarrow$  [page 113](#page-112-1)
	- 1
	- 2
	- 3
	- 4
	- 5
	- 6 – 7
	- 8
	-
- Pattern sequence:  $1\rightarrow$  [page 114](#page-113-0)
	- 1
	- 2
	- 3
- Room character: Normal $\rightarrow$  [page 112](#page-111-2)
	- Normal
	- Echoing
	- Muffled
- Open listening: Standard mode $\rightarrow$  [page 115](#page-114-0)
	- Standard mode
	- US mode
- Headset socket: Cordless headset  $\rightarrow$  [page 116](#page-115-0)
	- Wired headset
	- Cordless headset
	- Conference unit

### ! **User Configuration?**

### **– Outgoing calls?**

- Option: Save & Exit
	- Exit (no save)
- Autodial delay:  $6\rightarrow$  [page 84](#page-83-0)
	- 1
	- 2
	- 3
	- 4
	- 5
	- 6
	- 7
	- 8
	- 9
- Busy when dialing: Yes $\rightarrow$  [page 85](#page-84-0)
	- Yes
	- No
- Transfer on ring: Yes $\rightarrow$  [page 78](#page-77-0)
- Yes
- No
- Immediate dialing: Yes Not relevant
	- Yes
	- No

### **– Incoming calls?**

- Deflecting?
	- Option: Save & Exit
		- Exit (no save)
	- Allow deflection: Yes $\rightarrow$  [page 65](#page-64-0)
		- Yes
		- No
	- Default destination:  $\rightarrow$  [page 65](#page-64-0)
- Forwarding?
	- Settings?
		- Option: Save & Exit
			- Exit (no save)
		- All calls: Off $\rightarrow$  [page 51](#page-50-0)
			- On
			- Off
		- Destination: Destination 1 to Destination 5
			- Edit favourites
			- Option: Save & Exit
				- Exit (no save)
				- Destination 1
				- Destination 2
				- Destination 3
				- Destination 4
				- Destination 5
		- Busy: Off $\rightarrow$  [page 51](#page-50-0)
			- On
			- $-$  Off
		- Destination: Destination 1 to Destination 5
			- Edit favourites?
			- Option: Save & Exit
				- Exit (no save)
				- Destination 1
				- Destination 2
				- Destination 3
				- Destination 4
				- Destination 5
		- No reply: Off $\rightarrow$  [page 51](#page-50-0)
			- On
			- Off
		- Destination: Destination 1 to Destination 5
			- Edit favourites?
			- Option: Save & Exit
- Exit (no save)
- Destination 1
- Destination 2
- Destination 3
- Destination 4
- Destination 5
- Duration: 16
- Alerts
	- Option: Save & Exit
	- Exit (no save)
	- Visual alerts:  $No \rightarrow$  [page 67](#page-66-0)
		- Yes
		- No
	- Audible alerts: No $\rightarrow$  [page 67](#page-66-0)
		- Yes
		- No
	- Forwarding party: Display last $\rightarrow$  [page 67](#page-66-0)
		- Display first
		- Display last
- Handling
	- Option: Save & Exit
		- Exit (no save)
	- Allow call waiting: Yes $\rightarrow$  [page 74](#page-73-0)
		- Yes
		- $-$  No
	- Allow DND: Yes $\rightarrow$  [page 98](#page-97-0)
		- Yes
		- No
	- Busy when dialing: Yes $\rightarrow$  [page 85](#page-84-0)
		- Yes
		- No
- CTI calls?
	- Option: Save & Exit
		- Exit (no save)
	- Auto-answer: Yes $\rightarrow$  [page 79](#page-78-0)
		- Yes
		- No
	- Beep on auto-answer: Yes $\rightarrow$  [page 79](#page-78-0)
		- Yes
		- $-$  No
	- Beep on auto-unhold: Yes $\rightarrow$  [page 80](#page-79-0)
		- Yes
		- $-$  No
- **Connected calls?**
	- Option: Save & Exit
		- Exit (no save)
	- Allow call transfer: Yes $\rightarrow$  [page 77](#page-76-0)

– No? – Return? – Allow call joining: Yes $\rightarrow$  [page 49](#page-48-0) – Yes – No – Join in conferences: Yes $\rightarrow$  [page 88](#page-87-0) – Yes – No – Allow hold rem.: Yes $\rightarrow$  [page 68](#page-67-0) – Yes – No – Hold rem. delay:  $8\rightarrow$  [page 70](#page-69-0) – 3? – 4? – 5? – 6? – 7? – 8? – 9? – 10? – 11? – 12? – 13?  $-14?$ – 15? – Music on hold: Yes $\rightarrow$  [page 71](#page-70-0) – Yes – No – Allow conferences: Yes $\rightarrow$  [page 87](#page-86-0) – Yes – No – Toggle associate: Yes $\rightarrow$  [page 75](#page-74-0) – Yes – No **– Context menu** – Automatic display menu: Yes  $\rightarrow$  [page 121](#page-120-0) – Yes – No – Display time: 20  $\rightarrow$  [page 121](#page-120-1) – 5  $-10$ 

- 20
- 30
- 60
- $-120$
- Unlimited no.
- **BLF?**
- Busy Lamp Field:  $\rightarrow$  [page 61](#page-60-0) – Return? ! **Phone?** – Display? – Option: Save & Exit – Exit (no save) – Brightness:  $\Box$   $\rightarrow$  [page 104](#page-103-0)  $-$  Contrast:  $\Box$   $\rightarrow$  [page 103](#page-102-0) – Key mod. contrast:  $\Box$   $\rightarrow$  [page 106](#page-105-0) – Program keys *Press the key to be programmed* – Option: Save & Exit – Exit (no save) – Normal: Unallocated $\rightarrow$  [page 57](#page-56-0) – Unallocated  $-$  *Further functions, see*  $\rightarrow$  [page 139](#page-138-0) – Label: *predefined or customised* – Settings: *function-dependent* – Shifted: Unallocated $\rightarrow$  [page 57](#page-56-0) – Unallocated – *Further functions, see*→ [page 140](#page-139-0) – Label: *predefined or customised* – Settings: *function-dependent* – Key Module (if available such as Program keys) – Key click – Volume: Medium  $\rightarrow$  [page 117](#page-116-1) – Off  $-$  Low – Medium – High – Keys  $\rightarrow$  [page 117](#page-116-2) – Keypad only – All keys – Save & Exit – Exit (no save) – Energy-saving mode  $\rightarrow$  [page 105](#page-104-0) – Time for background lighting – 1 minute – 5 minutes – 30 minutes – 60 minutes – 2 hours – 4 hours – 8 hours
	- Back?

**Locality?**

#### – Option: Save & Exit

– Exit (no save)

– Country:  $DE \rightarrow$  [page 120](#page-119-0)

- $-$  DF<sub>2</sub>
	- *Further countries, see*→ [page 120](#page-119-1)
- $-$  Language: Deutsch $\rightarrow$  [page 118](#page-117-0)
	- Deutsch
	- *Further languages, see*→ [page 119](#page-118-0)
- Date format:  $dd/mm/vv \rightarrow$  [page 110](#page-109-0)
	- dd/mm/yyy
	- yyyy/mm/dd
	- mm/dd/yyyy
- Time format: 24 hour $\rightarrow$  [page 110](#page-109-1)
	- 24 hour
	- 12 hour (AM/PM)

### **Security?**

- Option: Save & Exit
	- Exit (no save)
- User password**:** \*\*\*\*\*\*\*\*Æ [page 99](#page-98-0)
- Confirm password:

### **Network information?**

- Option: Exit
- Phone address:  $\rightarrow$  [page 123](#page-122-0)
- Web address:
- IP address:
- $-$  LAN RX:  $\Box$
- $-$  LAN TX:  $\Box$
- $-$  PC RX:  $\Box$
- $-$  PC TX:  $\Box$
- LAN autonegotiated: Yes
- LAN information: 10 Mbps full duplex
- PC autonegotiated: Yes
- PC information: Link down

### **Reset?**

- Option: Cancel
	- Cancel
	- Reset all user data $\rightarrow$  [page 124](#page-123-0)
	- Reset selected user data $\rightarrow$  [page 63](#page-62-1)
- Function key data: No? $\rightarrow$  [page 63](#page-62-1)
	- Yes
	- No

### **Key functions**

#### <span id="page-138-0"></span>**Normal**

You can program the following functions at the Normal function key level:

- Selected dialing
- Repeat dialing
- Forward all calls
- Forward no reply
- Forward busy
- Mute
- Ringer off
- Hold
- Alternate
- Blind transfer call
- Transfer call
- Deflecting
- Shift
- Conference
- Headset
- Do not disturb
- Group pickup
- Repertory dial
- Release (disconnect)
- Consultation
- Call Waiting toggle
- Immediate ring
- Call recording
- Built in forwarding
- Opening the phonebook

#### <span id="page-139-0"></span>**Shifted**

You can program the following functions at the Shifted function key level:

- Selected dialing
- Repeat dialing
- Alternate
- Blind transfer call
- Transfer call
- Deflecting
- Conference
- Repertory dial
- Release (disconnect)
- Callback
- Cancel callbacks
- Consultation
- Start application

# **Index**

# $\overline{\mathsf{A}}$

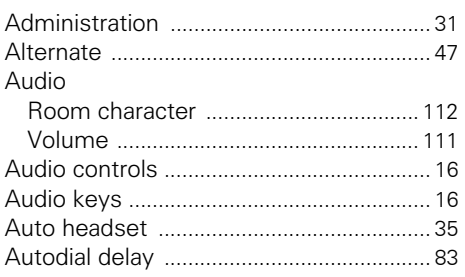

## $\overline{\mathbf{B}}$

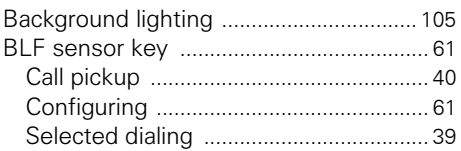

### $\mathbf c$  $C_{\text{all}}$

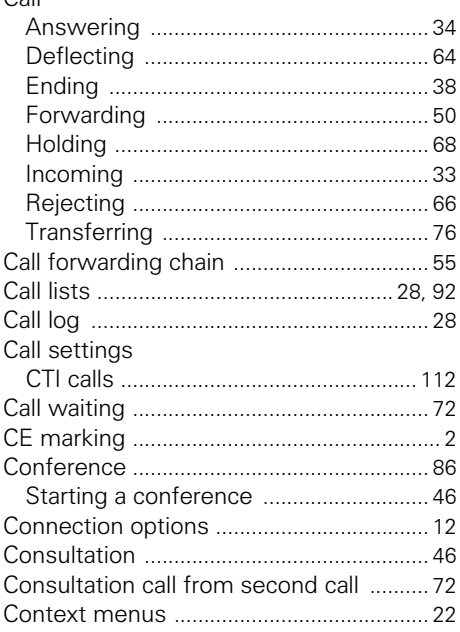

### $\mathbf D$

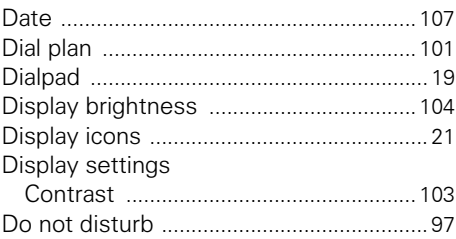

### Ė

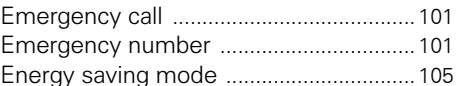

### F

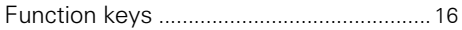

### G

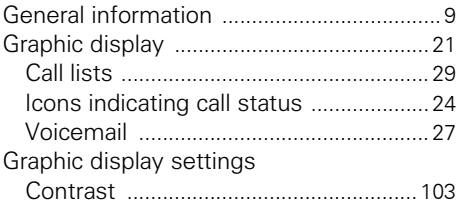

### $\overline{\mathsf{H}}$

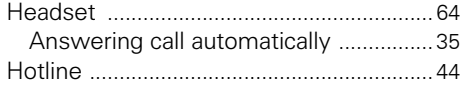

# Ī

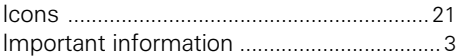

### $\mathsf K$

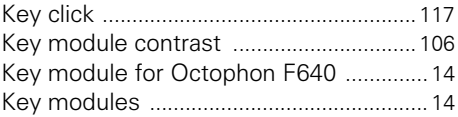

### **L**

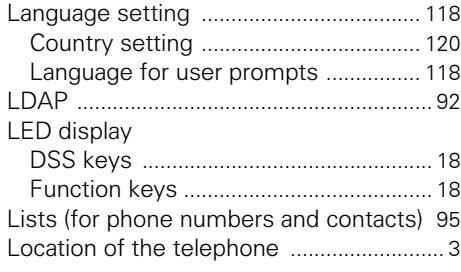

# **M**

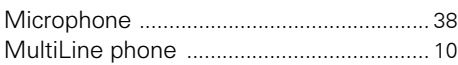

### **N**

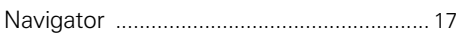

# **O**

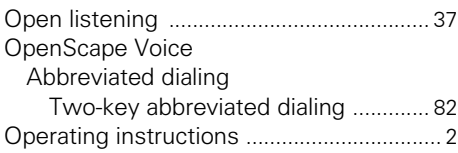

### **P**

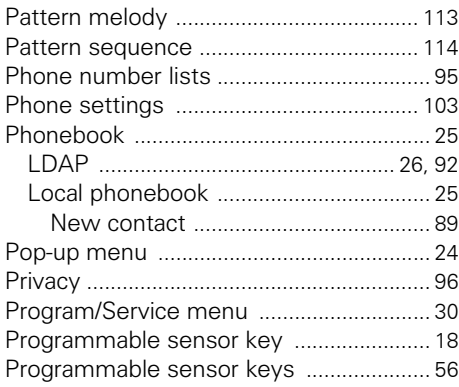

# **R**

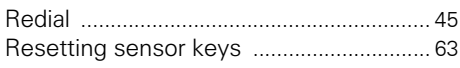

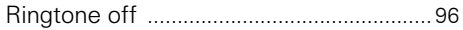

### **S**

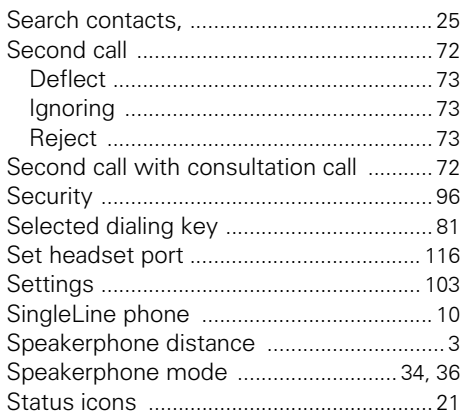

# **T**

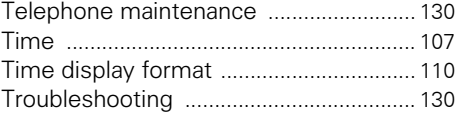

# **U**

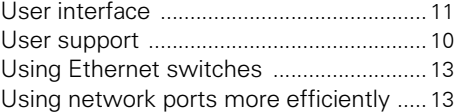

# **W**

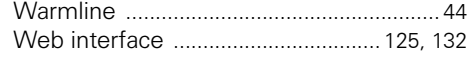

#### Important telephone numbers

In case of technical failures:

For sales queries:

For handover of equipment, please quote the telephone number!

Published by: Deutsche Telekom AG

Right of modifications reserved. Part number: A31003-T2080-U101-7-7619 SW version: 1.0 Date: 01/2012

Printed on environmentally friendly recycling paper.